### **Pruebas De Software Del Sitio www.mercadolibre.com**

Andrés Fabián Osorio Lozada Alexander Hincapié Gómez Diego Alexander Caicedo Castrillón Luis Albeiro Buitrago González

Universidad Nacional Abierta y a Distancia – UNAD Escuela de Ciencias Básicas Tecnología e Ingeniería ECBTI Diplomado de Profundización en Pruebas de software

Diciembre de 2022

## Tabla de Contenido

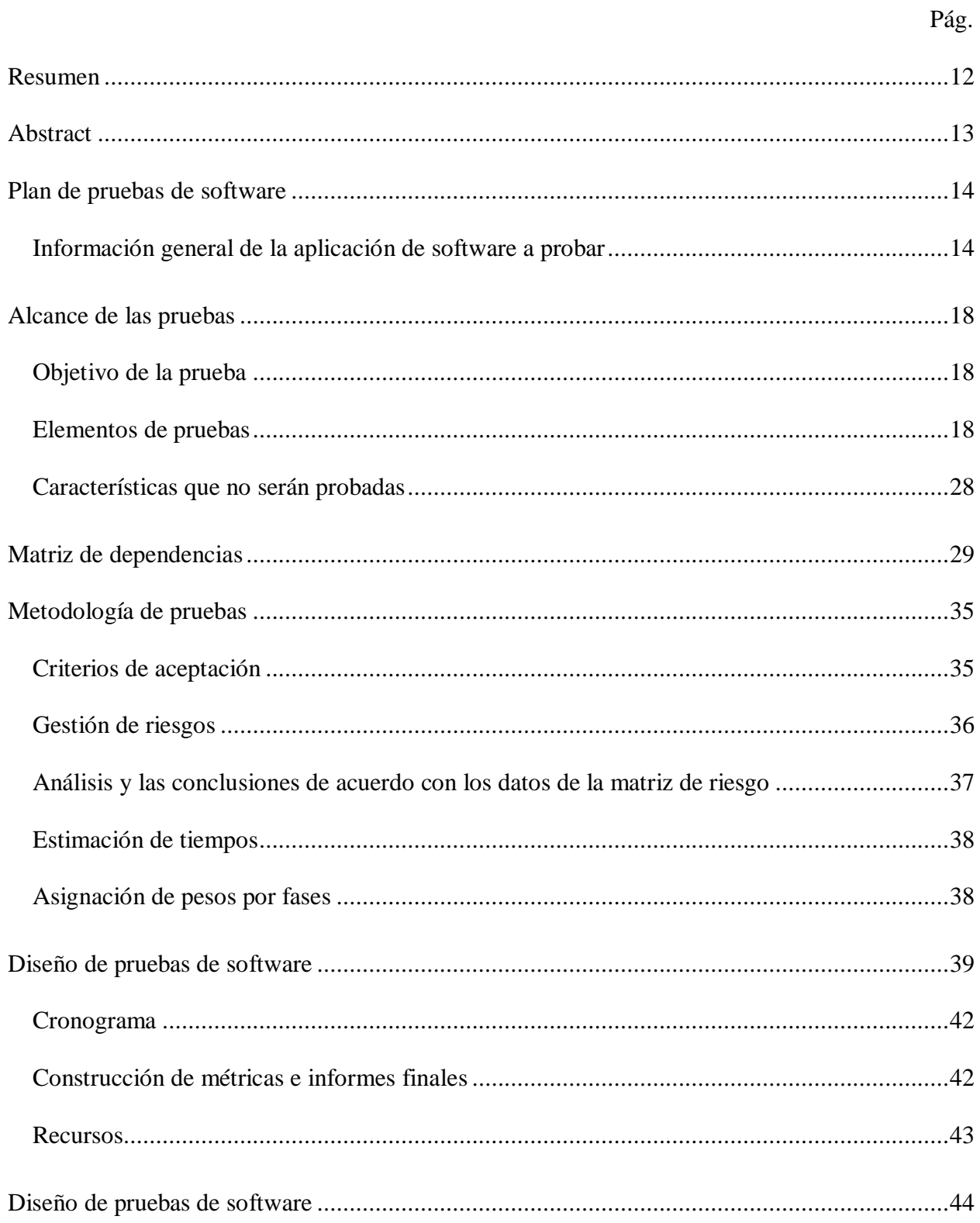

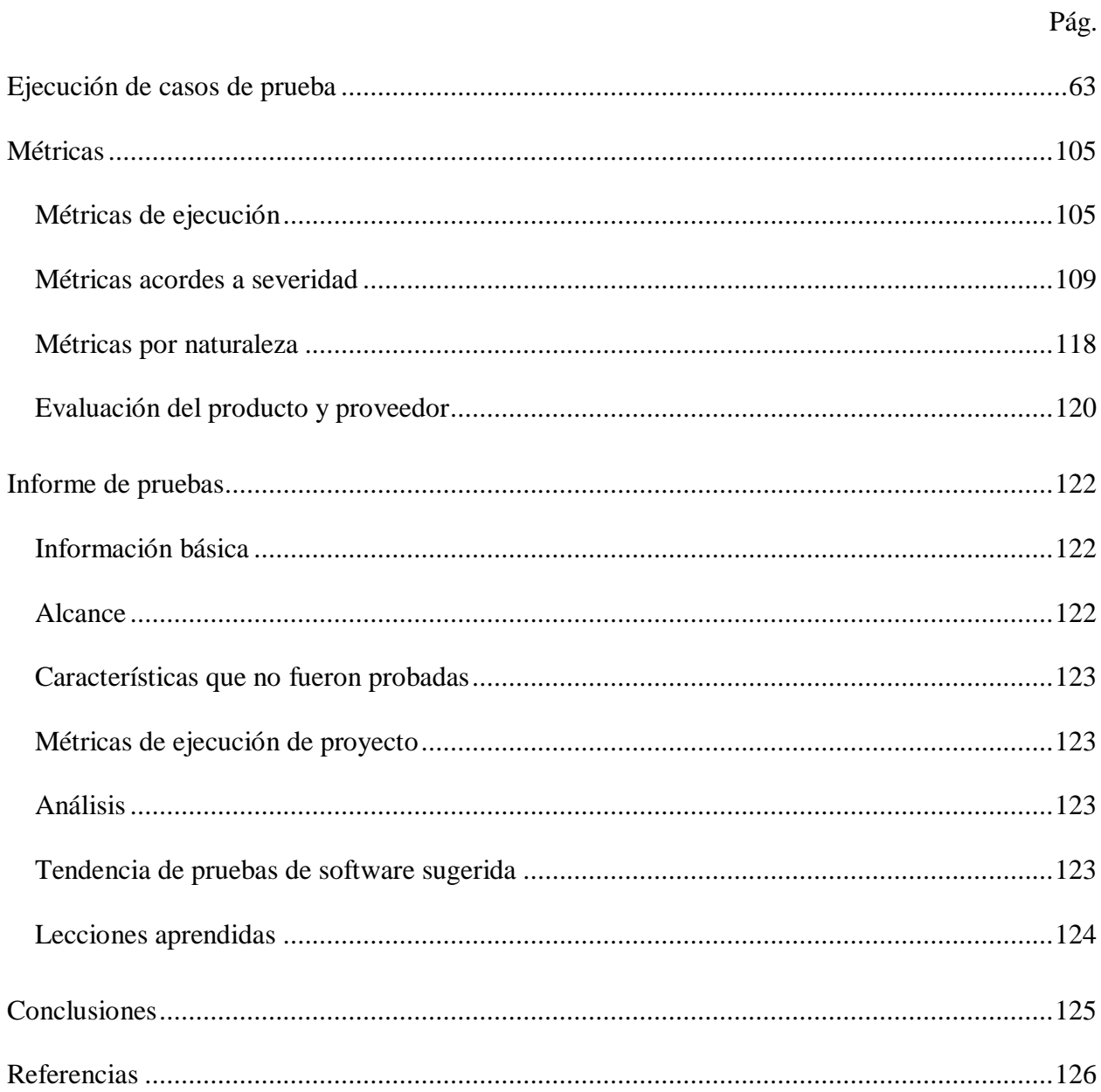

# **Índice de Tablas**

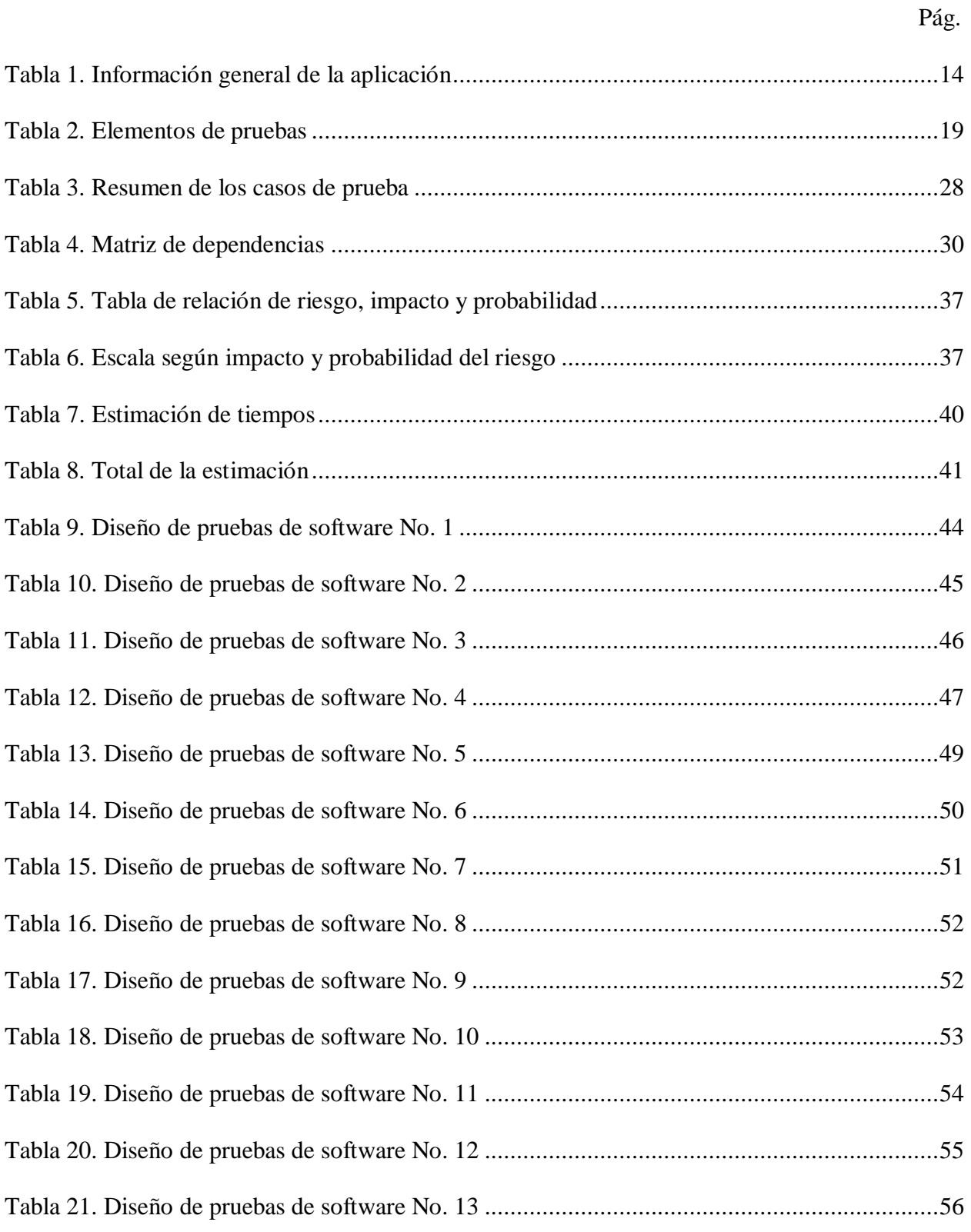

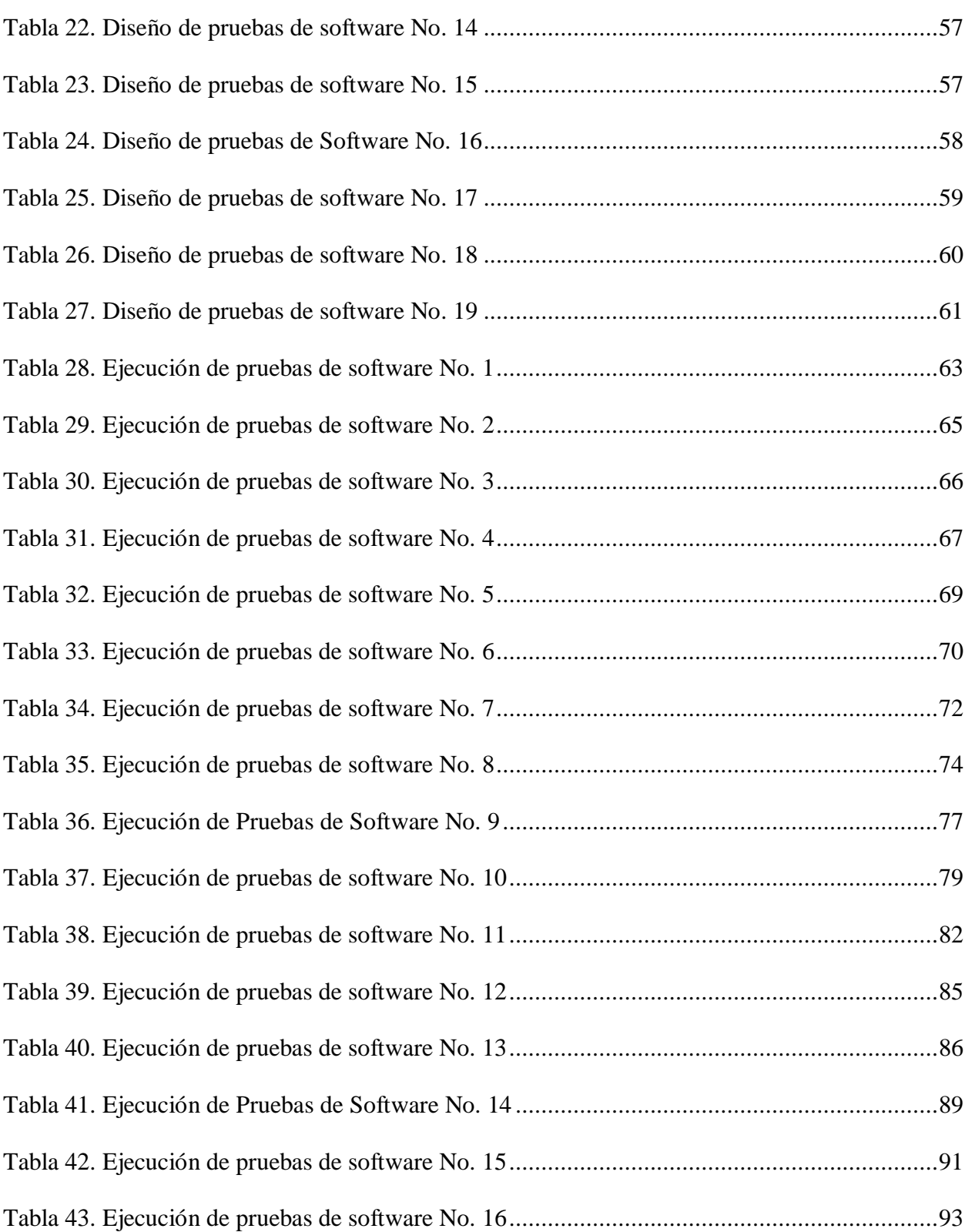

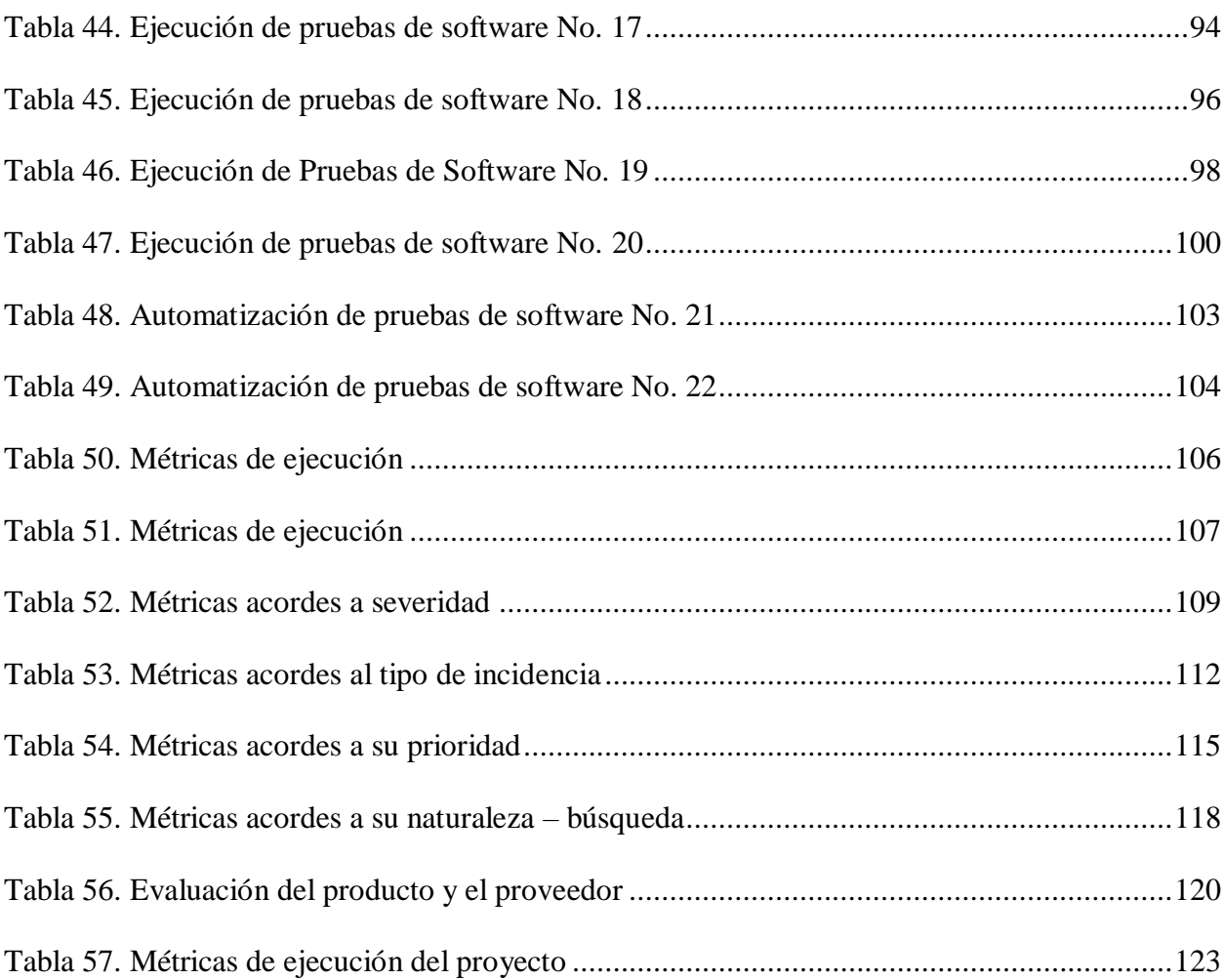

# **Índice de Figuras**

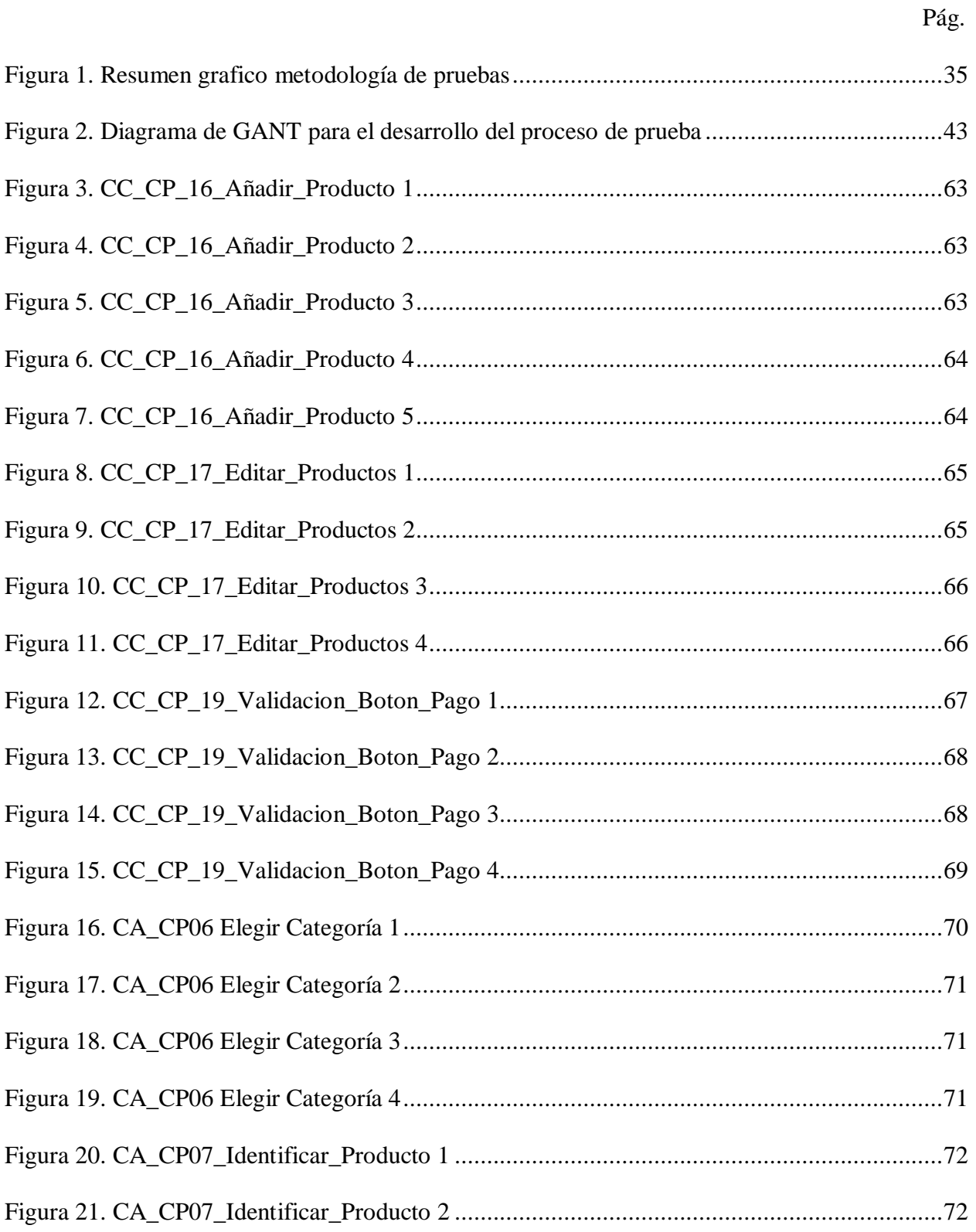

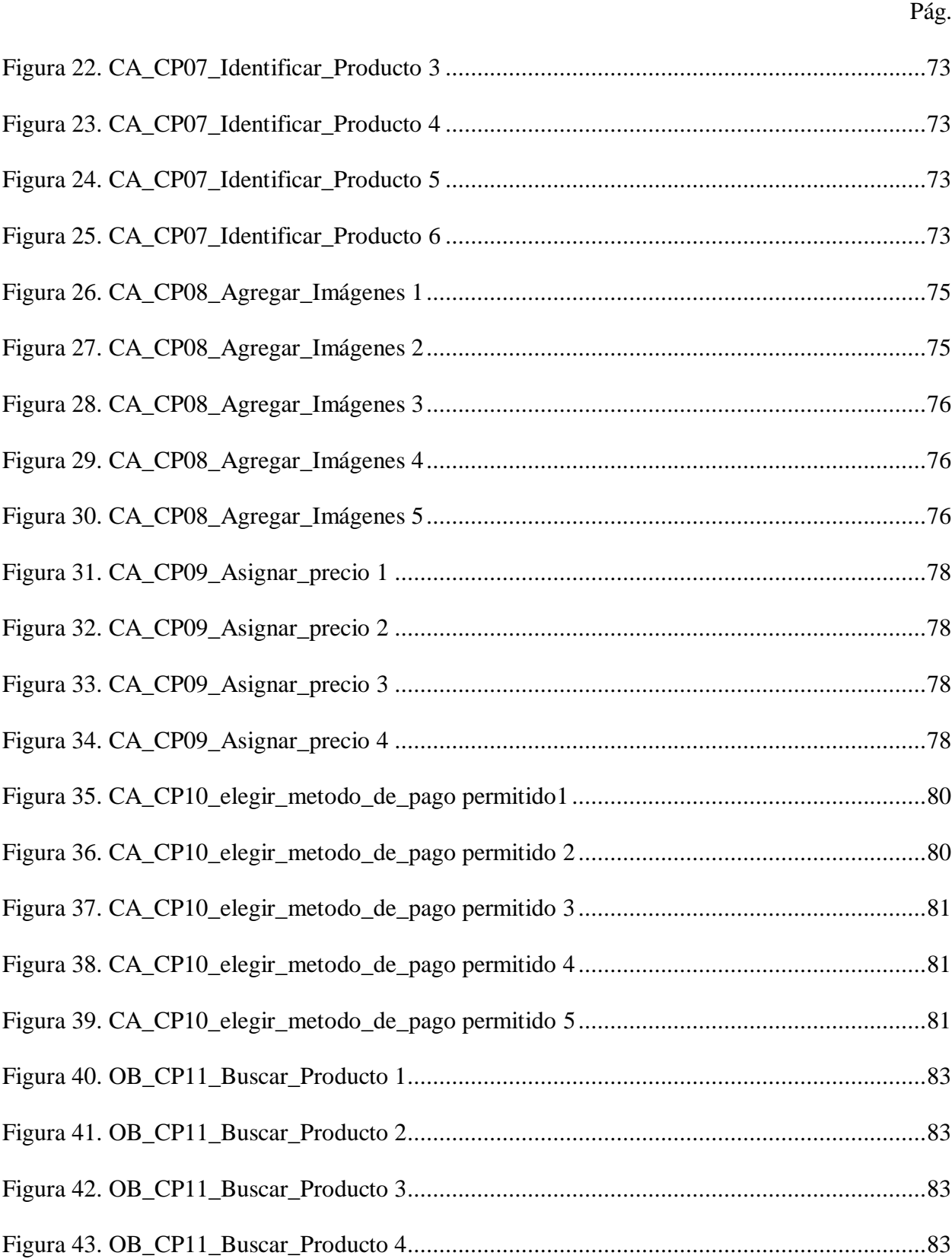

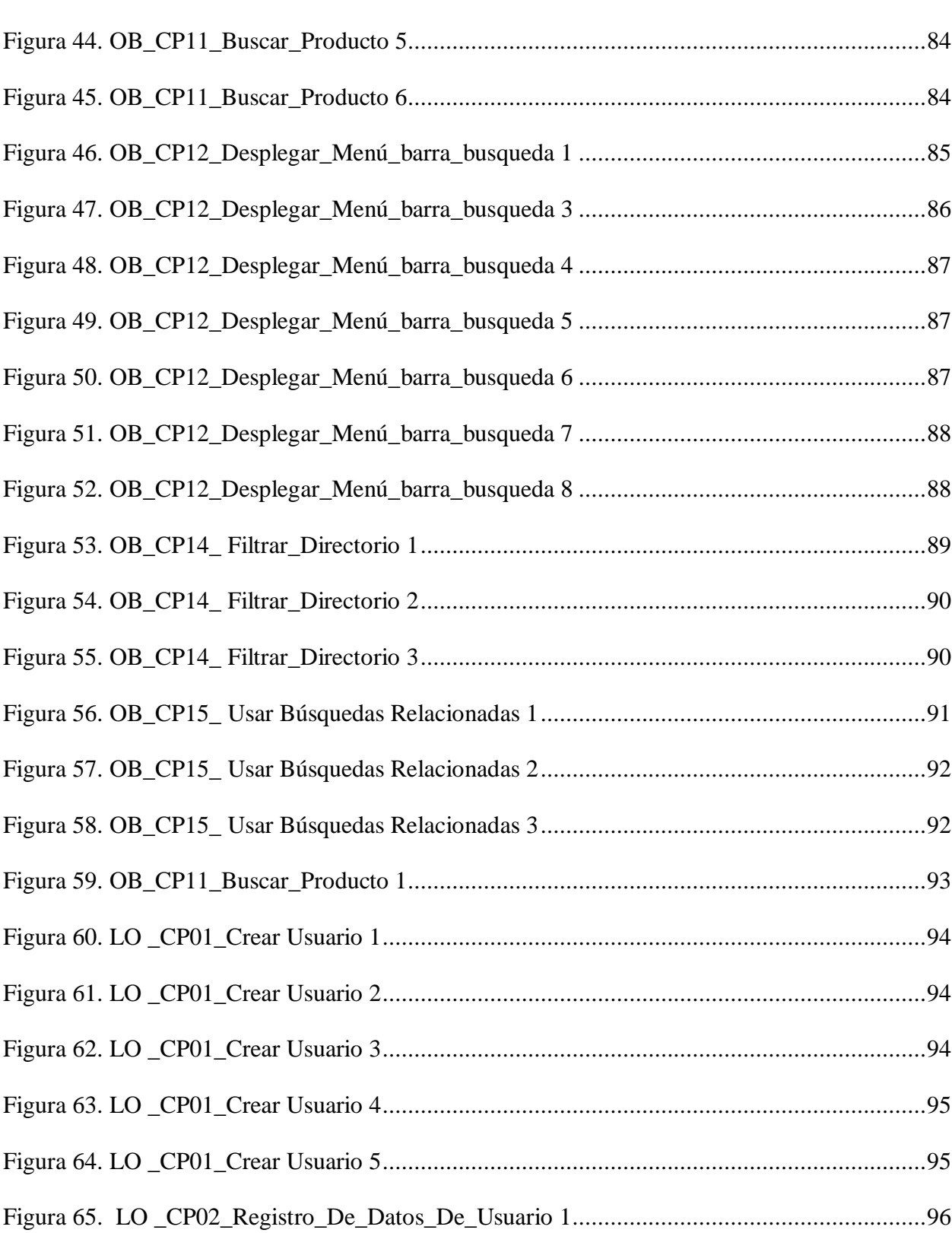

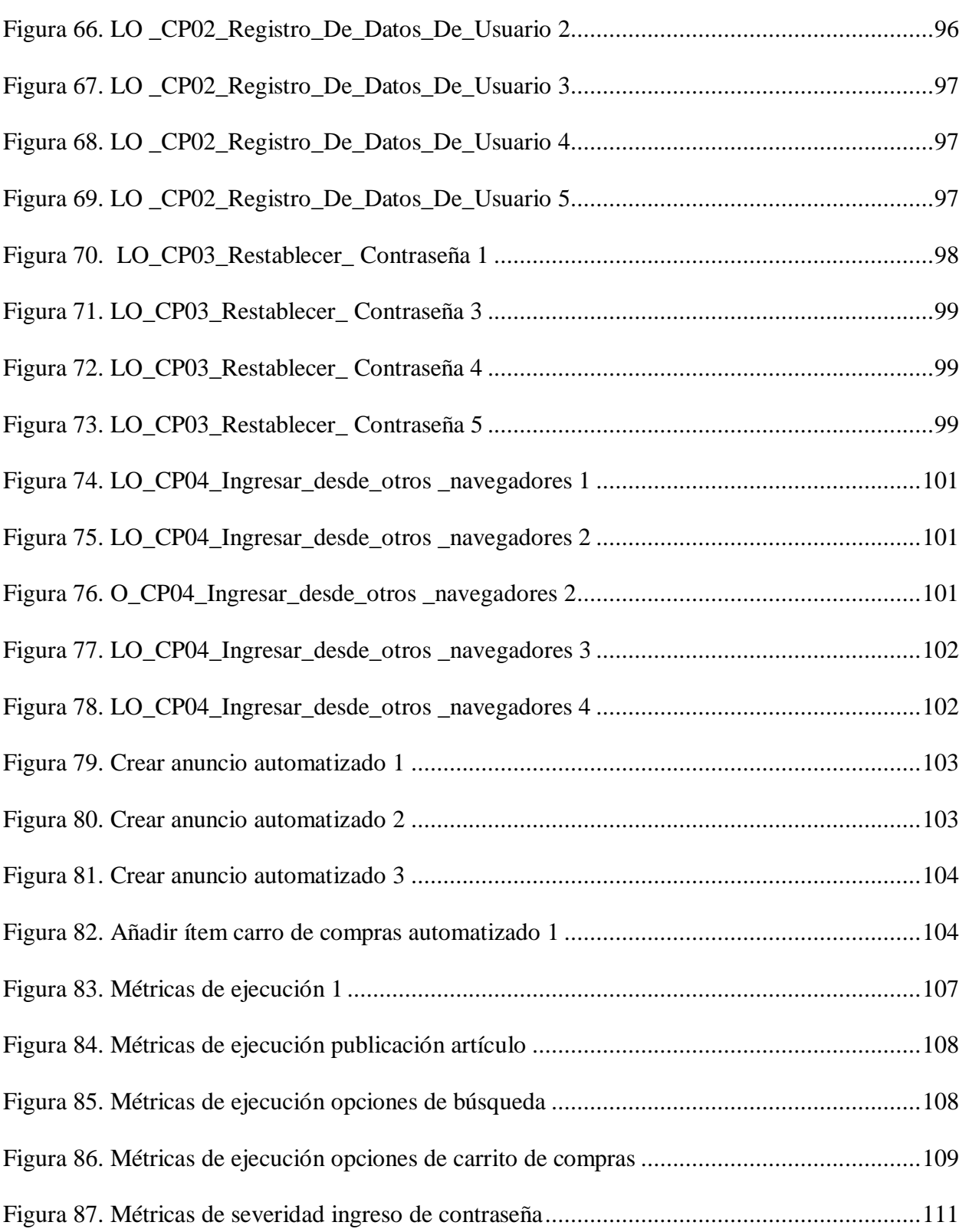

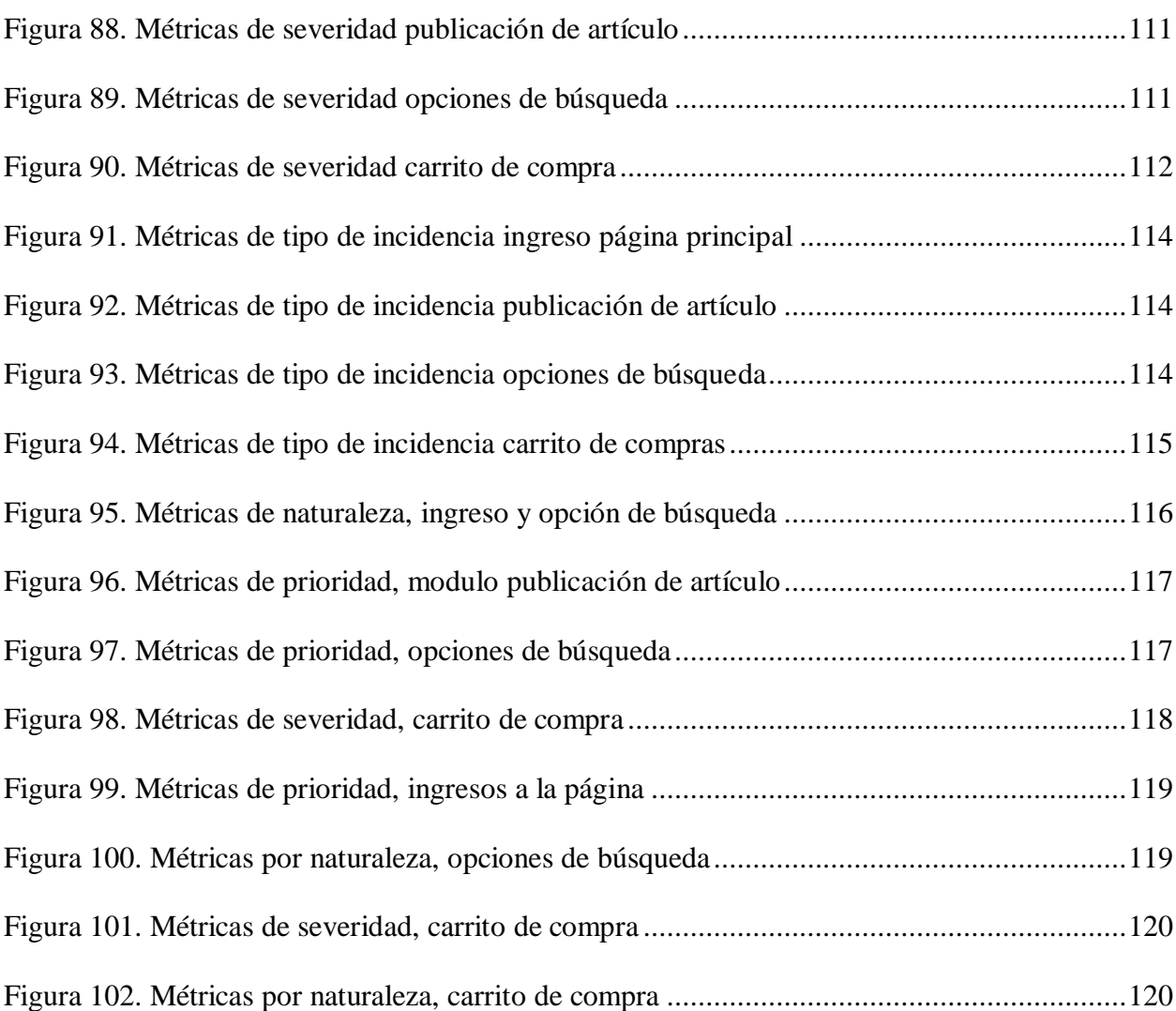

#### **Resumen**

<span id="page-11-0"></span>En el desarrollo de este ejercicio académico, hemos efectuado todas las etapas que componen un proceso de pruebas para un sitio web de comercio electrónico, desde el diseño del plan de pruebas hasta su ejecución. En la etapa de planeación hemos declarado los resultados esperables, los recursos necesarios para llevar a cabo proceso, las limitaciones y los posibles errores que pudiésemos hallar durante cada etapa del proyecto. Nos encontramos con un sitio bastante completo, que es coherente con la trayectoria que ostenta dentro de su clase, donde se puede apreciar un trabajo de desarrollo limpio, unas integraciones bien ejecutadas, y todo esto respaldado en un motor de base de datos muy robusto; el informe post ejecución de pruebas arrojo resultados muy satisfactorios en función de usabilidad, disponibilidad, rendimiento e integridad, lo cual era coherente con los resultados esperados y declarados en el plan inicial. Mercadolibre.com es una plataforma fiable y de un enorme nivel funcional, que cumple con lo que se espera de él a nivel funcional (Backend), y trabaja de manera impecable la distribución d ellos espacios y contenidos, siendo amigable e intuitivo para los usuarios (Frontend). El desarrollo del proyecto de pruebas en esta plataforma fue satisfactorio en todos los frentes, y nos permitió aplicar todos los conceptos adquiridos durante el desarrollo del diplomado.

*Palabras clave*: Pruebas de software, desarrollo de software, comercio electrónico, pruebas de humo, plan de pruebas.

#### **Abstract**

<span id="page-12-0"></span>In the development of this academic exercise, we have carried out all the stages that make up a testing process for an electronic commerce website, from the design of the test plan to its execution. In the planning stage we have declared the expected results, the necessary resources to carry out the process, the limitations, and the possible errors that we could find during each stage of the project. We find ourselves with a complete site, which is consistent with the trajectory it has within its class, where you can appreciate clean development work, well-executed integrations, and all this backed up by a very powerful database engine. robust; the post test execution report yielded very satisfactory results in terms of usability, availability, performance, and integrity, which was consistent with the expected results and declared in the initial plan. Mercadolibre.com is a reliable platform with an enormous functional level, which meets what is expected of it at a functional level (Backend), and the distribution of spaces and content works impeccably, being friendly and intuitive for users. (Front end). The development of the test project on this platform was satisfactory on all fronts and allowed us to apply all the concepts acquired during the course.

*Keywords:* Software testing, software development, e-commerce, smoke testing, test plan.

#### **Plan de pruebas de software**

<span id="page-13-0"></span>La prueba de software es un procedimiento crucial para el desarrollo de cualquier tipo de software, este nos permite asegurar la calidad y que cumpla su objetivo tanto para los dueños como para los usuarios.

Cómo se define en el programa de estudio básico ISTQB\_2018 el plan de prueba de software estructura los procesos para proyectos en estado de desarrollo o mantenimiento, esta actividad idealmente va de la mano con el desarrollo del proyecto; estas pruebas dependen de la política y la estrategia para pruebas de la organización, los ciclos de vida de desarrollo y los métodos, el alcance de la prueba, los objetivos, los riesgos, las restricciones, la criticidad, la capacidad de ser probado y la disponibilidad de los recursos.

#### <span id="page-13-1"></span>**Información general de la aplicación de software a probar**

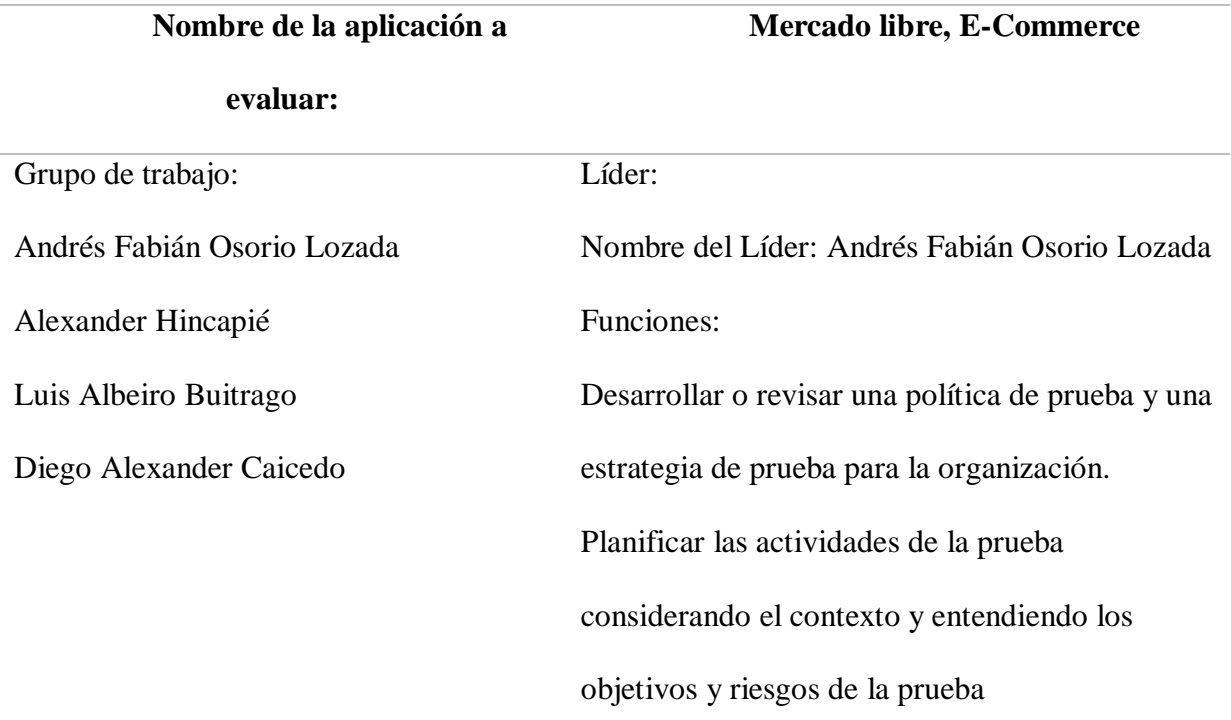

<span id="page-13-2"></span>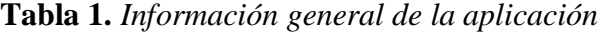

Planificar las actividades de la prueba considerando el contexto y entendiendo los objetivos y riesgos de la prueba. Coordinar los planes de prueba con los jefes de proyecto, los propietarios de producto y otros. Compartir las perspectivas con respecto a las pruebas con otras actividades del proyecto, como la planificación de la integración. Iniciar el análisis, diseño, implementación y ejecución de pruebas, monitorizar el avance y los resultados de la prueba y comprobar el estado de los criterios de salida (o definición de hecho). Preparar y entregar informes de avance de la prueba e informes de resumen de prueba basados en la información recopilada. Probadores: Nombre de probador 1: Alexander Hincapié Nombre de probador 2: Luis Albeiro Buitrago Nombre de probador 3: Diego Alexander Caicedo Funciones Revisar y contribuir a los planes de prueba.

Analizar, revisar y evaluar los requisitos, historias de usuario y criterios de aceptación, especificaciones y modelos en lo que respecta a la capacidad de ser probado (es decir, la base de prueba).

Identificar y documentar las condiciones de prueba, y capturar la trazabilidad entre los casos de prueba, las condiciones de prueba y la base de prueba.

Diseñar, preparar y verificar los entornos de prueba, a menudo en coordinación con las áreas de administración de sistemas y gestión de redes. Diseñar e implementar casos de prueba y procedimientos de prueba. Preparar y obtener datos de prueba. Crear el calendario de ejecución de prueba detallado.

Ejecutar pruebas, evaluar los resultados y documentar las desviaciones de los resultados esperados.

Utilizar herramientas apropiadas para facilitar el proceso de prueba.

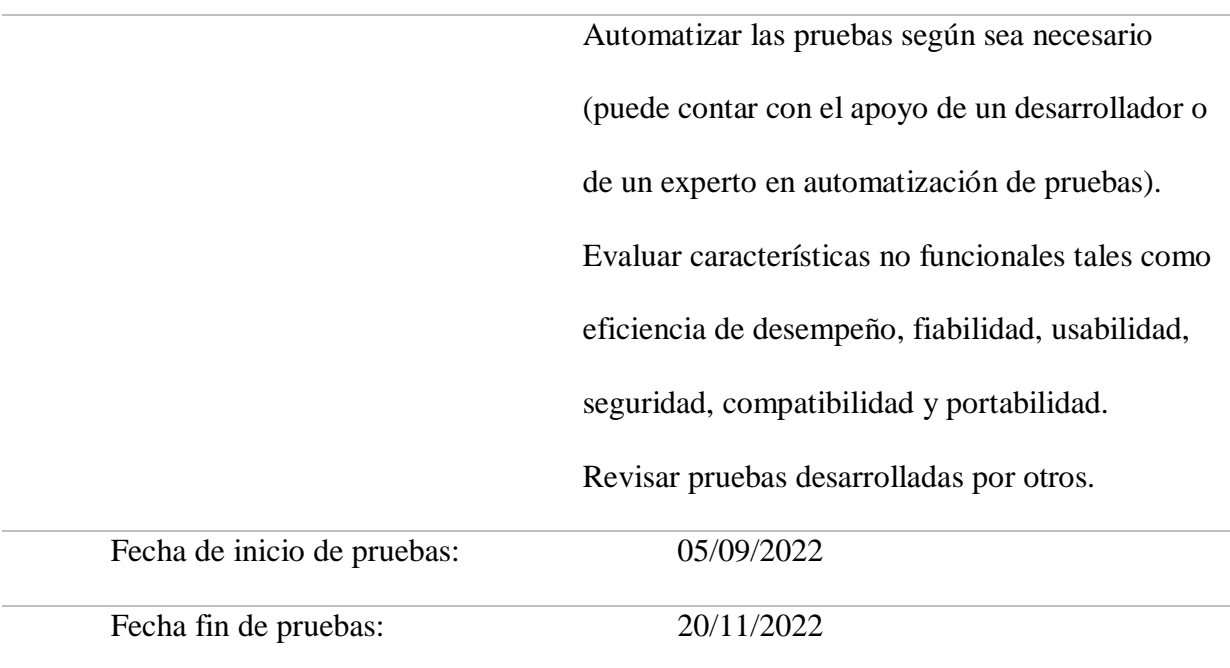

#### **Alcance de las pruebas**

<span id="page-17-0"></span>Realizar pruebas funcionales en la aplicación y validar que se opere adecuadamente, teniendo en cuenta que el grupo no tiene acceso al código; sin embargo, el equipo de la presente investigación cuenta con los conocimientos previos y necesarios para ejecutar las pruebas y análisis en aproximadamente 90 días.

#### <span id="page-17-1"></span>**Objetivo de la prueba**

Probar los módulos: Registro, Creación de anuncios, Búsqueda y Carrito de compras de la página web www.mercadolibre.com y evaluar la operación y funcionalidades de la aplicación.

### <span id="page-17-2"></span>**Elementos de pruebas**

Todos los elementos de prueba se identifican de forma única, se controlan las versiones, se hace un seguimiento de los cambios y si se da el caso se identifica y monitorea cómo se relacionan entre sí. En el siguiente cuadro enumeramos y describimos los casos de prueba y el responsable de realizar la prueba.

# **Tabla 2.** *Elementos de pruebas*

<span id="page-18-0"></span>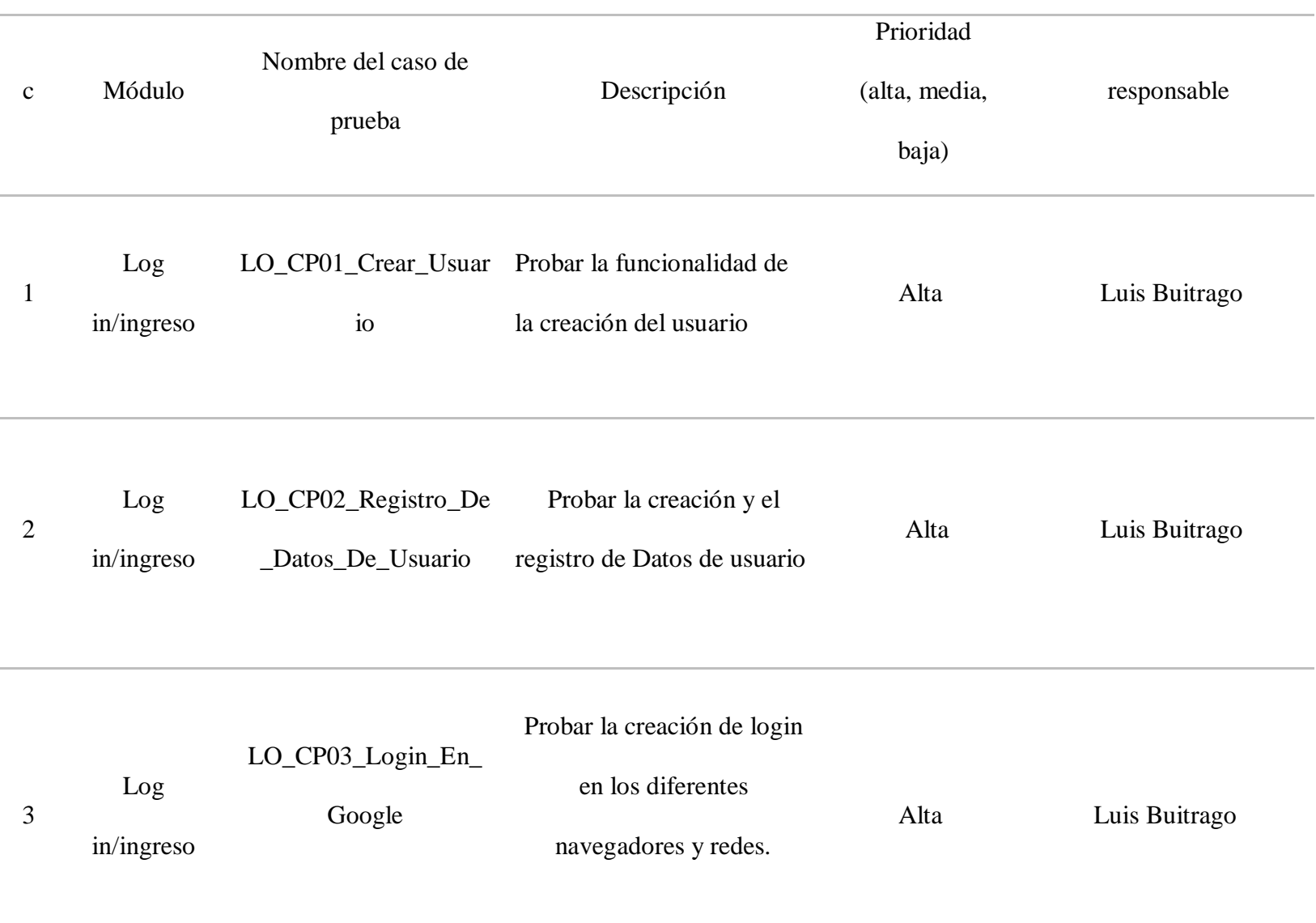

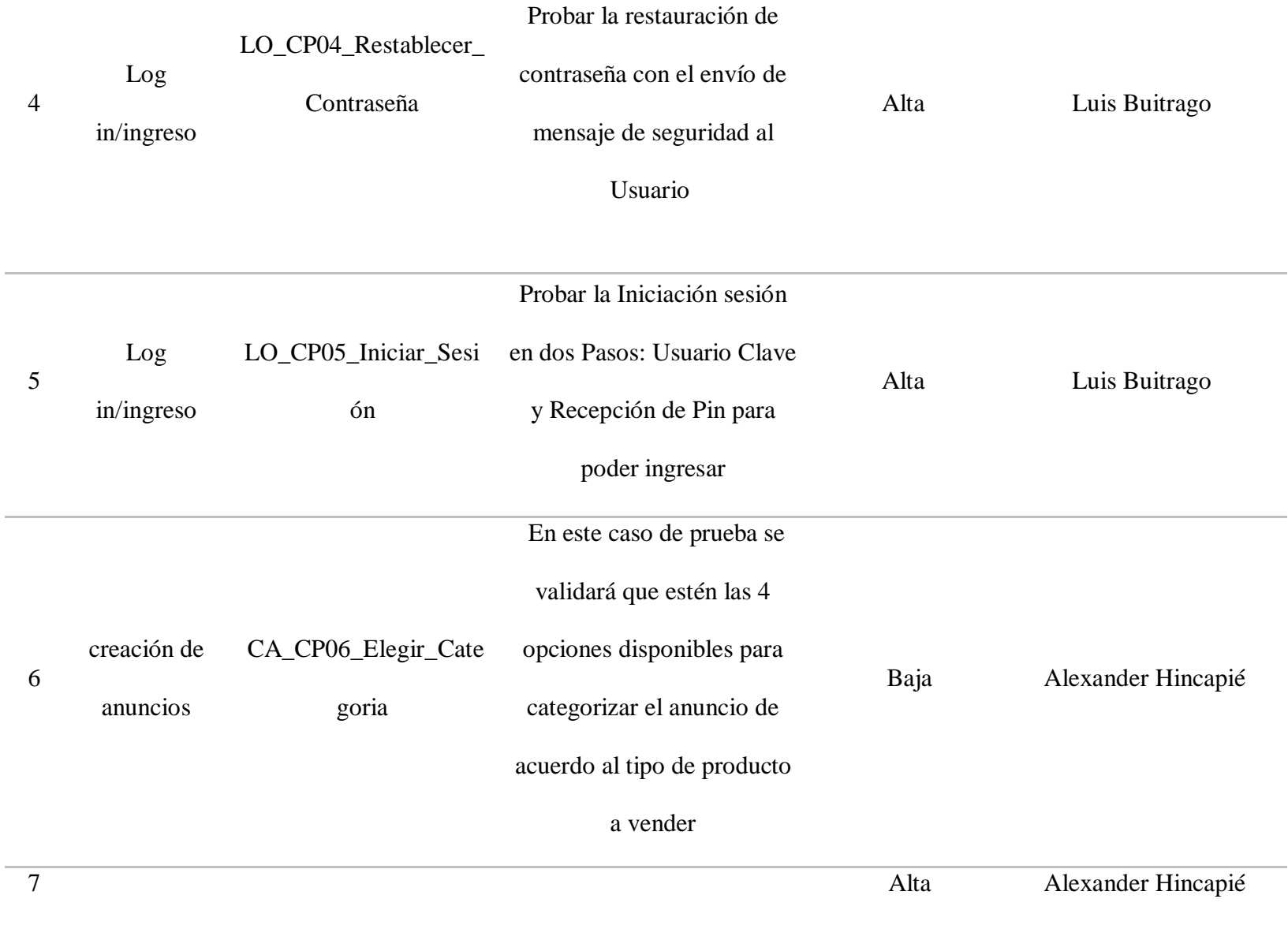

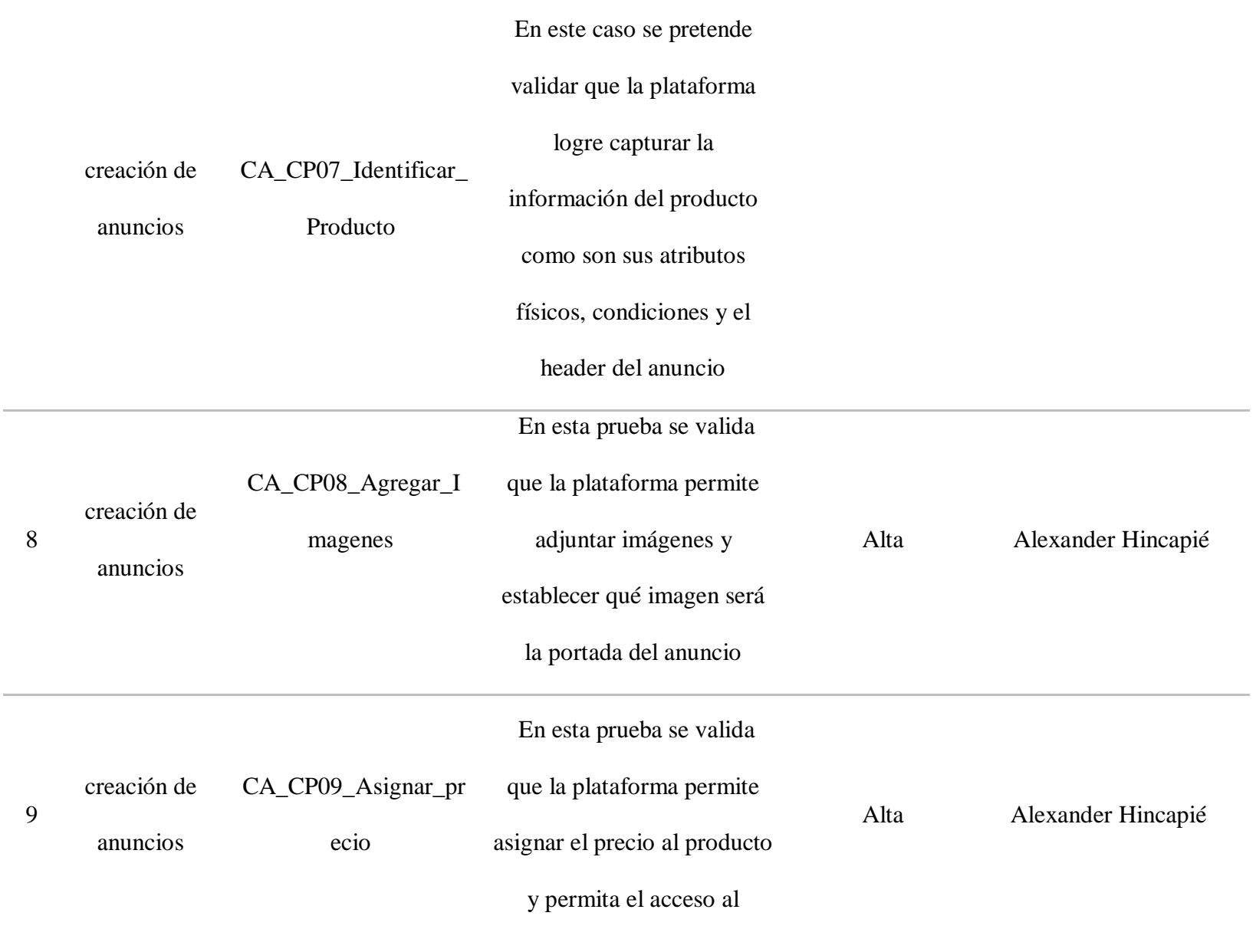

## simulador de tarifa de

publicación para calcular el

neto a recibir tras la venta

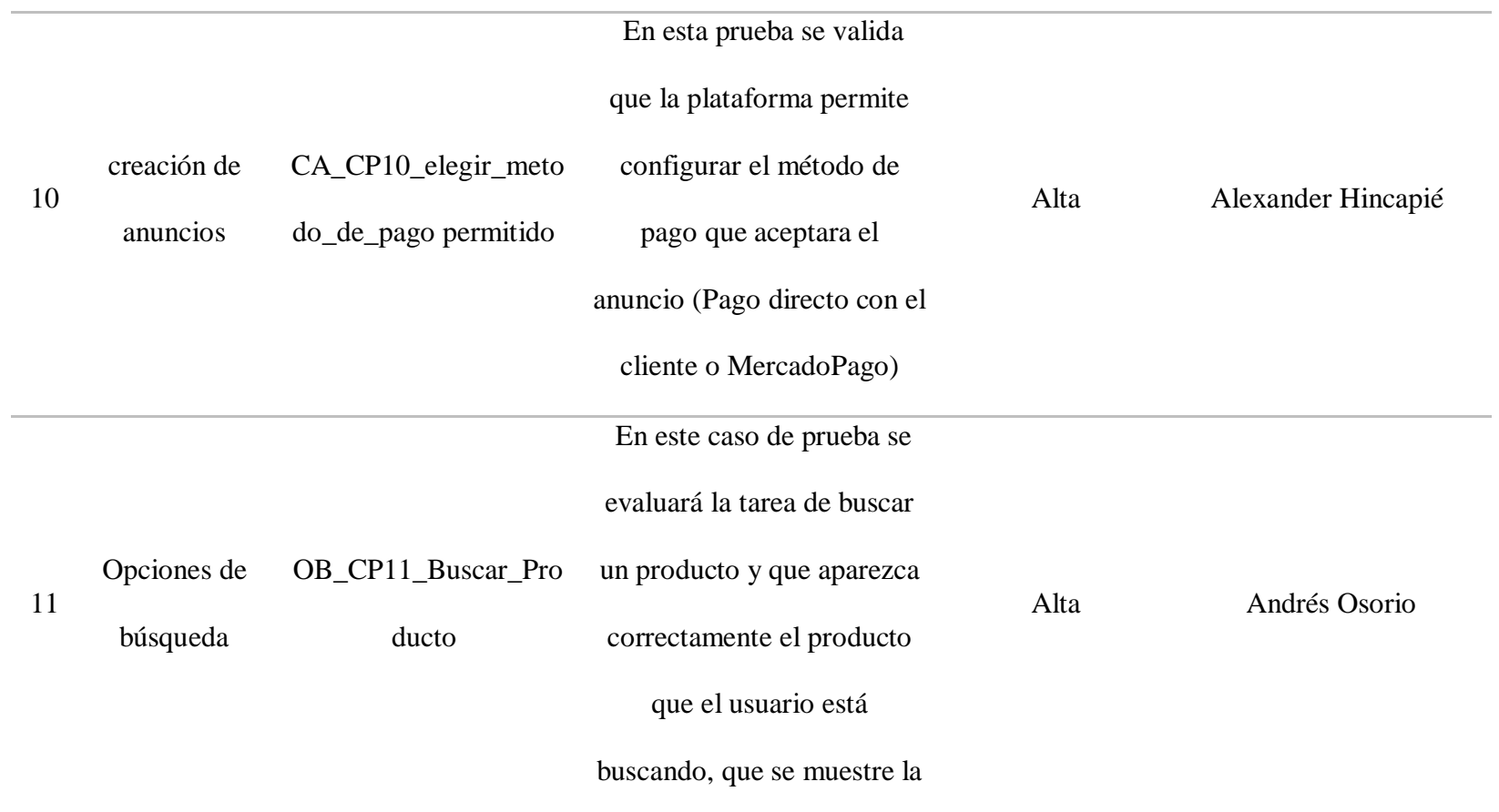

### información de manera

#### correcta

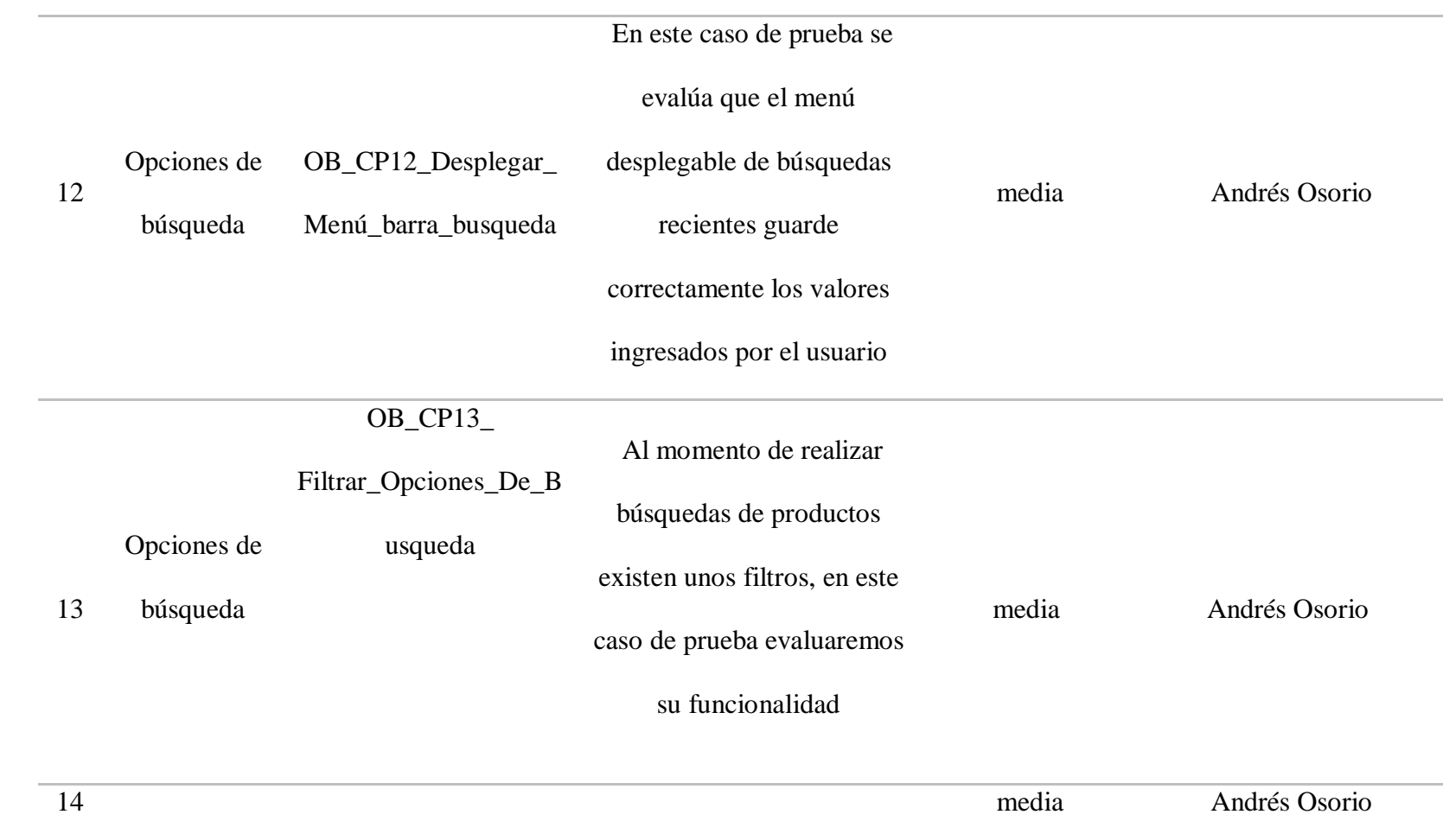

## Al momento de realizar

# búsquedas aparecen

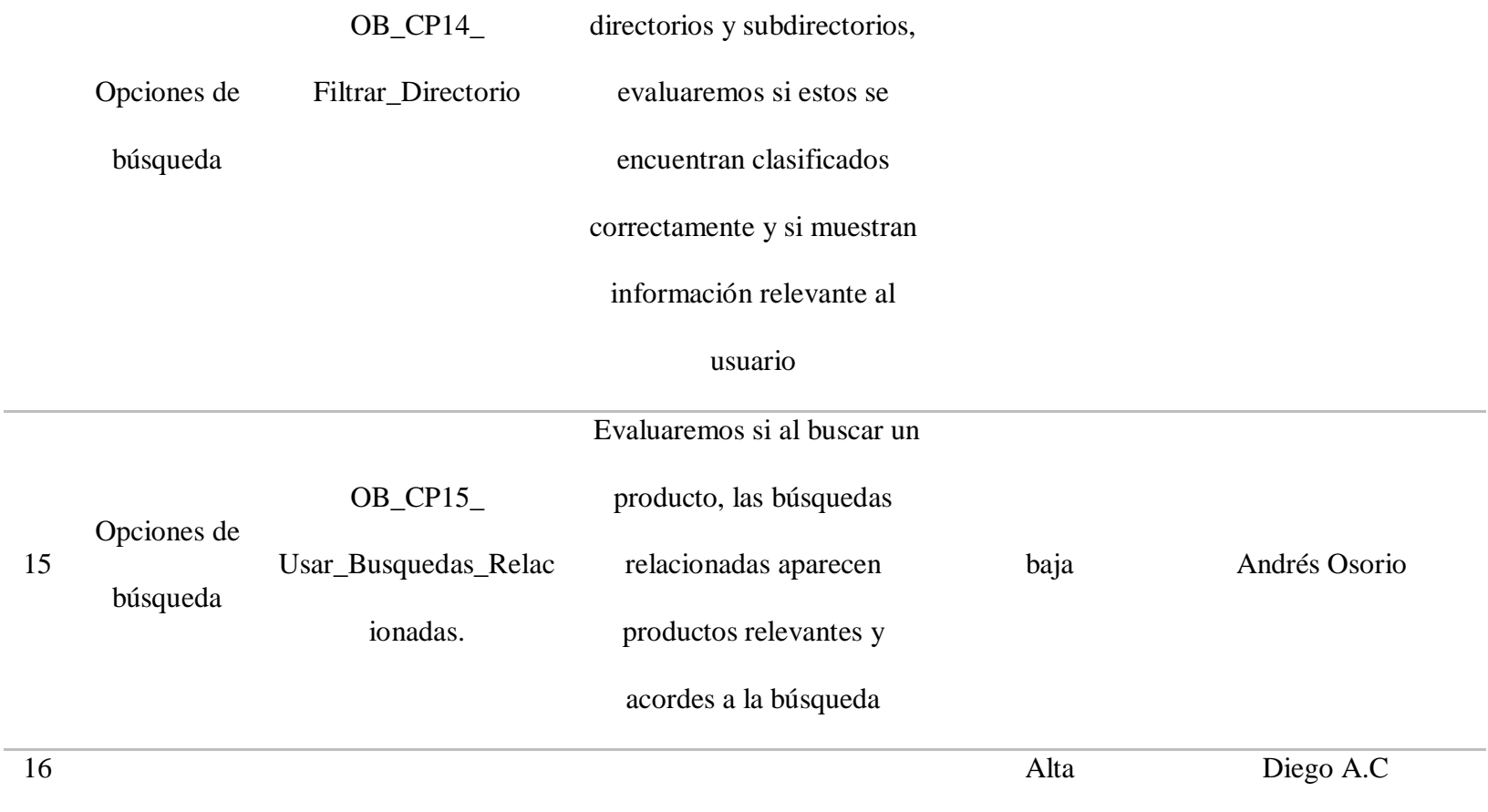

 $\overline{\phantom{a}}$ 

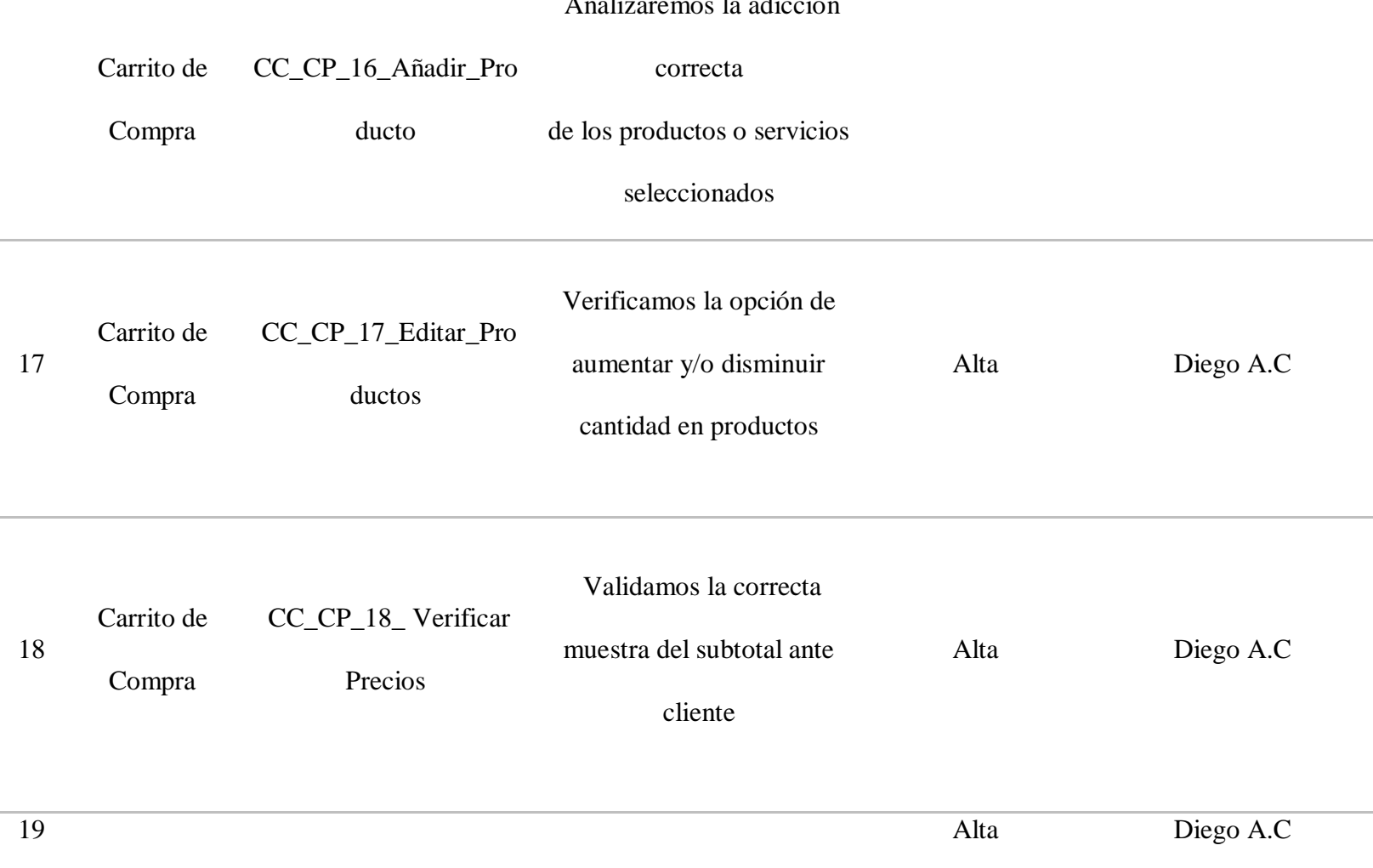

#### Analizaremos la adicción

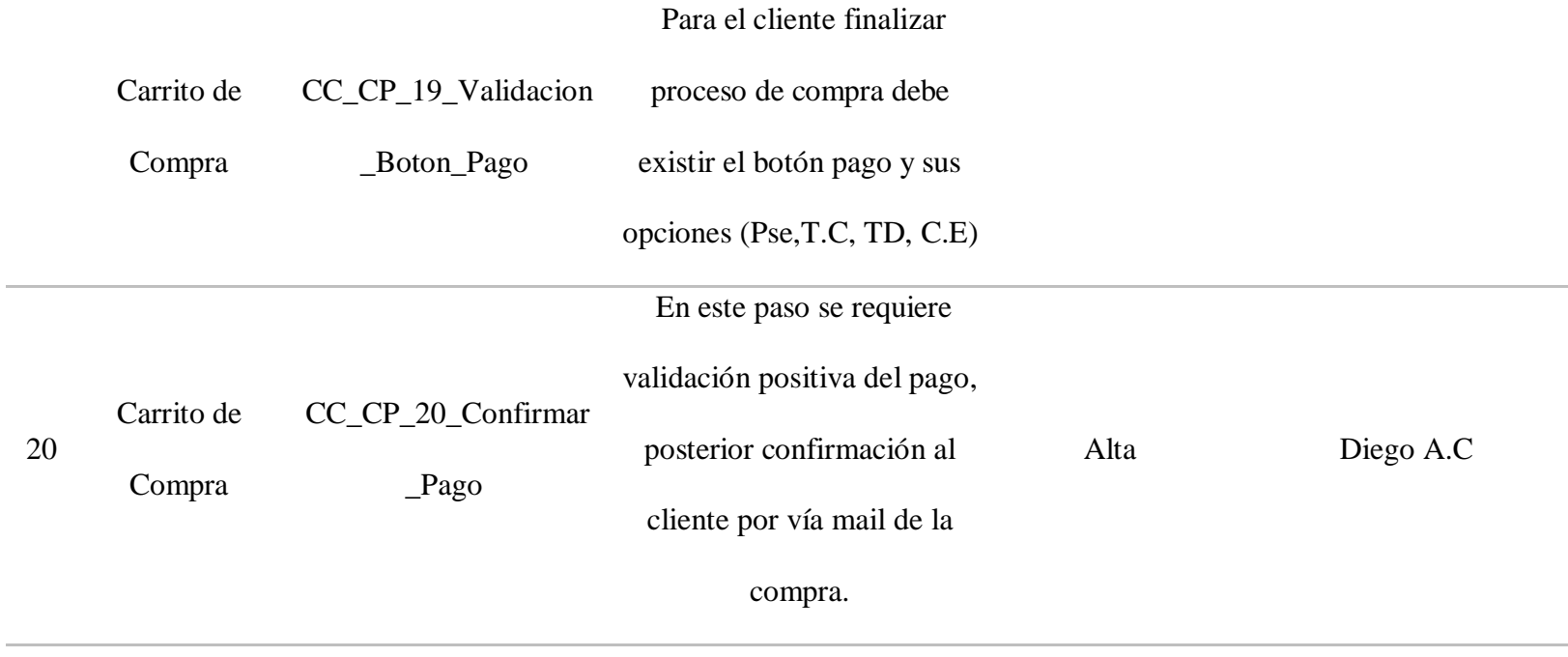

### <span id="page-26-1"></span>**Tabla 3.** *Resumen de los casos de prueba*

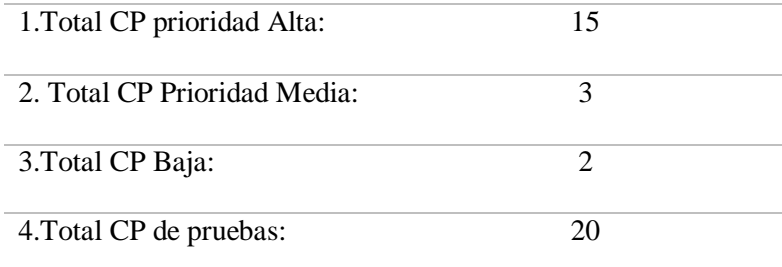

### <span id="page-26-0"></span>**Características que no serán probadas**

Los principales módulos que no serán evaluados son: el módulo de registro de vendedores, el módulo de calificación desde la perspectiva del comprador como del vendedor, el módulo de pagos usando mercado pagos y el módulo de envío de publicidad al correo y modelos de mercadeo digital (mercadeo programático).

#### **Matriz de dependencias**

<span id="page-27-0"></span>Es importante identificar las diferentes dependencias entre módulos con el fin de priorizar el trabajo. La matriz de trazabilidad se construye con base a los casos de prueba identificados, esto se realiza para saber la relación que existe entre los casos de prueba y los módulos de la funcionalidad. Ej. Para un sistema de compras se requiere pasar por el módulo de autenticación, por lo tanto, en la matriz estos casos de prueba de autenticación afectan el módulo de compras.

La matriz de trazabilidad ayuda a identificar, qué casos se debe probar, si un caso de prueba ha fallado, por ejemplo, en un ciclo de regresión se acude a la matriz, para identificar los casos de prueba que afecta los casos de prueba que fallaron y de esta manera ejecutar los casos de prueba para poder certificar la aplicación y que esta se pueda poner en un ambiente de producción.

**Tabla 4.** *Matriz de dependencias*

<span id="page-28-0"></span>

| 1.Responsable | 2.Código     | $\overline{C}$ | $\overline{C}$ | $\mathbf C$      | $\mathbf c$    | $\mathbf c$      | $\mathbf{C}$   | $\mathbf c$    | $\mathbf c$      | $\mathbf c$      | $\mathbf c$      | $\mathbf c$    | $\mathbf{C}$ | $\mathbf c$    | $\mathbf c$    | $\mathbf{C}$ | $\mathbf c$  | $\mathbf c$     | $\mathbf c$  | $\mathbf c$  | $\,c\,$          |
|---------------|--------------|----------------|----------------|------------------|----------------|------------------|----------------|----------------|------------------|------------------|------------------|----------------|--------------|----------------|----------------|--------------|--------------|-----------------|--------------|--------------|------------------|
| de la prueba  | de Caso      | $\mathbf P$    | $\, {\bf P}$   | $\mathbf{P}$     | p              | $\, {\bf p}$     | p              | $\, {\bf p}$   | $\, {\bf p}$     | $\mathbf{p}$     | $\, {\bf p}$     | $\mathbf{p}$   | $\, {\bf p}$ | $\, {\bf p}$   | $\, {\bf p}$   | $\, {\bf p}$ | $\, {\bf p}$ | $\, {\bf p}$    | $\, {\bf p}$ | $\, {\bf p}$ | p                |
|               | de prueba    | $\mathbf{0}$   | $\overline{0}$ | $\boldsymbol{0}$ | $\overline{0}$ | $\boldsymbol{0}$ | $\overline{0}$ | $\mathbf{0}$   | $\boldsymbol{0}$ | $\boldsymbol{0}$ | $\mathbf{1}$     | $\overline{1}$ | $\mathbf{1}$ | $\mathbf{1}$   | $\overline{1}$ | $\mathbf{1}$ | $\mathbf{1}$ | $\mathbf{1}$    | $\mathbf{1}$ | $\mathbf{1}$ | 2                |
|               |              | $\mathbf{1}$   | $\overline{2}$ | $\mathfrak{Z}$   | $\overline{4}$ | $\mathfrak{S}$   | 6              | $\overline{7}$ | 8                | 9                | $\boldsymbol{0}$ | $\overline{1}$ | 2            | $\mathfrak{Z}$ | $\overline{4}$ | 5            | $6\,$        | $7\overline{ }$ | 8            | 9            | $\boldsymbol{0}$ |
| Luis Buitrago | L_CP01_Cre   |                |                |                  |                |                  |                |                |                  |                  |                  |                |              |                |                |              |              |                 |              |              |                  |
|               | ar_Usuario   |                |                |                  |                |                  |                |                |                  |                  |                  |                |              |                |                |              |              |                 |              |              |                  |
| Luis Buitrago | L_CP02_Reg   |                |                |                  |                |                  |                |                |                  |                  |                  |                |              |                |                |              |              |                 |              |              |                  |
|               | istro_De_Dat |                |                |                  |                |                  |                |                |                  |                  |                  |                |              |                |                |              |              |                 |              |              |                  |
|               | os_De_Usuar  |                |                |                  |                |                  |                |                |                  |                  |                  |                |              |                |                |              |              |                 |              |              |                  |
|               | io           |                |                |                  |                |                  |                |                |                  |                  |                  |                |              |                |                |              |              |                 |              |              |                  |
|               |              |                |                |                  |                |                  |                |                |                  |                  |                  |                |              |                |                |              |              |                 |              |              |                  |
| Luis Buitrago | L_CP03_Log   |                |                |                  |                |                  |                |                |                  |                  |                  |                |              |                |                |              |              |                 |              |              |                  |
|               | in_En_Googl  |                |                |                  |                |                  |                |                |                  |                  |                  |                |              |                |                |              |              |                 |              |              |                  |
|               | ${\bf e}$    |                |                |                  |                |                  |                |                |                  |                  |                  |                |              |                |                |              |              |                 |              |              |                  |
|               |              |                |                |                  |                |                  |                |                |                  |                  |                  |                |              |                |                |              |              |                 |              |              |                  |

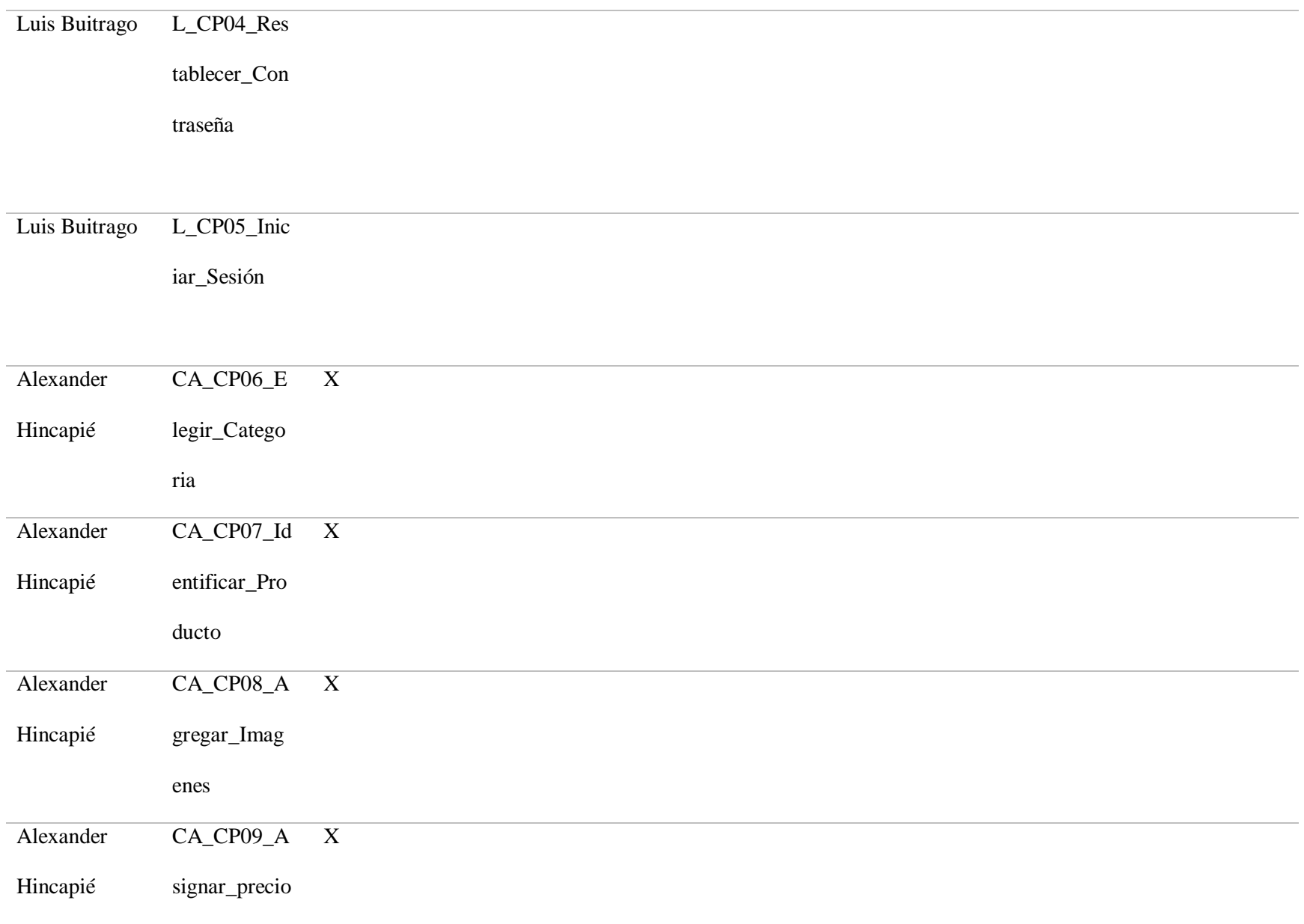

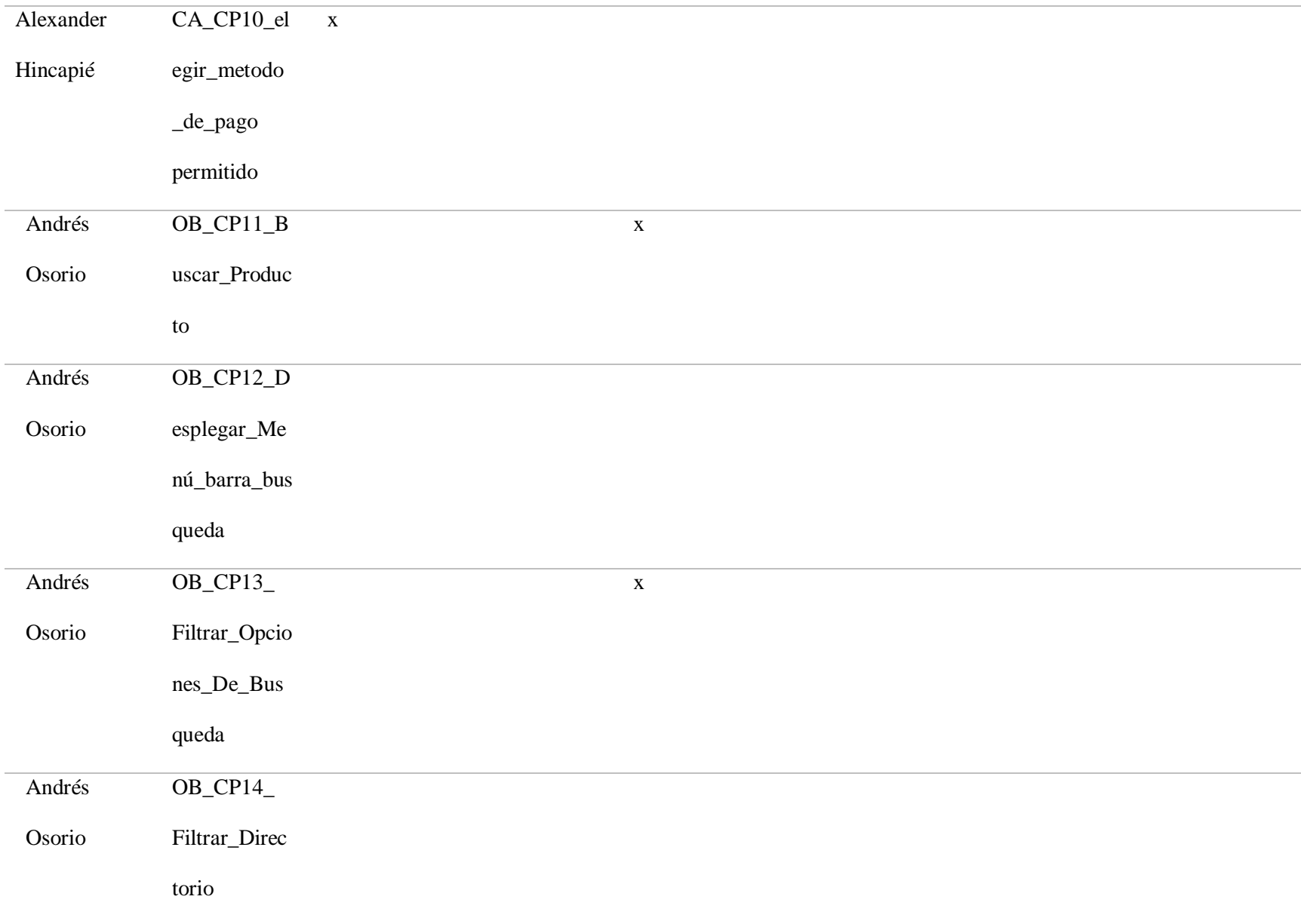

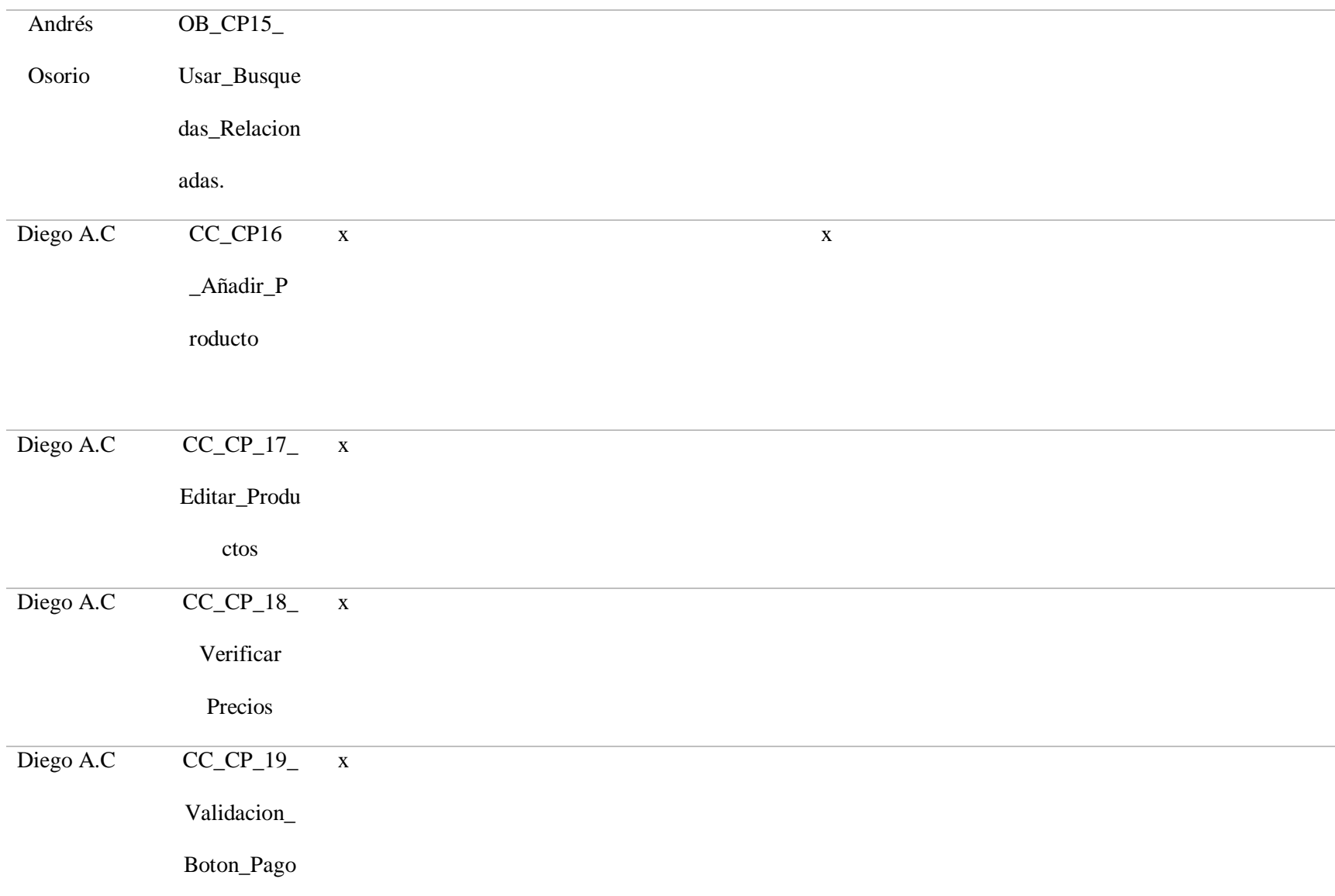

# Diego A.C CC\_CP\_20\_ Confirmar\_P ago x

#### **Metodología de pruebas**

<span id="page-33-0"></span>La ejecución del proyecto que cubre el presente Plan de Pruebas se realiza en las etapas descritas en la ilustración 1: En la etapa de planeación se construye el plan de pruebas con el fin de identificar objetivos, alcance y componentes a probar, así estimar el esfuerzo y los recursos del proceso.

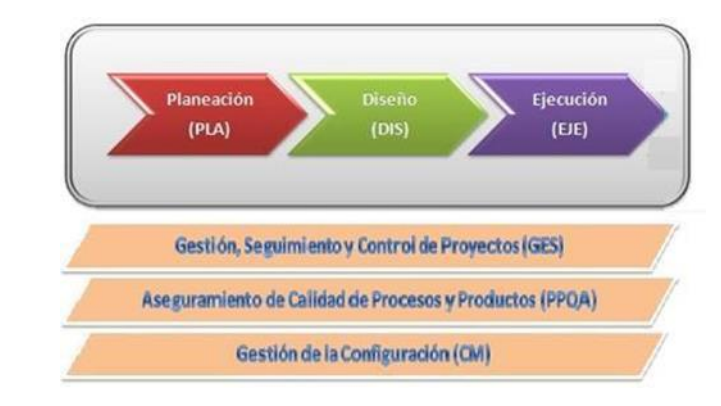

<span id="page-33-2"></span>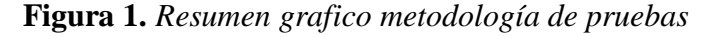

En la etapa de Diseño se realiza el esquema de cada uno de los casos de prueba identificados en la planeación. En la etapa de Ejecución se elaboran los casos de prueba para verificar si son exitosos o no. Todo esto es soportado por una adecuada gestión, seguimiento y control de proyectos, el aseguramiento de calidad de procesos y productos y la gestión de la configuración.

#### <span id="page-33-1"></span>**Criterios de aceptación**

El proceso de pruebas funcionales se da por terminado una vez que: Se han ejecutado el 90% de los casos de prueba diseñados para este proyecto y su resultado ha sido exitoso.

Desde el punto de vista de una página de comercio digital el criterio más importante es que los vendedores puedan mostrar sus productos con el precio correcto y que el comprador pueda encontrar el producto deseado y el proceso de compra sea efectivo y eficaz, por lo que las pruebas funcionales por parte del módulo de búsqueda de productos se darán cuando el probador evalúa satisfactoriamente los casos de uso mencionados.

Con respecto al sistema de ingreso, se dará por terminado cuando el probador pueda crear un usuario y pueda acceder a los demás servicios que ofrece Mercado Libre, como lo es la creación de anuncios, compra de productos, uso del carrito de compras y demás opciones.

#### <span id="page-34-0"></span>**Gestión de riesgos**

Los riesgos, si no son declarados y por consiguiente tenidos en cuenta en un plan de mitigación, pueden afectar el desarrollo de las pruebas, y alterar el resultado final de las mismas.

Siempre hay variables internas asociadas a la metodología de las pruebas que pueden generar resultados inesperados y de la misma forma hay variables externas que no pueden ser controladas, pero sí debe existir un plan alternativo que ponga a disposición una solución rápida.

Las medidas más comunes que deben tenerse en cuenta para evitar riesgos inesperados son:

Intervención temprana del equipo de pruebas.

Preparación ordenada de cada una de las pruebas.

Definición de los criterios de entrada y salida.

Tener claros los requerimientos funcionales de las pruebas.

Tener un plan de gestión de defectos.

Es necesario que el equipo de pruebas sea muy proactivo de cara a anticipar y gestionar los riesgos asociados al plan de pruebas, por lo cual es muy usada actualmente la metodología ágil de proyecto.

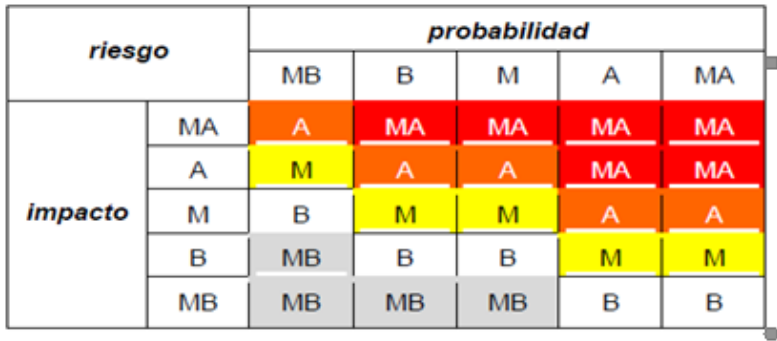

#### <span id="page-35-1"></span>**Tabla 5.** *Tabla de relación de riesgo, impacto y probabilidad*

Según el impacto y la probabilidad del riesgo identificado se clasifican en una escala que

va así:

<span id="page-35-2"></span>**Tabla 6.** *Escala según impacto y probabilidad del riesgo*

| Sigla     | Descripción  | Valor Numérico        |
|-----------|--------------|-----------------------|
| <b>MA</b> | Crítico      | 5                     |
| A         | Importante   | 4                     |
| M         | Apreciable   | 3                     |
| B         | Bajo         | $\mathcal{D}_{\cdot}$ |
| <b>MB</b> | Despreciable | 1                     |

#### <span id="page-35-0"></span>**Análisis y las conclusiones de acuerdo con los datos de la matriz de riesgo**

Con la información de riesgos planteada en la anterior matriz podemos percatarnos que estos aunque tengan un impacto considerable, las posibilidades de que sucedan son considerablemente bajas, muchos riesgos son poco probables debido a que la página web ya está funcionando y debido a la trayectoria y al mercado de abarca las posibilidades de que el servidor no responda o exista un problema técnico por parte de la página web, teniendo en cuenta esto no existen riesgos considerables que puedan colocar en peligro la realización de las pruebas.
#### **Estimación de tiempos**

La técnica de estimación de tiempos es a juicio de expertos; con la prueba de humo realizada, los casos de prueba identificados, la matriz de dependencias y de riesgos, se debe proyectar el tiempo que el probador invertirá al diseñar, ejecutar y documentar los resultados de los casos de prueba.

La técnica de estimación de tiempos es a juicio de expertos; con la prueba de humo realizada, los casos de prueba identificados, la matriz de dependencias y de riesgos, se debe proyectar el tiempo que el probador invertirá al diseñar, ejecutar y documentar los resultados de los casos de prueba.

#### **Asignación de pesos por fases**

Por cada caso de prueba existen tres fases:

Diseño: Fase en la cual se diseñan los casos de prueba.

Ejecución: Fase en la cual se ejecutan los casos de prueba previamente diseñados.

Documentación: Fase en la cual se construyen los reportes resultados del proceso de pruebas.

En la tabla 3 (Resumen de los casos de prueba), está totalizado el número de casos por prioridad. Use esos datos para diligenciar el numeral 7 (No. De Casos de Prueba) de la siguiente tabla:

**Nota:** El peso en minutos por etapa de la prueba de software e impacto ya está definido y son los que encuentra consignados en la tabla.

## **Diseño de pruebas de software**

La prueba de software es el proceso en el cual se evalúa y verifica que una aplicación de software hace lo que se espera que haga de acuerdo con los requisitos que se evaluaron para su desarrollo.

Los beneficios de las pruebas son la prevención temprana de errores, la mitigación en la desviación de temas asociados a calidad y rendimiento entre otros.

¿Qué es la prueba de software y cómo funciona? | IBM. (s. f.). Recuperado 29 de octubre de 2022, de https://www.ibm.com/es-es/topics/software-testing

# **Tabla 7.** *Estimación de tiempos*

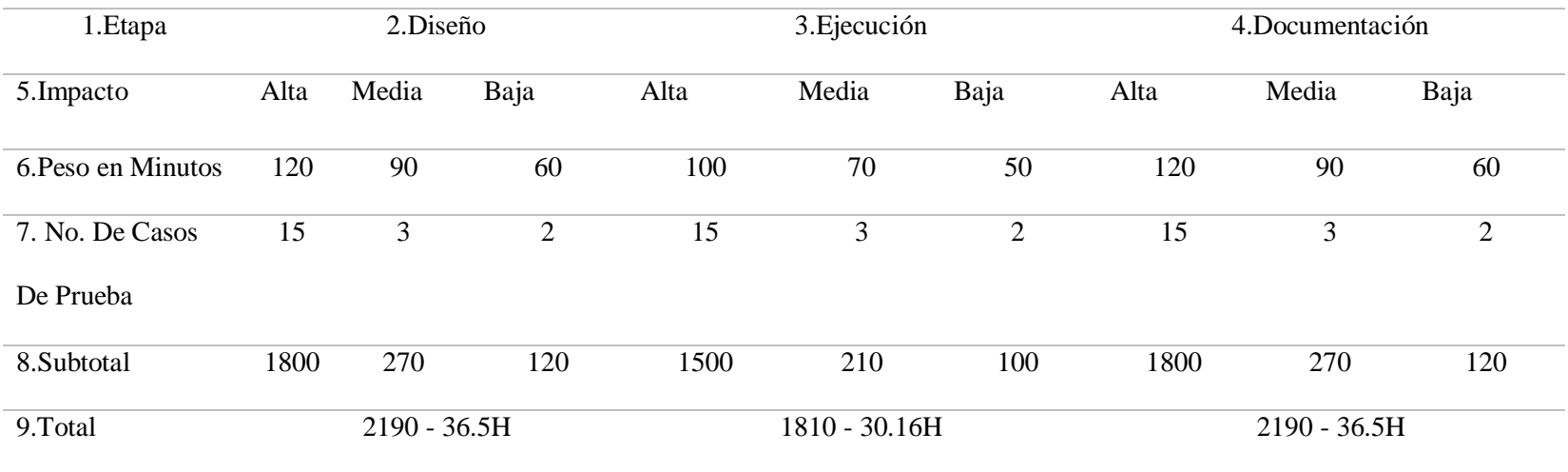

En la tabla 7, se detalla la estimación de tiempos por cada módulo para estimar el esfuerzo de cada integrante del equipo de pruebas. Para ello tenga en cuenta los datos de las anteriores tablas y diligencia la siguiente:

**Tabla 8.** *Total de la estimación*

| 1.Responsables  | 2. Módulos     | 3. Diseño    | 4. Ejecución  | 5.Documentación  |
|-----------------|----------------|--------------|---------------|------------------|
| Nombre de la    | Nombre del     | Total, de    | Total, de     | Total, de tiempo |
| persona         | módulo         | tiempo etapa | tiempo etapa  | etapa de         |
| responsable     |                | Diseño.      | Ejecución.    | documentación.   |
| Luis Buitrago   | Log in/ingreso | 10H          | 8.3H          | 10H              |
| Alexander       | creación de    | 9H           | 7.5H          | 9H               |
| Hincapié        | anuncios       |              |               |                  |
| Andrés Osorio   | Opciones de    | 7.5H         | $7\mathrm{H}$ | 7.5H             |
|                 | búsqueda       |              |               |                  |
| Diego A.C       | Carrito de     | 6H           | 5H            | 6H               |
|                 | Compra         |              |               |                  |
| TOTAL, (Horas). |                | 32.5         | 27.8          | 32.5             |

#### **Cronograma**

Se realiza un cronograma de GANTT clasificando las siguientes actividades por etapas:

22/08/2022 - 03/09/2022.

Etapa: Análisis de la aplicación:

Pruebas de humo.

04/09/2022 - 02/10/2022

Etapa: Planeación:

Elaboración del plan de pruebas de software.

Etapa: Diseño (Debe coincidir con la estimación que realizó anteriormente).

Diseño de casos de prueba.

03/10/2022 - 30/10/2022

Etapa: Ejecución (Debe coincidir con la estimación que realizó anteriormente).

Ejecución de casos de prueba.

31/10/2022 - 27/11/2022

Etapa: Documentación (Debe coincidir con la estimación que realizó anteriormente).

Documentación de defectos encontrados.

28/11/2022 - 11/12/2022

Etapa: Análisis de resultados.

## **Construcción de métricas e informes finales**

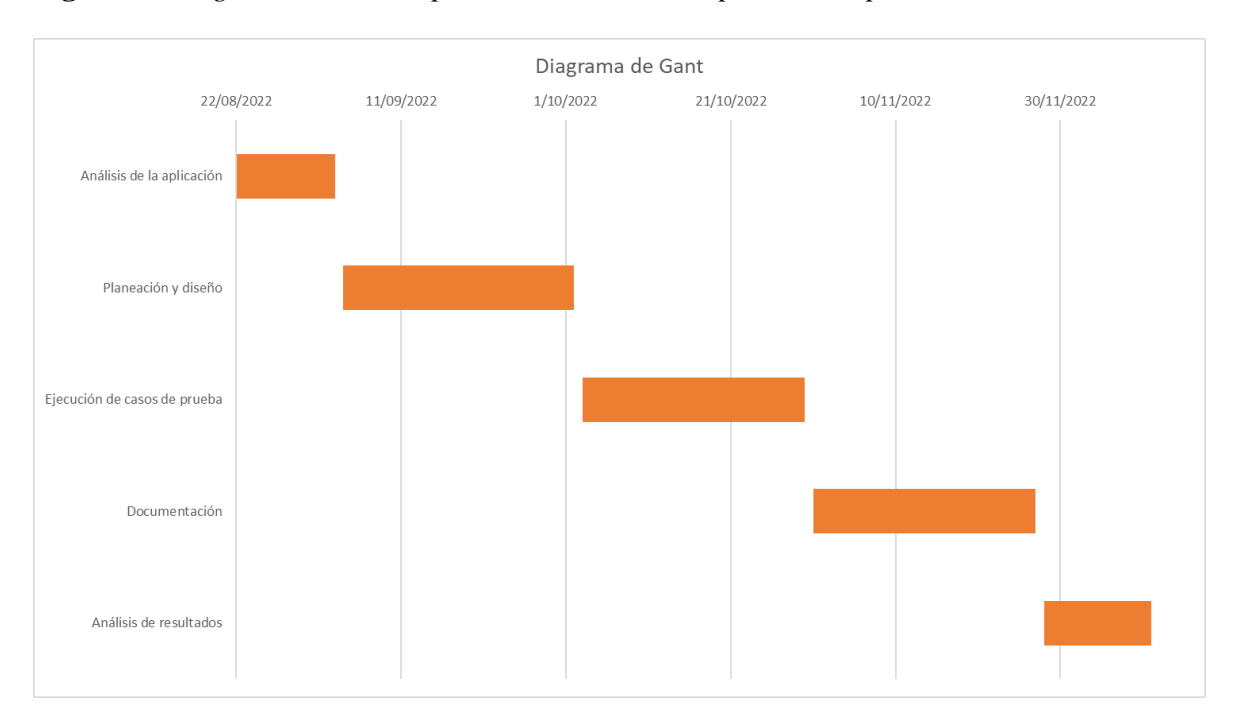

**Figura 2.** *Diagrama de GANT para el desarrollo del proceso de prueba*

#### **Recursos**

Se listan los recursos necesarios para el proyecto de pruebas de software:

Requerimientos de Hardware.

Requerimientos de Software.

Herramientas de pruebas requeridas.

Personal.

#### **Diseño de pruebas de software**

La prueba de software es el proceso en el cual se evalúa y verifica que una aplicación de software hace lo que se espera que haga de acuerdo con los requisitos que se evaluaron para su desarrollo.

Los beneficios de las pruebas son la prevención temprana de errores, la mitigación en la desviación de temas asociados a calidad y rendimiento entre otros.

¿Qué es la prueba de software y cómo funciona? | IBM. (s. f.). Recuperado 29 de octubre de 2022, de https://www.ibm.com/es-es/topics/software-testing.

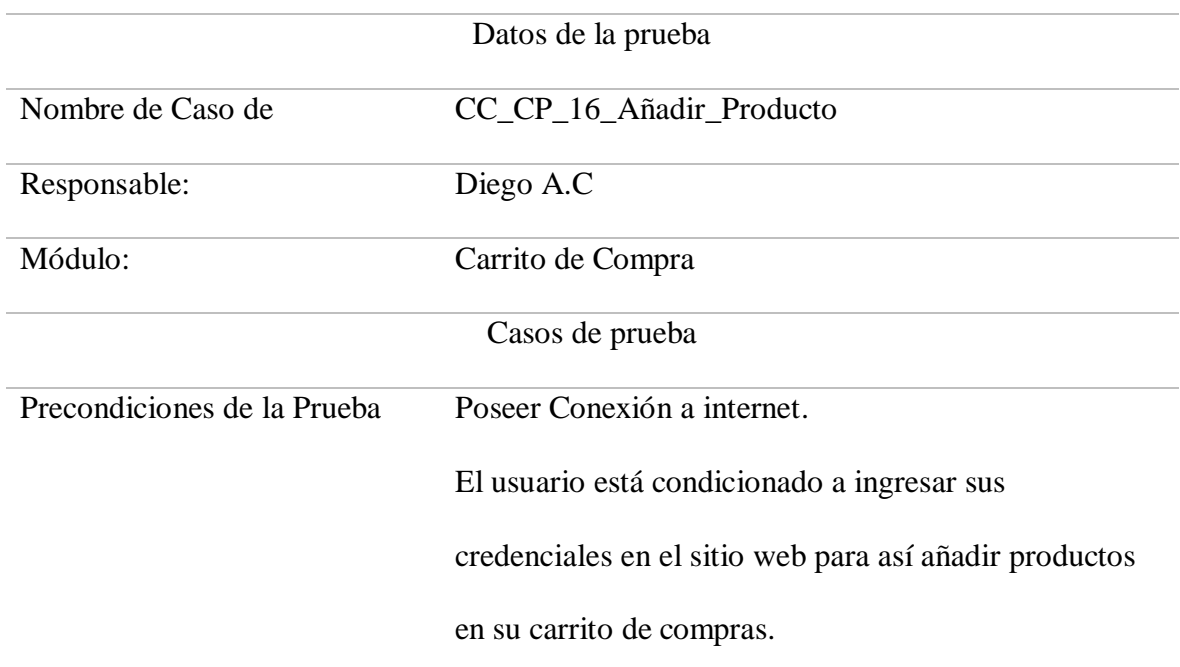

*Tabla 9. Diseño de pruebas de software No. 1*

Paso a Paso de la prueba:

1. Ingresar al sitio en análisis versión Colombia:<https://www.mercadolibre.com.co/>

2. Ubicar la sección crear cuenta o ingresar, añadir los datos necesarios para un correcto login en el sitio web.

3. Paso siguiente en la página principal del sitio web, posicionarse en la barra superior que facilita la búsqueda del producto o servicio en cuestión.

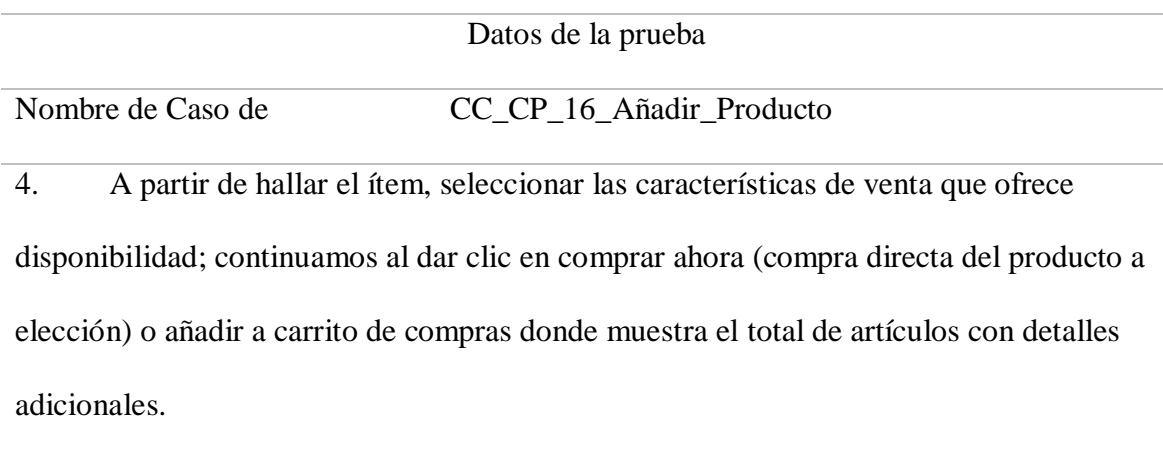

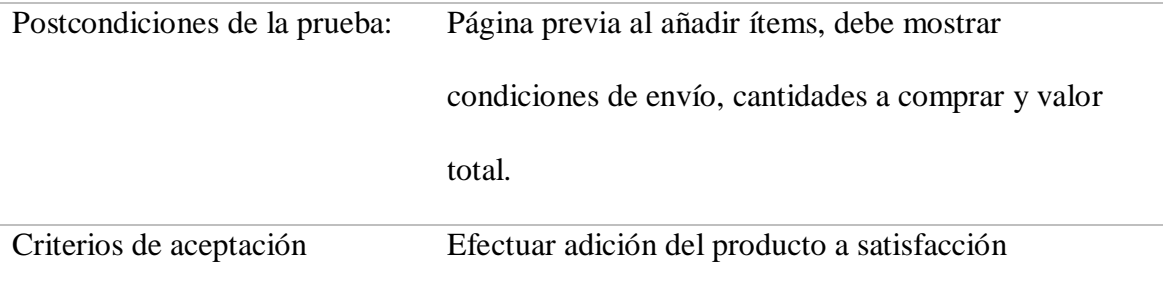

**Tabla 10.** *Diseño de pruebas de software No. 2*

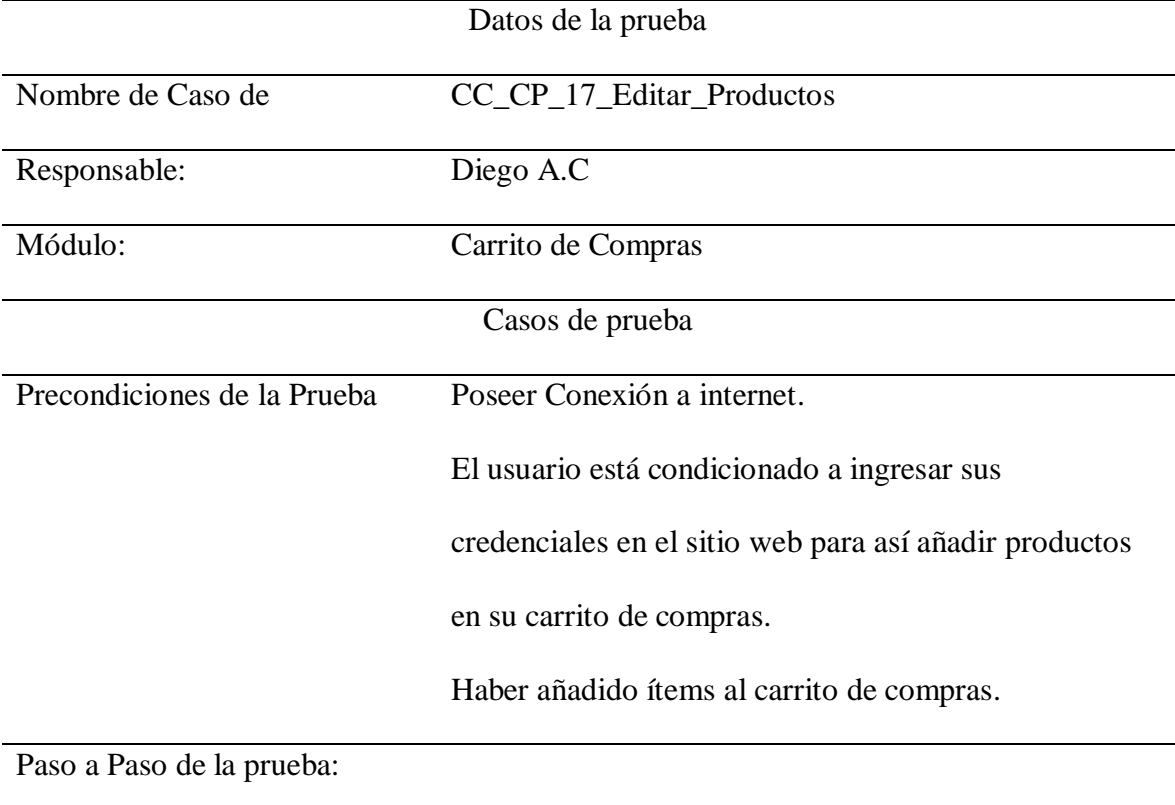

5. El usuario al encontrarse en el carrito de compras tendrá las opciones previas al pago de añadir más unidades, encontrar más ítems por parte del proveedor o posponer la compra y guardarla para después y valor total.

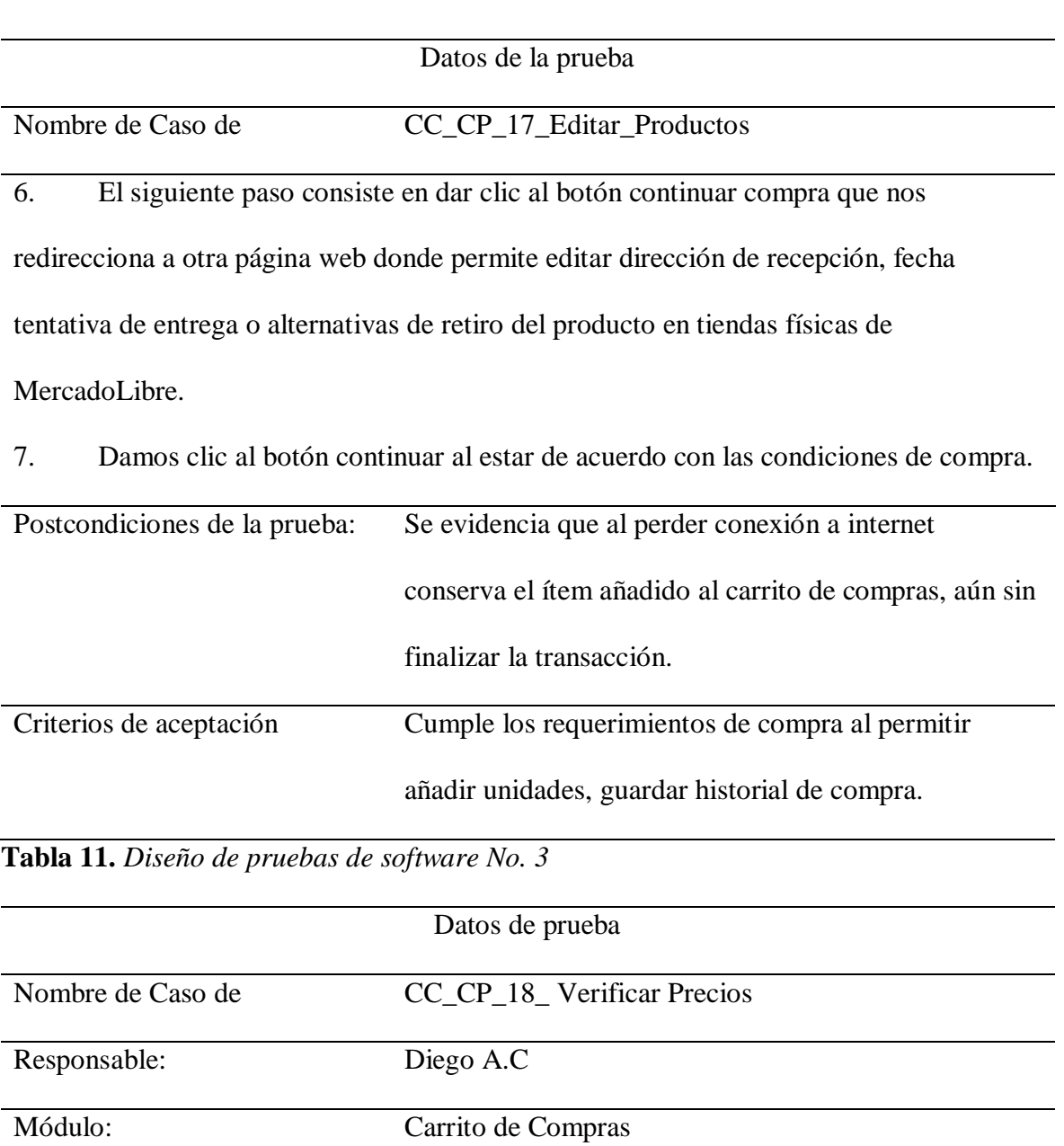

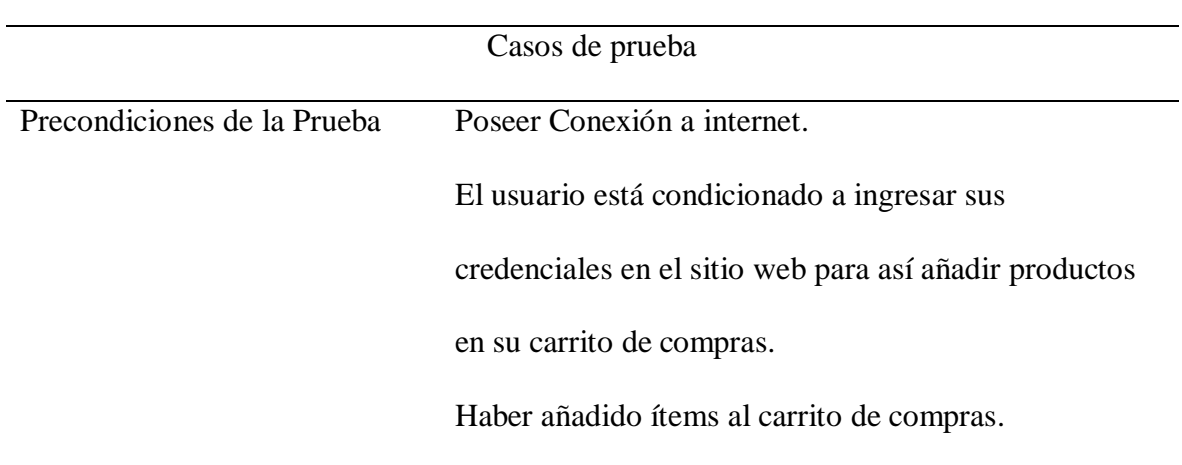

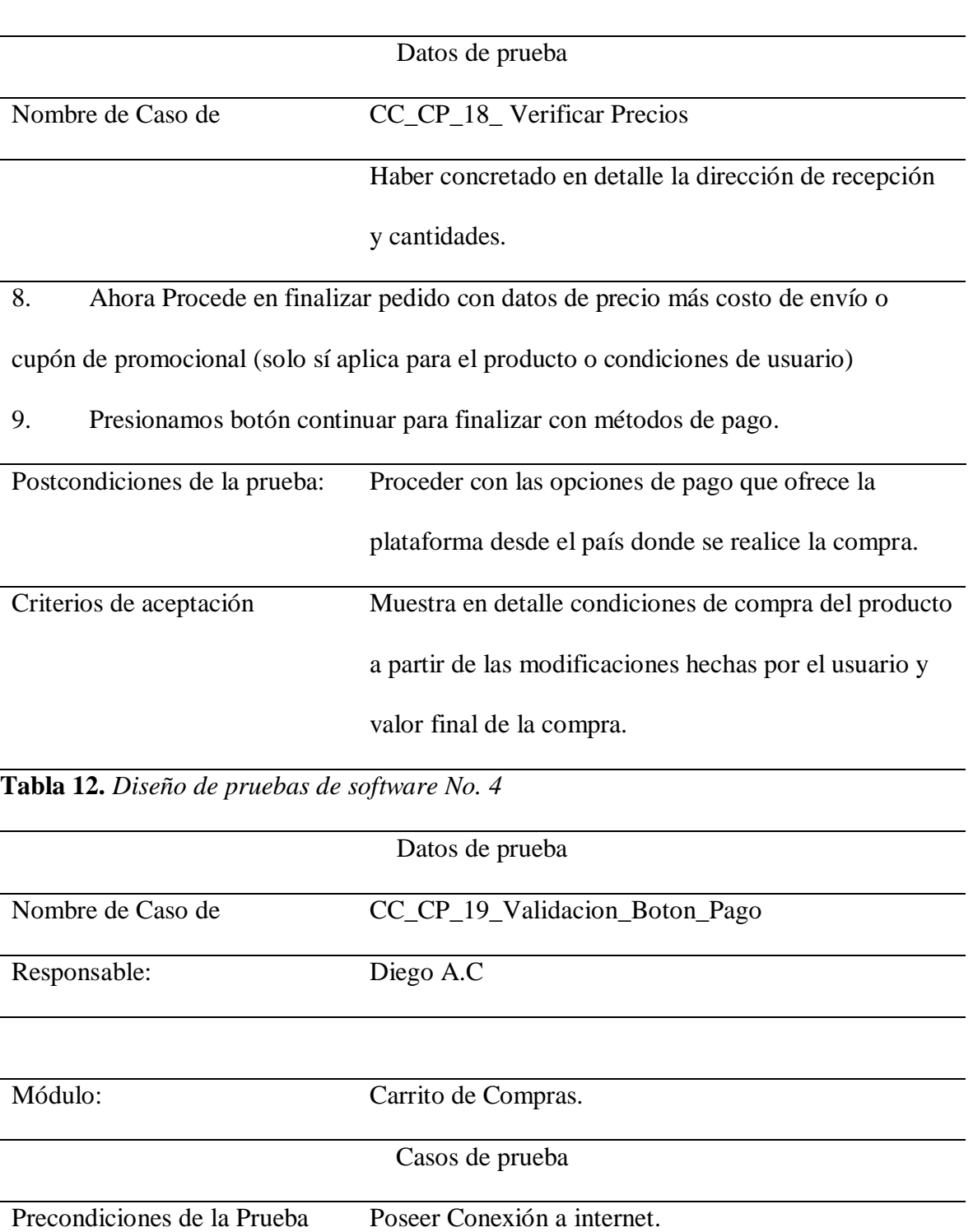

El usuario está condicionado a ingresar sus

credenciales en el sitio web para así añadir productos

en su carrito de compras.

Haber añadido ítems al carrito de compras.

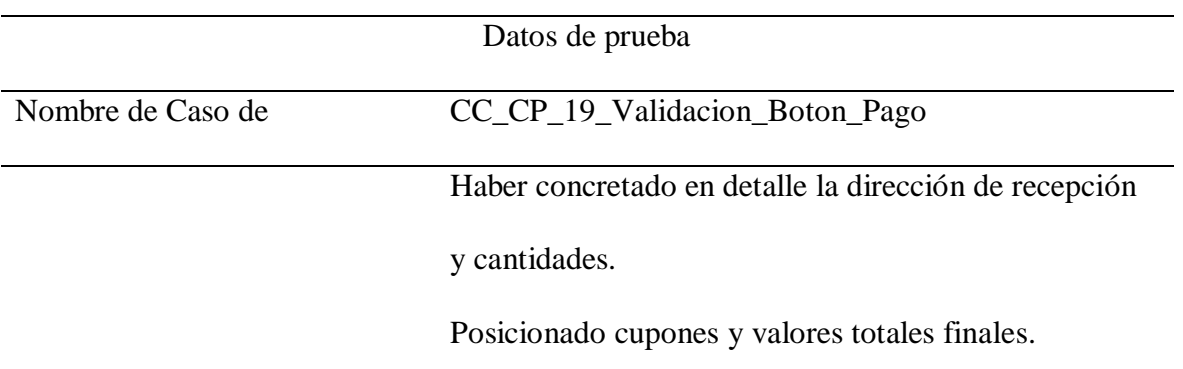

Paso a Paso de la prueba:

10. Para finalizar la compra, seleccionar método de pago sobre el producto en cuestión.

11. Entre ellos para esta prueba se encuentran Pse, pago en efectivo Efecty, Tarjeta de Crédito o tarjeta Débito.

12. Al elegir opción de pago se continúa con seleccionar entidad bancaria

13. Al siguiente paso nos invita a revisar datos del pago, modificación de la factura y un clic de validación al finalizar compra.

14. Nos aclara que en 20 minutos de no concretar el pago por alguno de los canales seleccionados se cancelará el pedido y no se completará la compra.

15. Nos direcciona al banco elegido con los datos requeridos por la entidad, se finaliza el pago.

16. Cabe recalcar que durante este proceso el sitio web nos muestra el producto a comprar, valor, costo de envío y cupón (sólo al estar disponible).

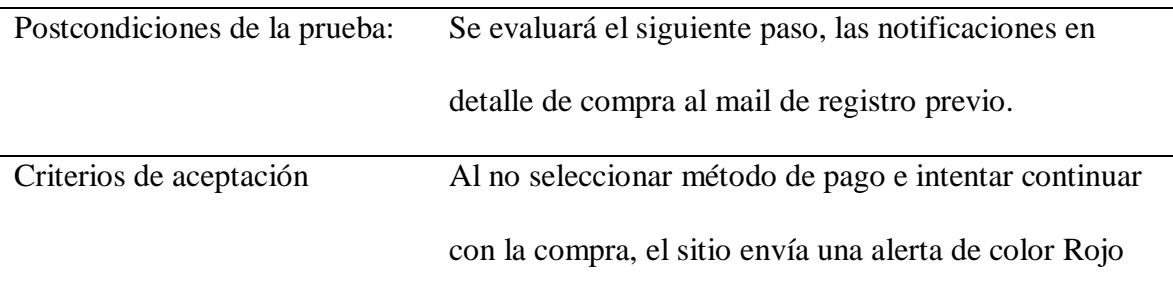

### **Tabla 13.** *Diseño de pruebas de software No. 5*

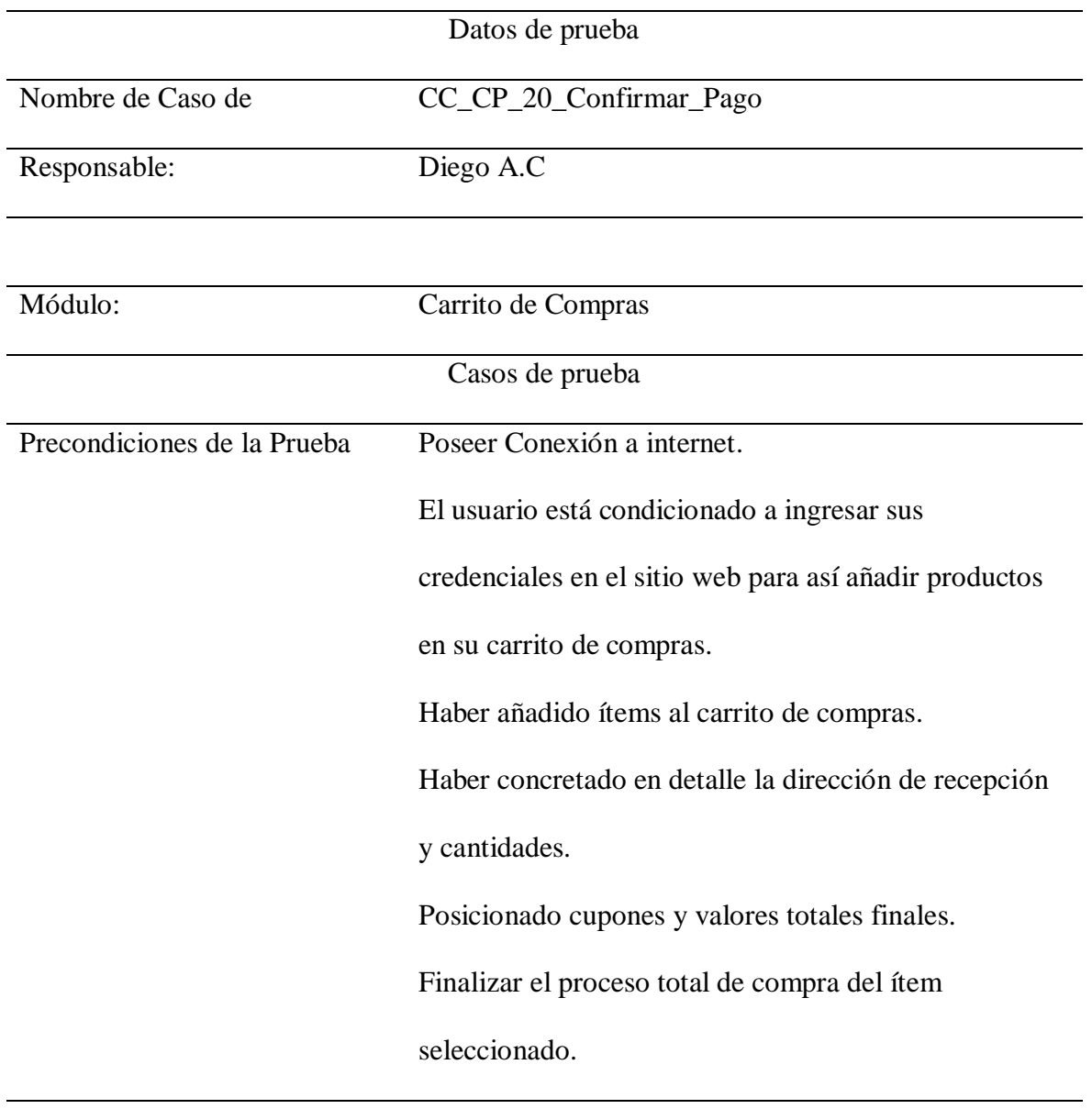

Paso a Paso de la prueba:

17. Al finalizar el pago, la plataforma web nos brinda la confirmación de validación de pago recibido, posterior nos permite comunicación con el proveedor

18. Al igual nos brinda detalles como a qué punto de Supply Chain se encuentra nuestra compra.

Postcondiciones de la prueba: Confirmación vía mail o SMS en detalle de la compra realizada.

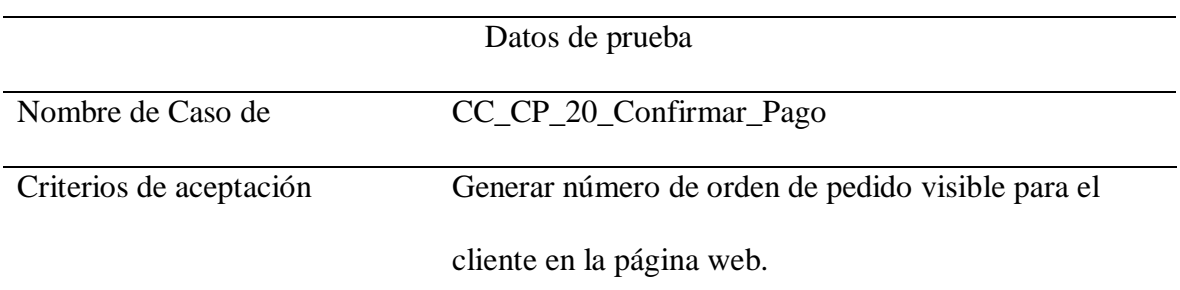

**Tabla 14.** *Diseño de pruebas de software No. 6*

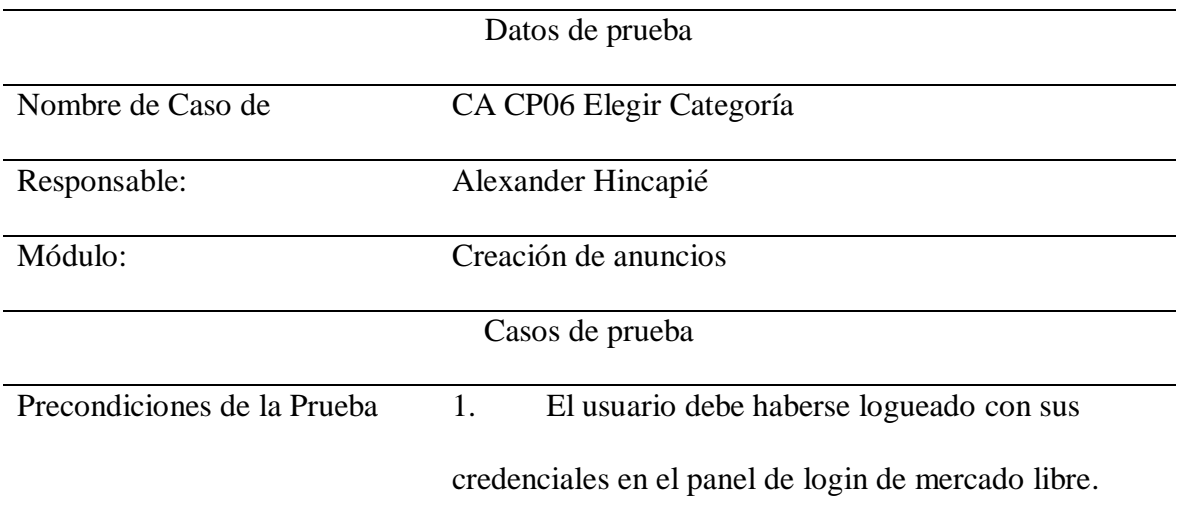

Paso a Paso de la prueba:

1. El usuario ingresa a la página<https://www.mercadolibre.com.co/> y se loguéa con sus credenciales.

2. Ubicar y dar clic sobre su usuario.

3. En el menú desplegable que aparece, ubicar la opción "vender" y dar clic.

4. Elegir una de las 4 categorías disponibles: (Productos, Vehículos, inmuebles,

servicios) luego el sistema avanzará al siguiente paso de forma automática.

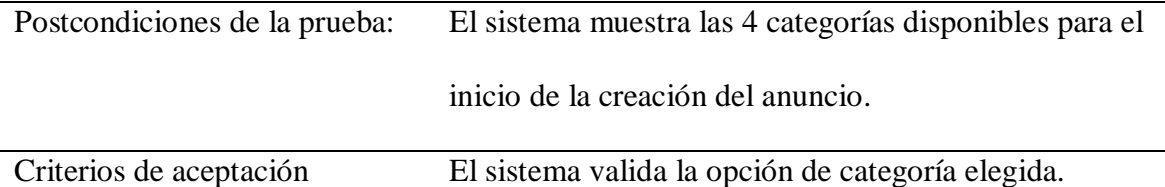

#### **Tabla 15.** *Diseño de pruebas de software No. 7*

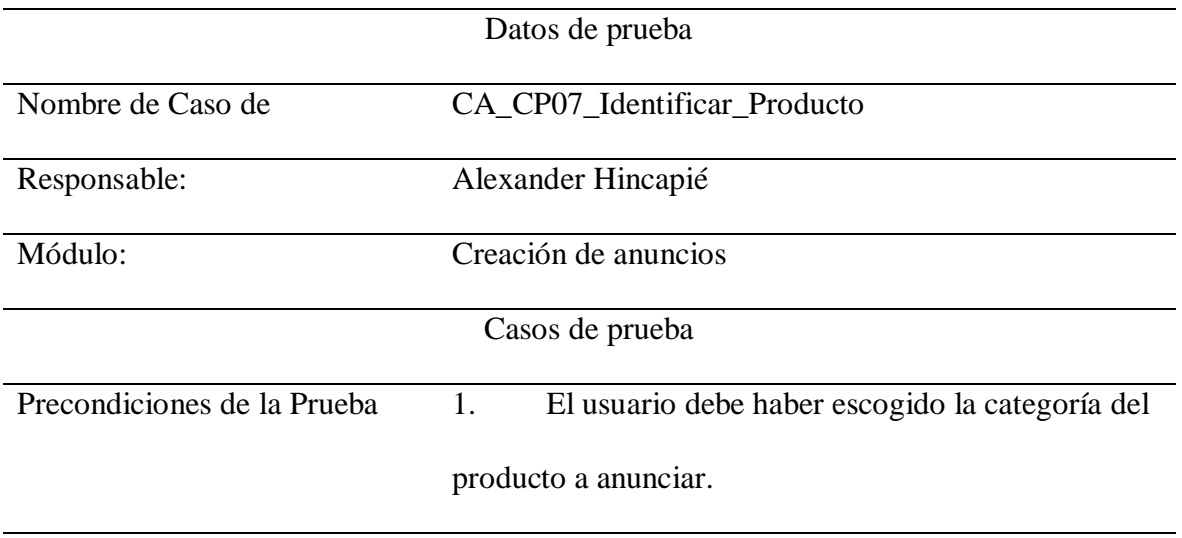

Paso a Paso de la prueba:

1. El usuario visualiza que en la parte superior se ve claramente la categoría que eligió en el paso anterior.

2. El usuario se dirige a la parte media de la página y llena el campo que solicita el primer atributo, que para este caso de prueba, es "Marca".

3. El usuario se dirige a la parte media de la página y llena el campo que solicita el primer atributo, que para este caso de prueba, es "Línea".

4. El usuario se dirige a la parte media de la página y llena el campo que solicita el primer atributo, que para este caso de prueba, es "Modelo".

5. El usuario ubica el botón "confirmar" y da clic en el para avanzar.

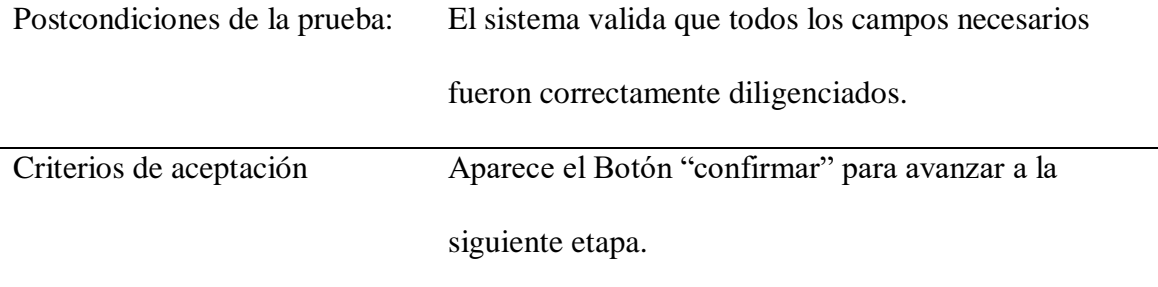

#### **Tabla 16.** *Diseño de pruebas de software No. 8*

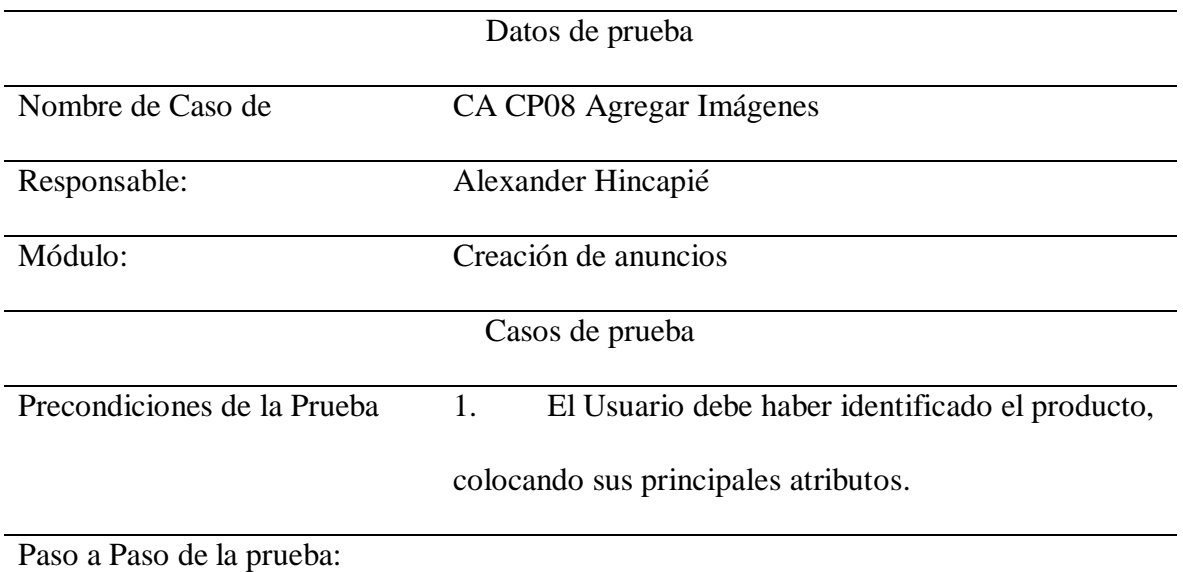

19. El usuario ve el recuadro donde se ve la opción de arrastrar las imágenes que tenga del bien o servicio anunciado.

20. El usuario arrastra las imágenes o pincha la opción "+" para que se despliegue el administrador de archivos que le permitirá buscar en el ordenador las imágenes que quiera agregar.

21. El usuario debe ingresar la cantidad de artículos o bienes ofertados.

22. El usuario ubica el botón "confirmar" y da clic en él para avanzar.

Postcondiciones de la prueba: El sistema valida que todas las imágenes fueron agregadas correctamente.

Criterios de aceptación Aparece el Botón "confirmar" para avanzar a la siguiente etapa.

**Tabla 17.** *Diseño de pruebas de software No. 9*

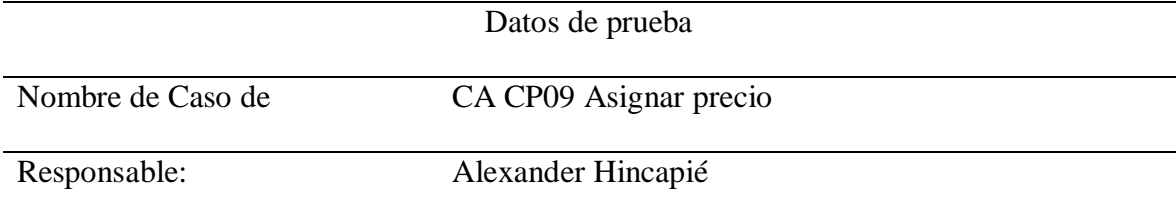

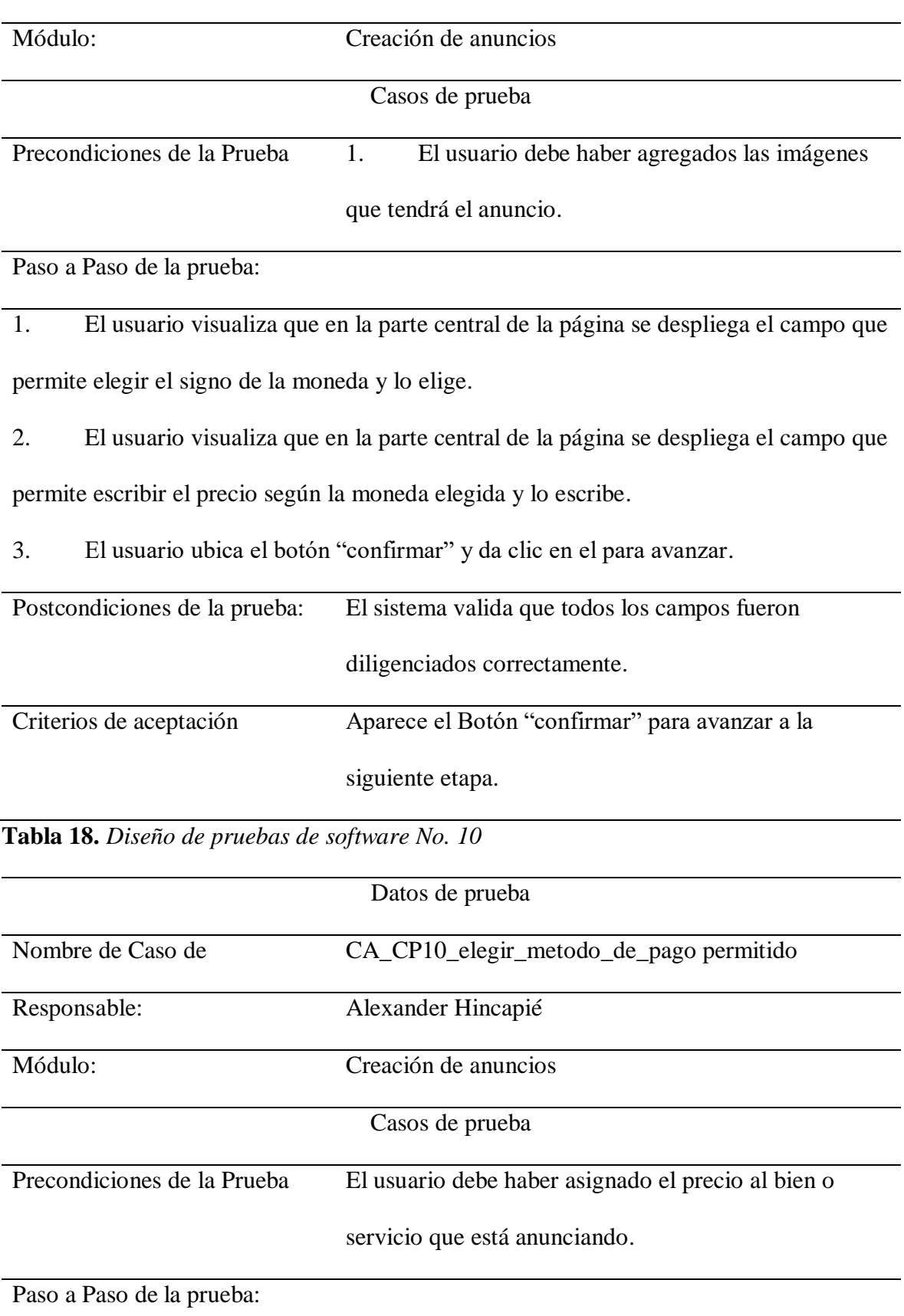

1. El usuario visualiza que en la parte central de la página que se despliegan opciones de pago según el precio del artículo y el nivel de confiabilidad del vendedor dado su historial de calificaciones o antigüedad dentro de la plataforma.

2. El usuario visualiza las opciones relativas a la garantía ofrecida si aplica y escoge la de su preferencia.

4. El usuario ubica el botón "Publicar" y da clic en el para avanzar.

5. El usuario puede visualizar la publicación final.

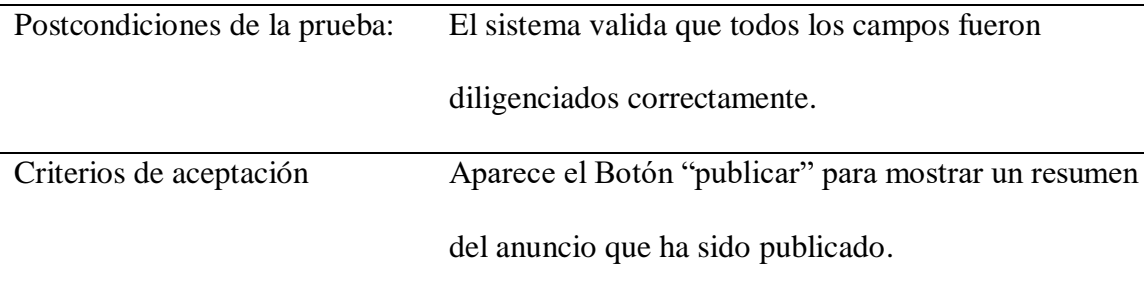

**Tabla 19.** *Diseño de pruebas de software No. 11*

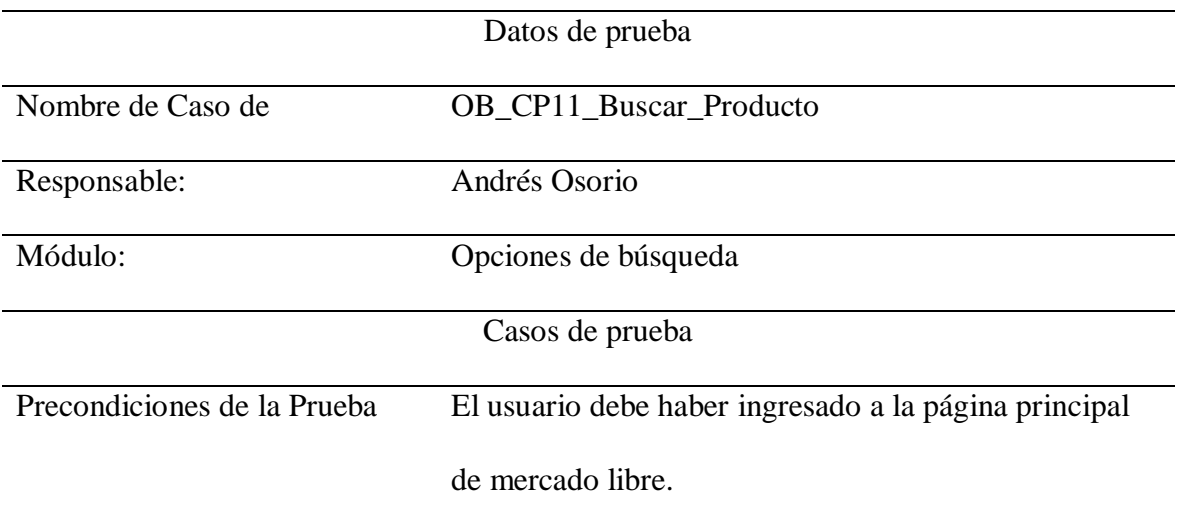

Paso a Paso de la prueba:

1. El usuario ingresa a la página [https://www.mercadolibre.com.co/.](https://www.mercadolibre.com.co/)

2. El usuario coloca el puntero en la barra de búsqueda ubicada en la parte superior de la página web.

3. El usuario da clic en la barra de búsqueda.

4. El usuario digita el nombre de un producto.

- 5. El Usuario presiona la tecla Intro.
- 6. La página web carga y muestra los productos correctos.

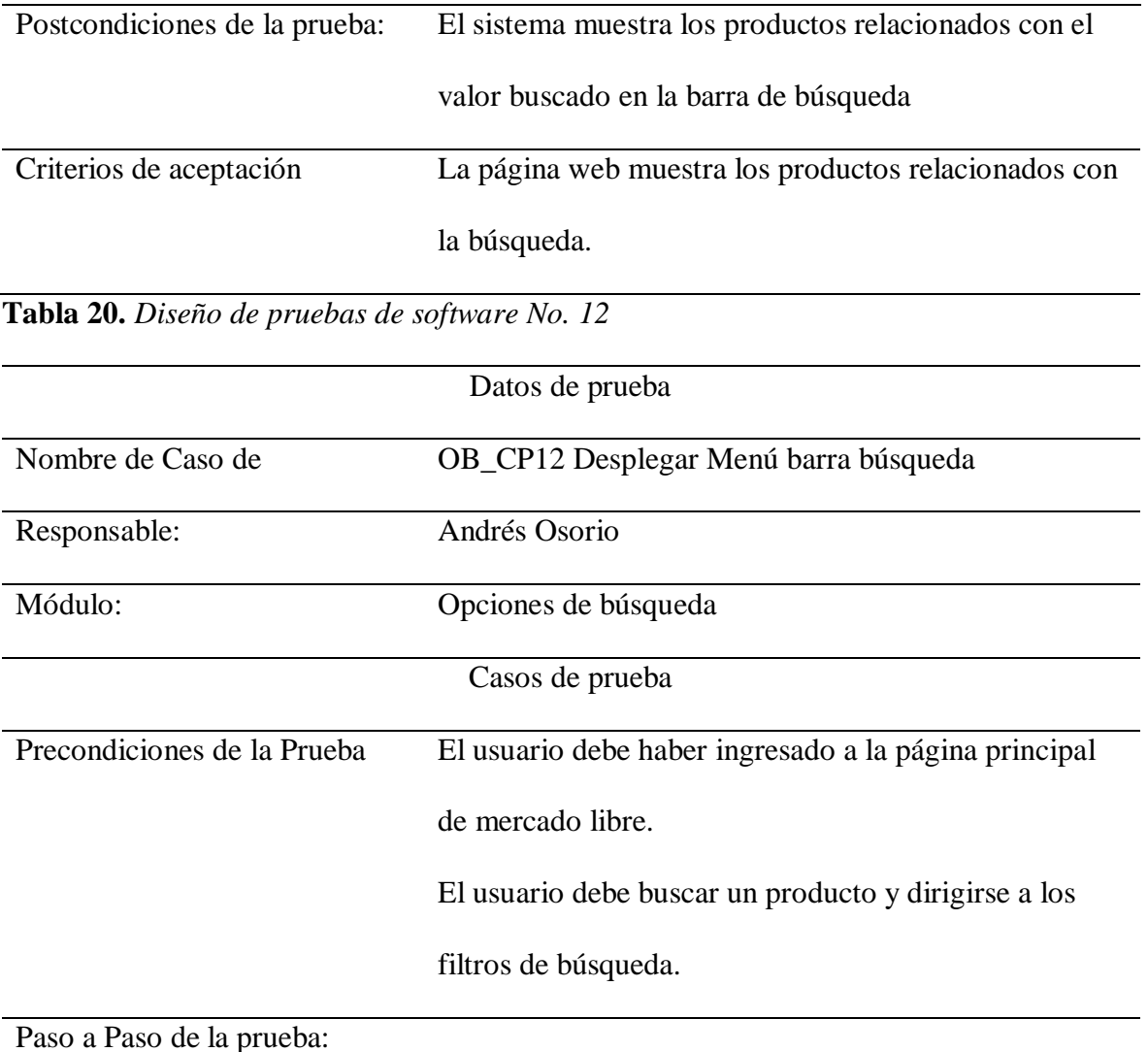

Describe el paso a paso de la prueba iniciando con que acción hace el usuario y que

acción realiza el sistema.

Ejemplo:

- 1. El usuario busca el producto deseado.
- 2. En este caso usaremos el filtro de precio, el cual el usuario dará clic a la opción

"hasta \$".

3. La página debe mostrar los productos que estén bajo la condición seleccionada.

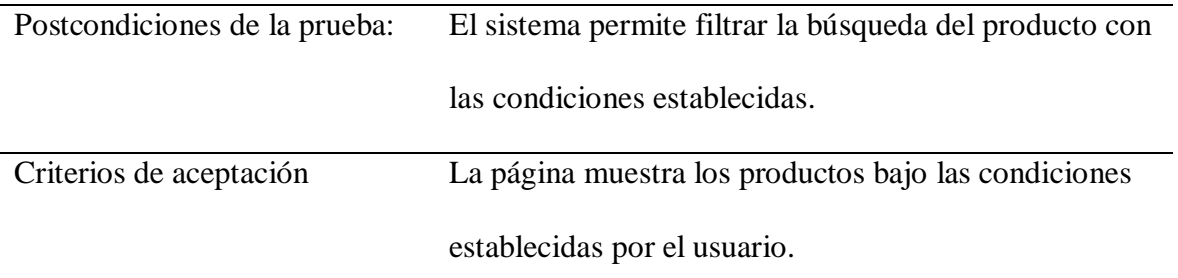

**Tabla 21.** *Diseño de pruebas de software No. 13*

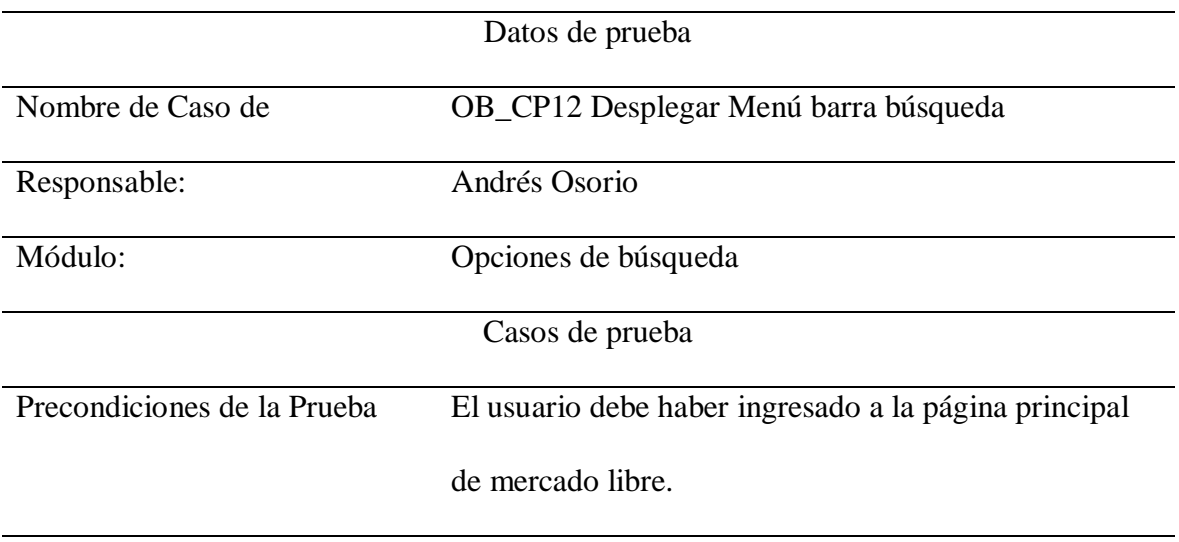

Paso a Paso de la prueba:

- 1. El Usuario ingresa un el nombre de un producto.
- 2. El usuario presiona la tecla Enter.
- 3. El sistema carga la página con los productos buscados.
- 4. El usuario da clic en la barra de búsqueda.
- 5. El usuario debe visualizar por medio de un menú desplegable el producto que

busco anteriormente.

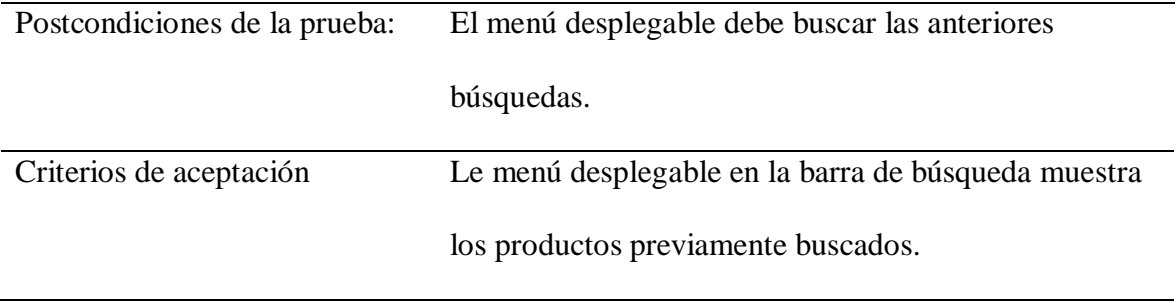

# **Tabla 22.** *Diseño de pruebas de software No. 14*

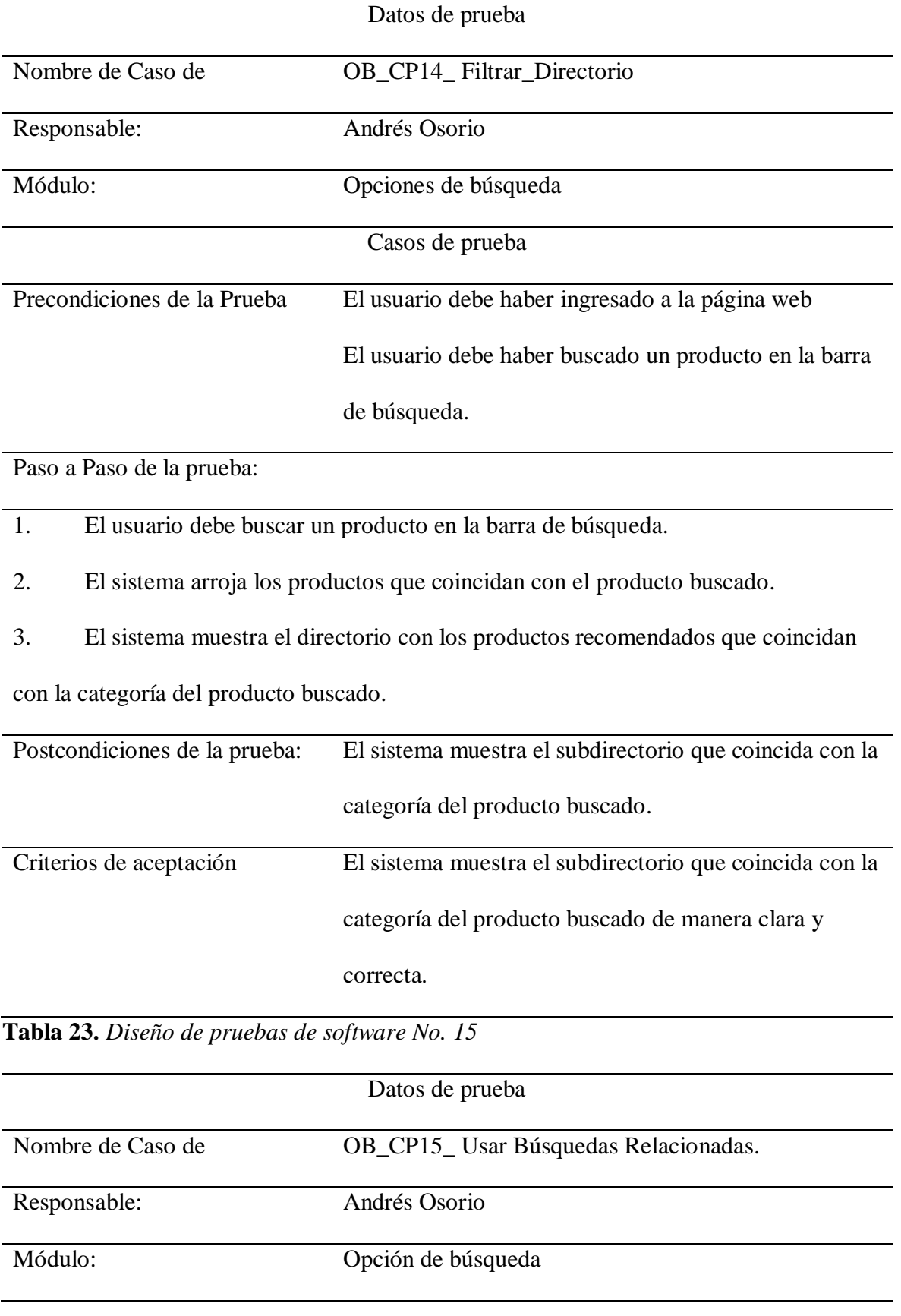

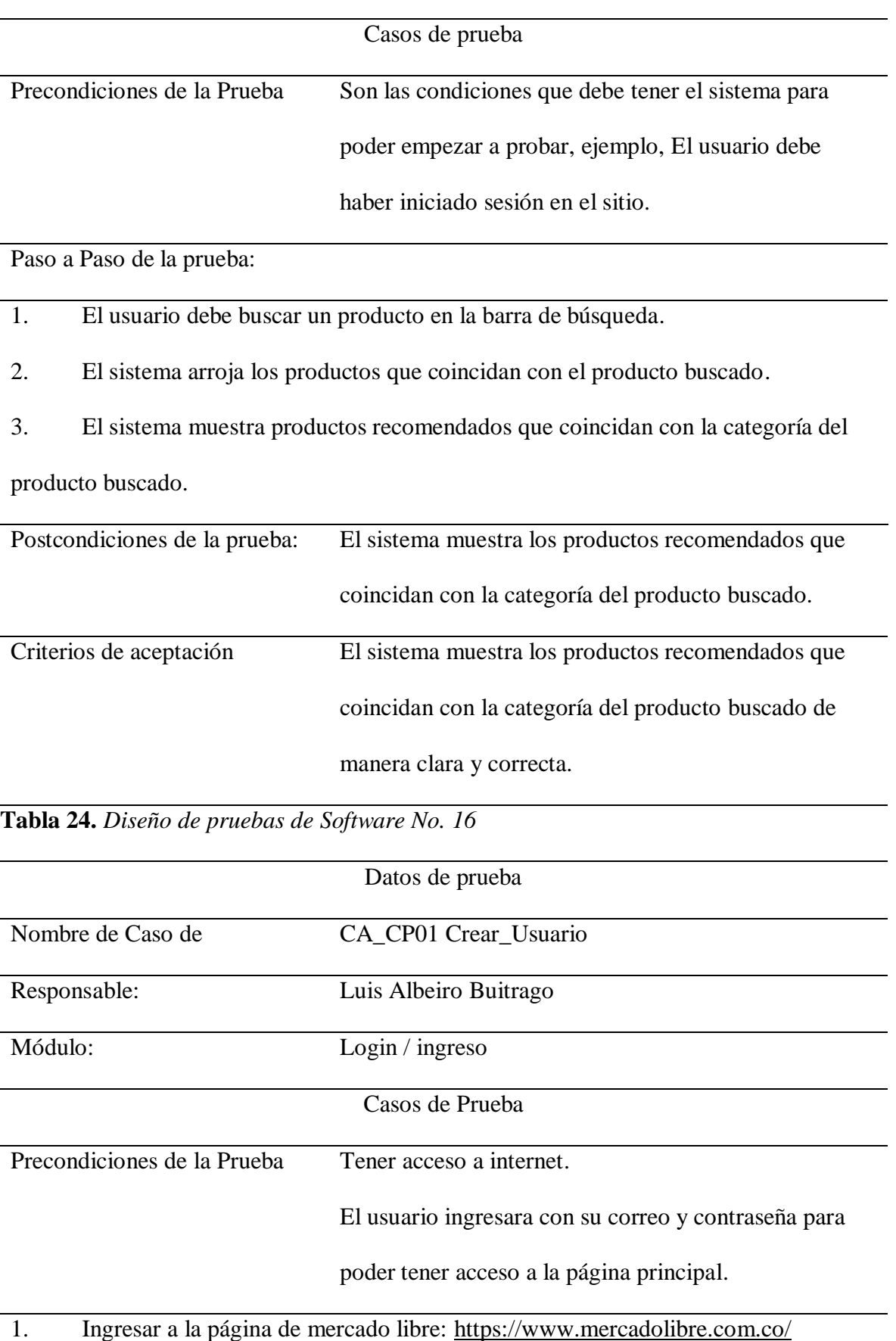

Nombre de Caso de CA\_CP01 Crear\_Usuario

2. Hacer la búsqueda de la página en el navegador:

[https://www.google.com/search?client=firefox-b-d&q=mercado+libre.](https://www.google.com/search?client=firefox-b-d&q=mercado+libre)

3. y ingresar en el ítem; ingresar para aplicar su correo y clave de ingreso:

[https://www.mercadolibre.com/jms/mco/lgz/login?platform\\_id=ML&go=https%3A%2F](https://www.mercadolibre.com/jms/mco/lgz/login?platform_id=ML&go=https%3A%2F%2Fwww.mercadolibre.com.co%2F&loginType=explicit#nav-header)

[%2Fwww.mercadolibre.com.co%2F&loginType=explicit#nav-header.](https://www.mercadolibre.com/jms/mco/lgz/login?platform_id=ML&go=https%3A%2F%2Fwww.mercadolibre.com.co%2F&loginType=explicit#nav-header)

4. En caso de que su clave haya vencido lo remitirán a otra página para ingresar por medio de su correo directo.

5. Se dará acceso a la página principal con sus usuarios y para poder empezar a navegar en la página de mercado libre.

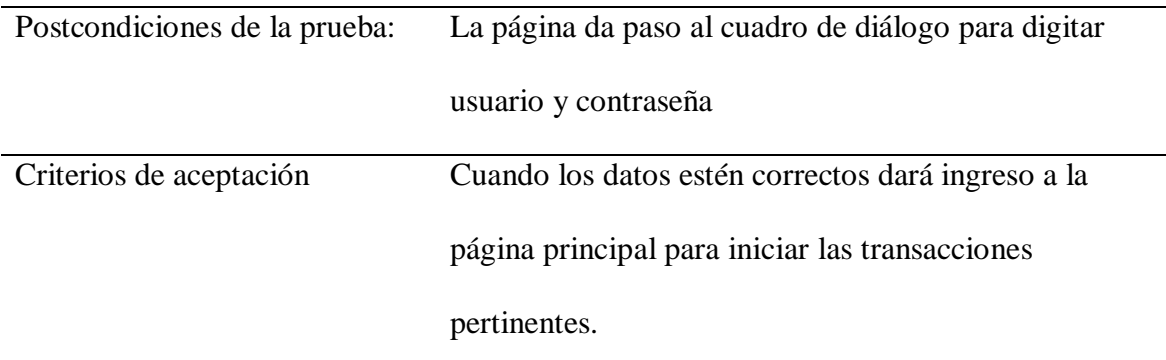

**Tabla 25.** *Diseño de pruebas de software No. 17*

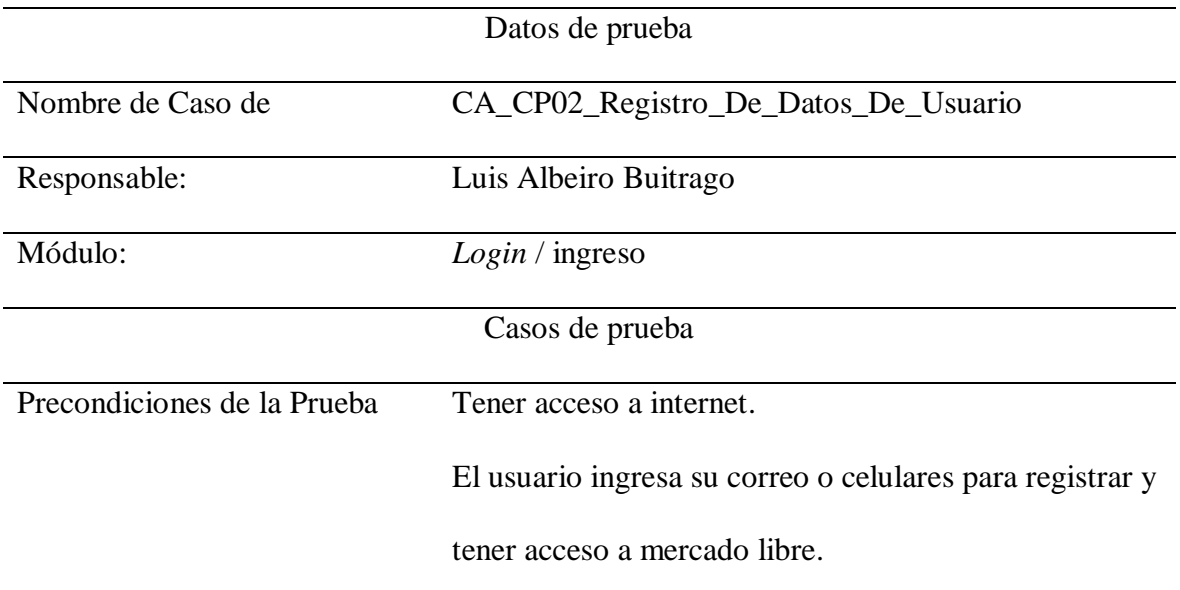

Nombre de Caso de CA\_CP02\_Registro\_De\_Datos\_De\_Usuario

Paso a Paso de la prueba:

1. El usuario ingresa su correo o celulares y registra una contraseña mayor a 8 dígitos para poder tener acceso a mercado libre.

2. El sistema lo remite a una página de seguridad para tomar fotos del documento de

identidad para efectos de autenticación del usuario.

3. adicional pide verificación de prueba fotográfica para autenticación facial.

4. Mostrará un pantallazo de aprobación de documento y test facial donde confirma

que tardará cinco días hábiles, para finalizar el registro pertinente a la página (Nuevo

sistema de Registro.)

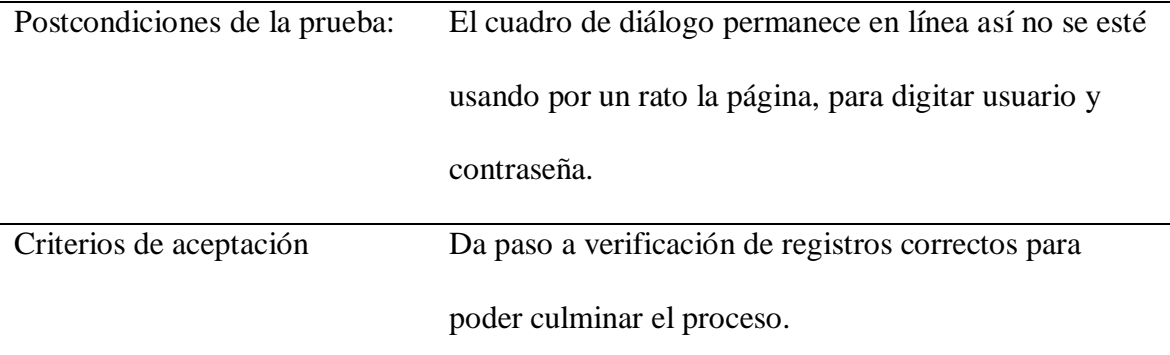

**Tabla 26.** *Diseño de pruebas de software No. 18*

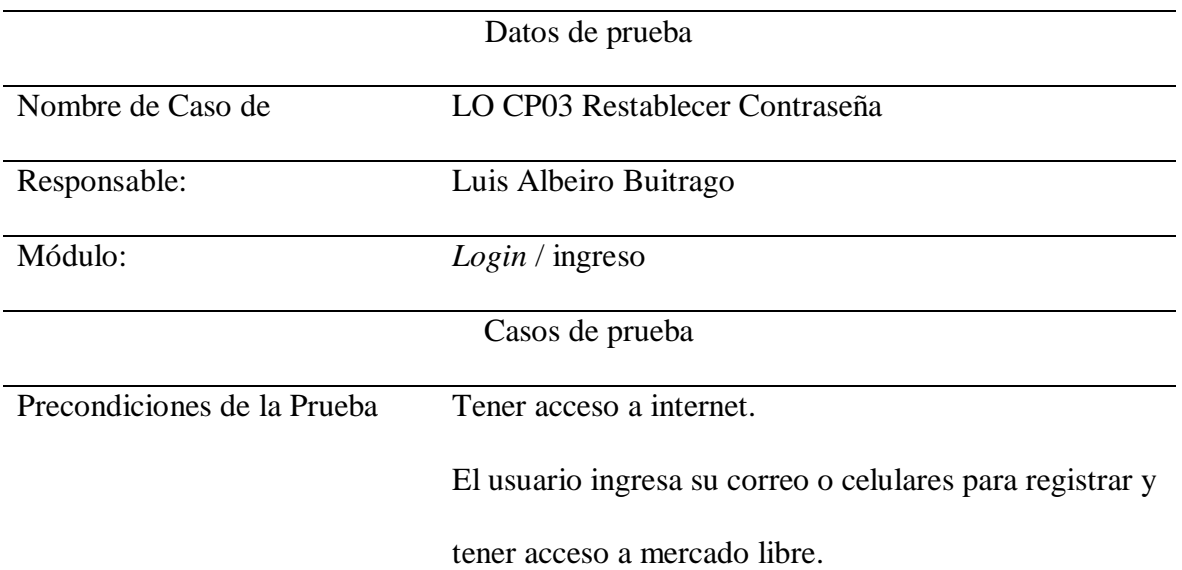

Nombre de Caso de LO CP03 Restablecer Contraseña

Paso a Paso de la prueba:

1. El usuario ingresa su correo o celulares y solicita recordar contraseña mayor a 8

dígitos enviando un código al celular

2. El sistema lo remite a una página de seguridad para iniciar el proceso de cambio

de clave y hace sus respectivas verificaciones de usuario.

3. Luego de ingresar el código que llega al correo o al celular se dan los pasos de

cambio de clave.

4. Mostrará un pantallazo de aprobación para dar clic en el botón ingresar entrar de nuevo a la página principal de mercado libre.

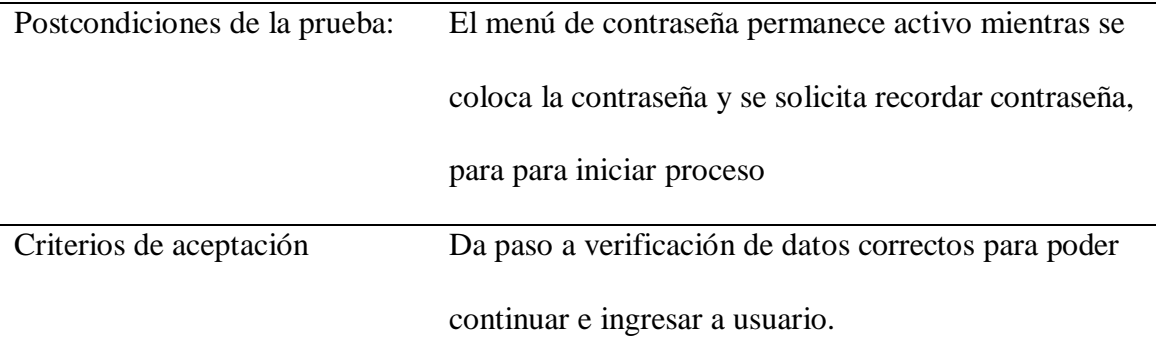

**Tabla 27.** *Diseño de pruebas de software No. 19*

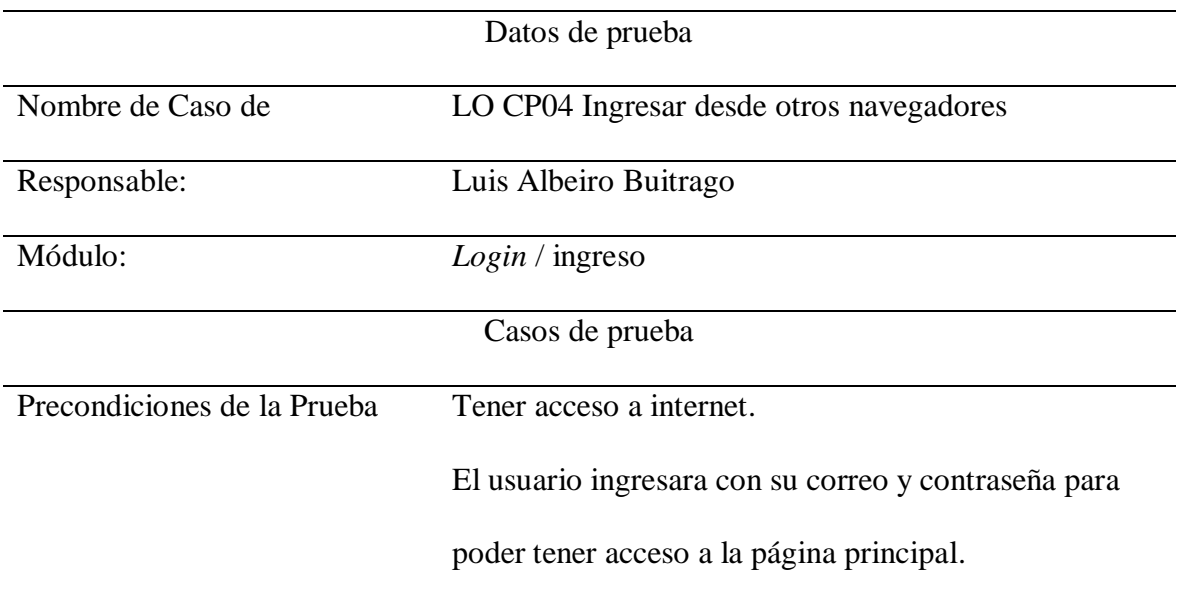

Nombre de Caso de LO CP04 Ingresar desde otros navegadores

Paso a Paso de la prueba:

1. Ingresar a la página de mercado libre: [https://www.mercadolibre.com.co/.](https://www.mercadolibre.com.co/)

2. Hacer la búsqueda de la página en el navegador:

[https://www.google.com/search?client=firefox-b-d&q=mercado+libre.](https://www.google.com/search?client=firefox-b-d&q=mercado+libre)

3. y ingresar en el ítem; ingresar para aplicar su correo y clave de ingreso:

[https://www.mercadolibre.com/jms/mco/lgz/login?platform\\_id=ML&go=https%3A%2F](https://www.mercadolibre.com/jms/mco/lgz/login?platform_id=ML&go=https%3A%2F%2Fwww.mercadolibre.com.co%2F&loginType=explicit#nav-header)

[%2Fwww.mercadolibre.com.co%2F&loginType=explicit#nav-header.](https://www.mercadolibre.com/jms/mco/lgz/login?platform_id=ML&go=https%3A%2F%2Fwww.mercadolibre.com.co%2F&loginType=explicit#nav-header)

4. En caso de que su clave haya vencido lo remitirán a otra página para ingresar por medio de su correo directo.

5. Se dará acceso a la página principal con sus usuarios y para poder empezar a

navegar en la página de mercado libre.

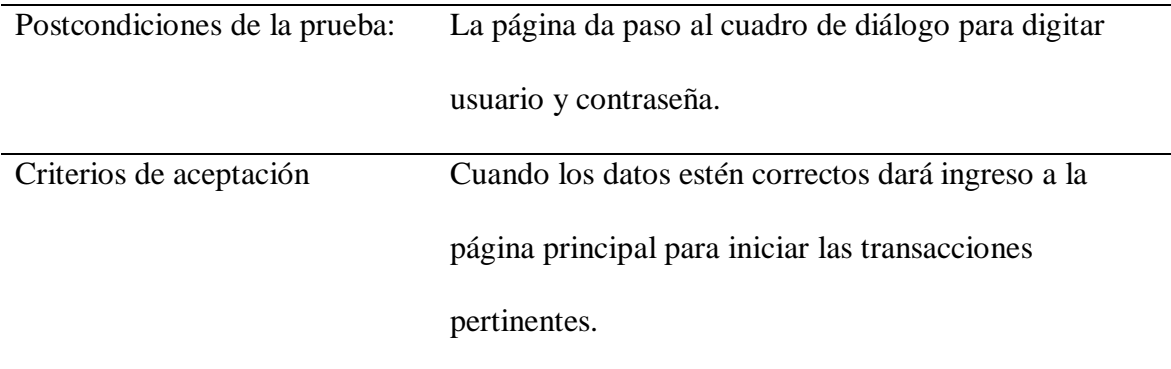

## **Ejecución de casos de prueba**

**Tabla 28.** *Ejecución de pruebas de software No. 1*

## Nombre del caso de prueba: CC\_CP\_16\_Añadir\_Producto

Módulo: Carrito de Compras

Responsable: Diego A.C

Precondiciones de la prueba: Requerimiento previo registro o Login en el sitio web.

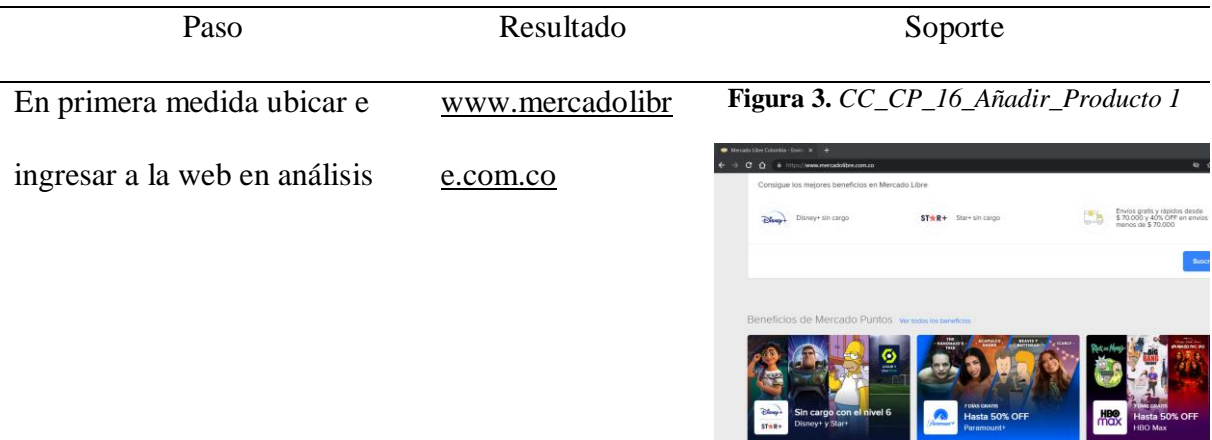

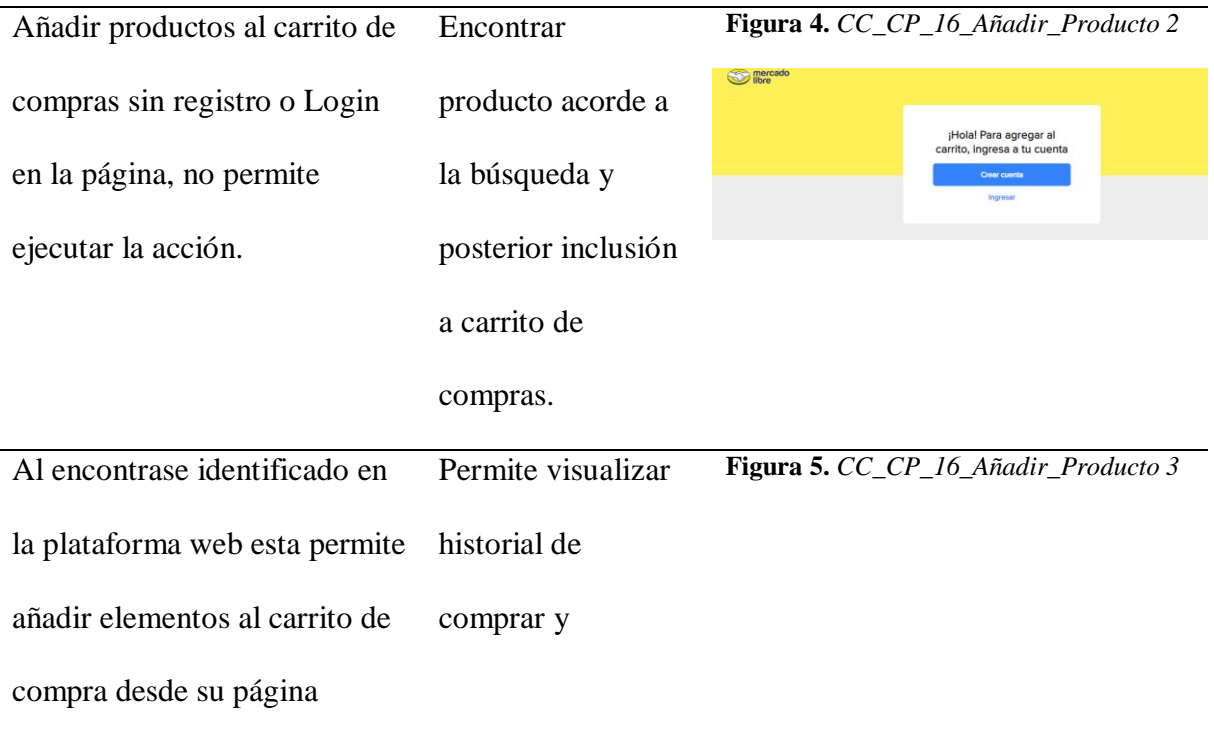

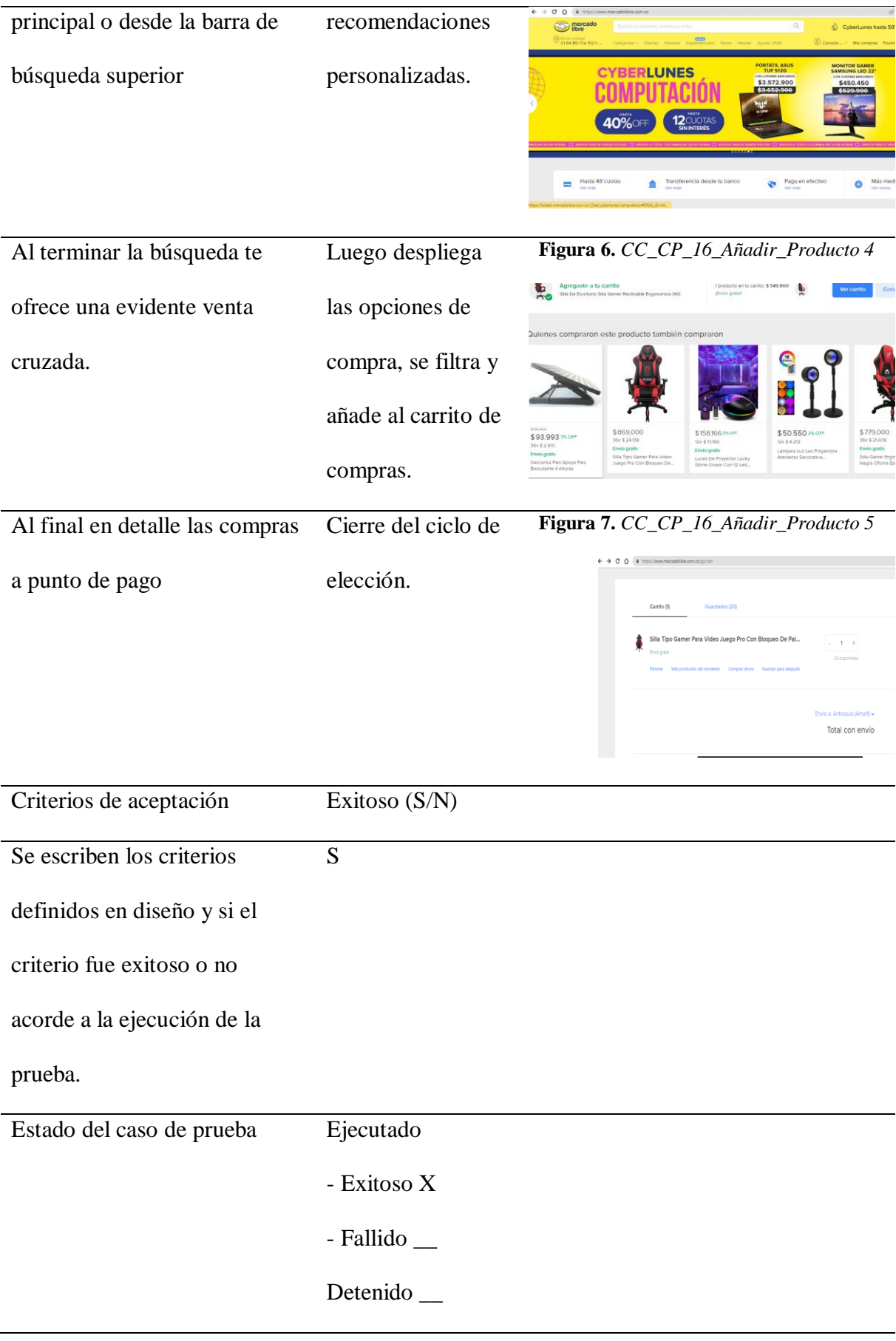

**Tabla 29.** *Ejecución de pruebas de software No. 2*

Nombre del caso de prueba: CC\_CP\_17\_Editar\_Productos

Módulo: Carrito de Compras

Responsable: Diego A.C

Precondiciones de la prueba: Se debe estar identificado en el sitio web y haber añadido

algún ítem.

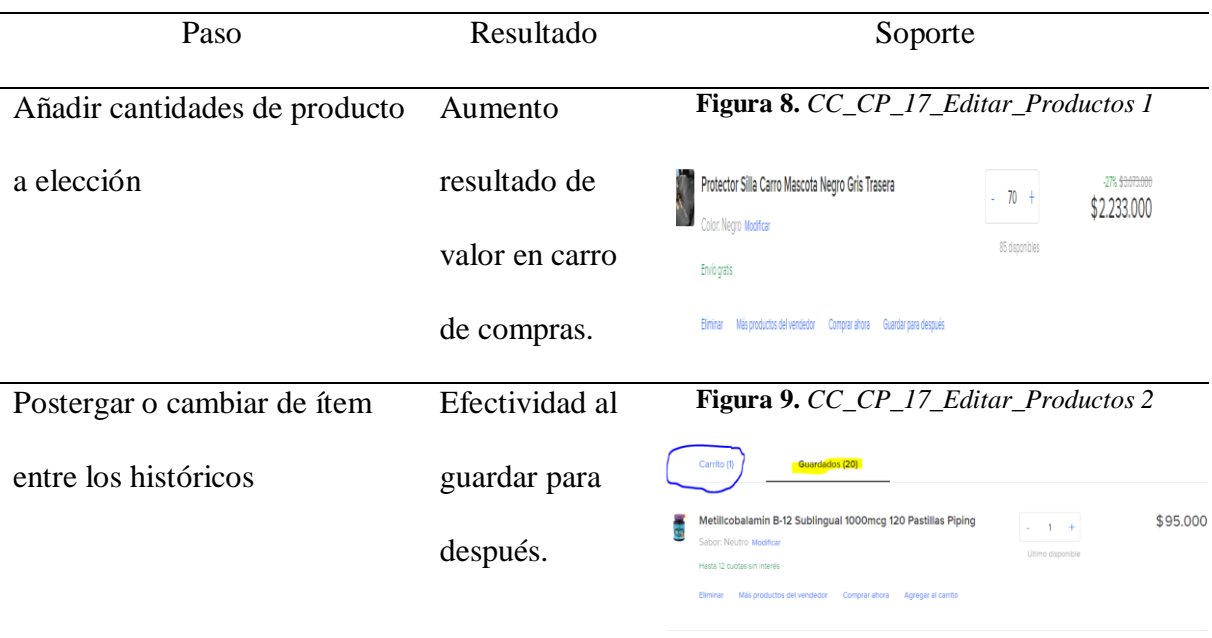

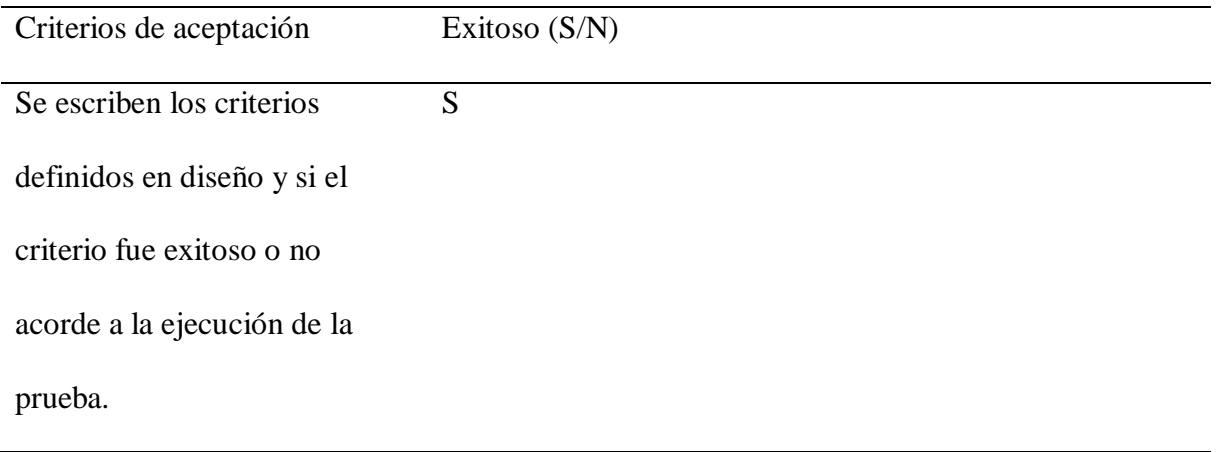

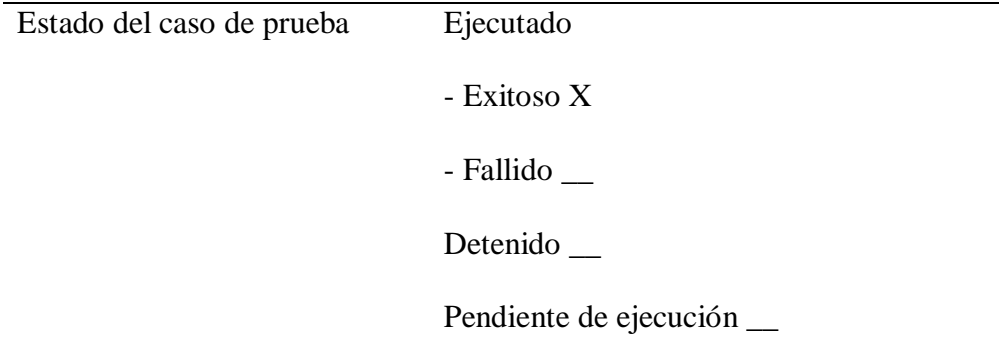

**Tabla 30.** *Ejecución de pruebas de software No. 3*

Nombre del caso de prueba: CC\_CP\_18\_ Verificar Precios

Módulo: Carrito de Compras

Responsable: Diego A.C

Precondiciones de la prueba: Permanecer en la sección de Carrito de compras y añadir

múltiples ítems.

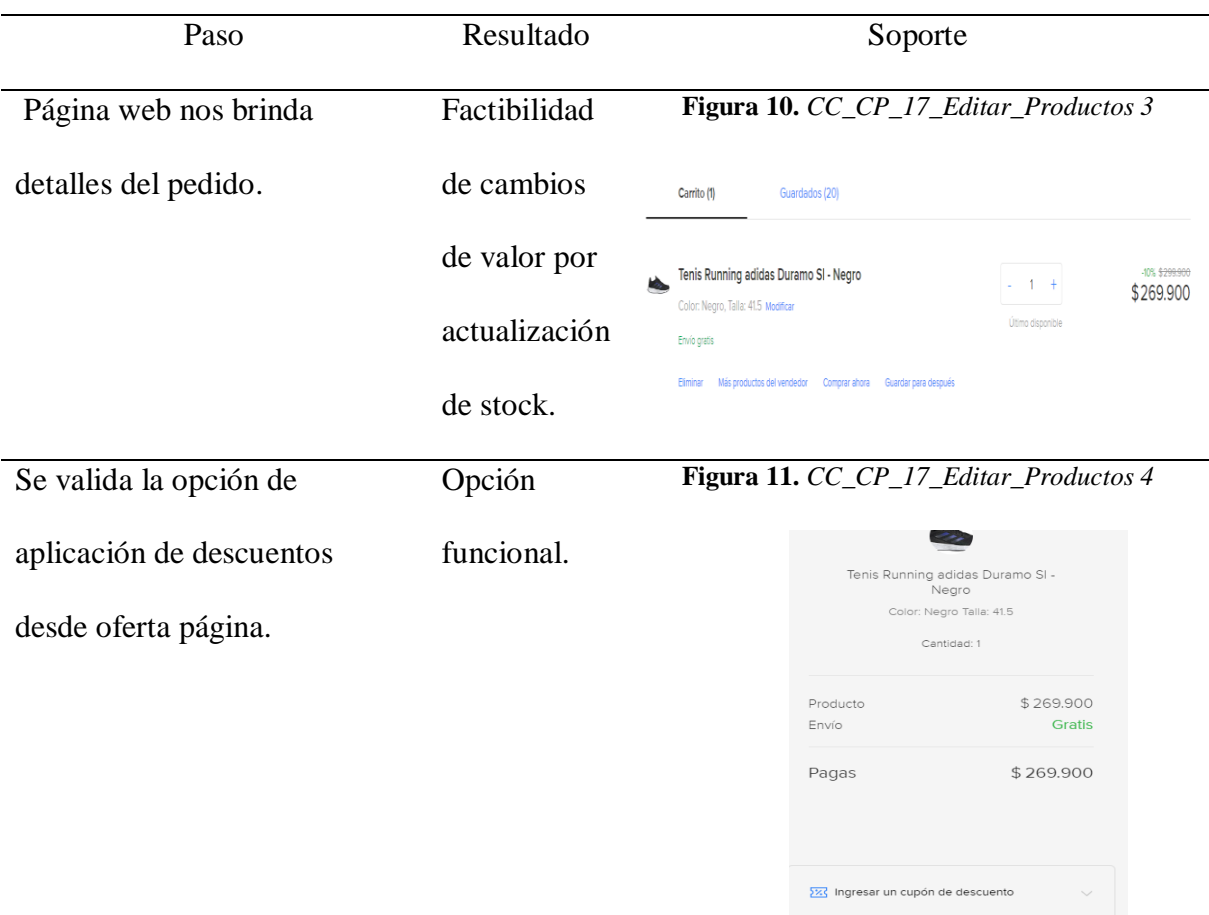

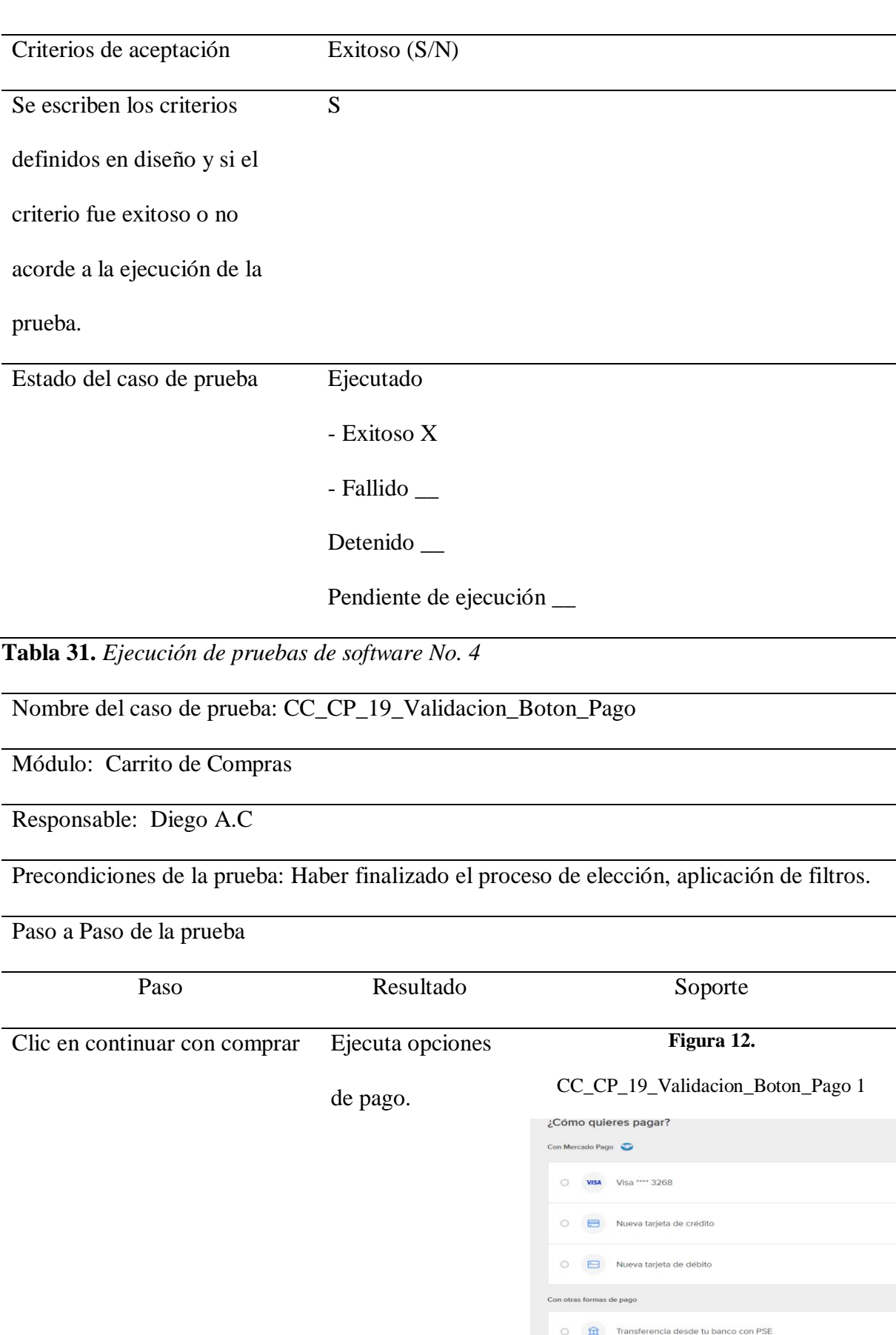

Pago en efectivo con Efecty

 $\mathcal{A}$  $\bullet$  67

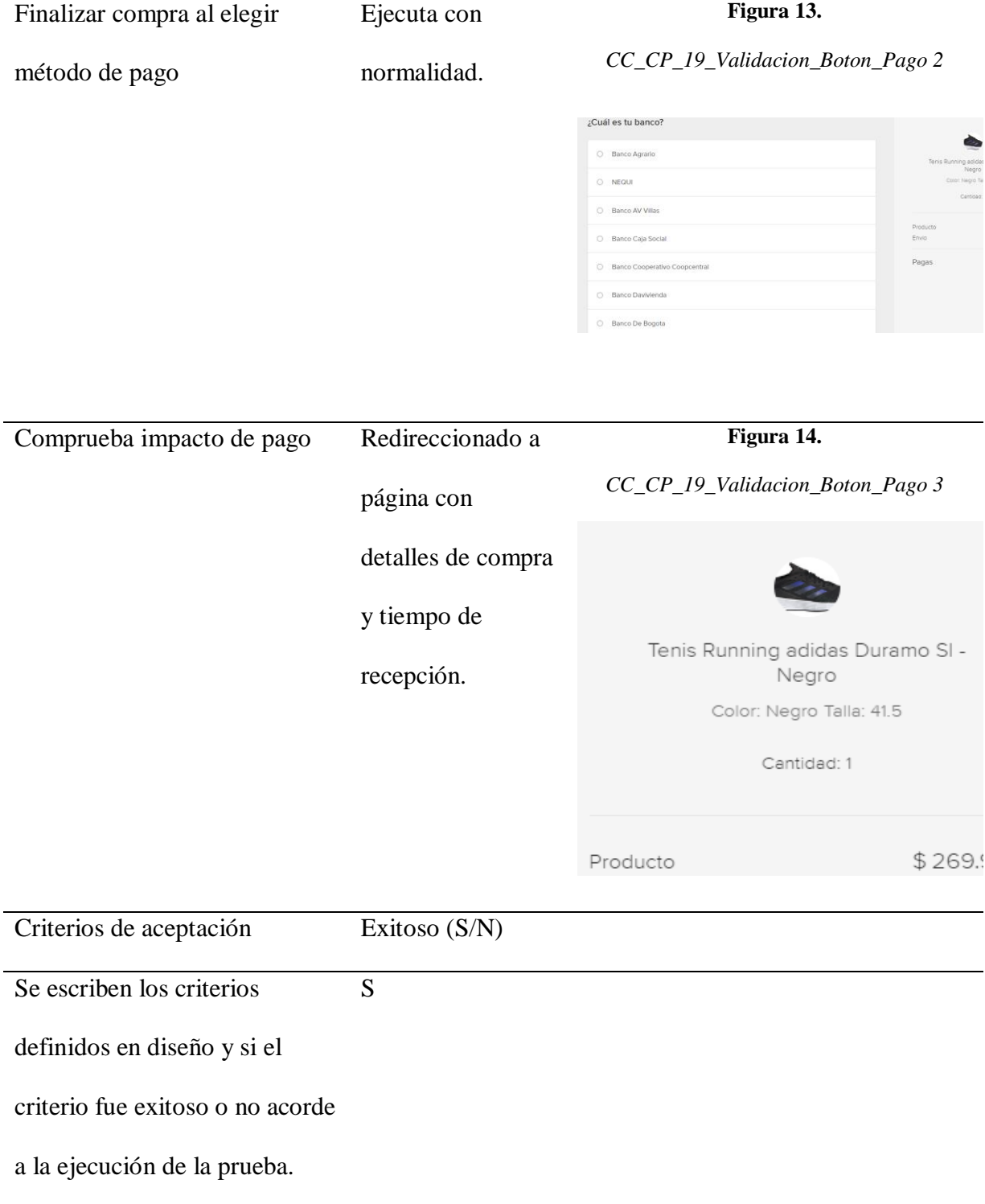

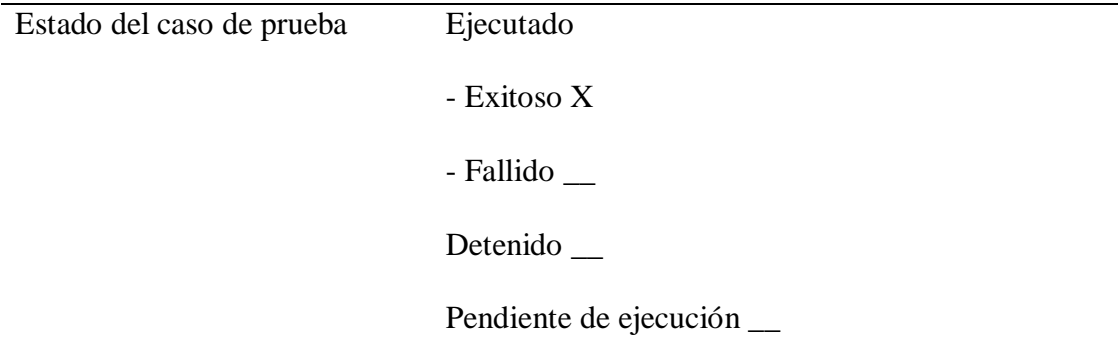

**Tabla 32.** *Ejecución de pruebas de software No. 5*

Nombre del caso de prueba: CC\_CP\_20\_Confirmar\_Pago

Módulo: Carrito de Compras

Responsable: Diego A.C

Precondiciones de la prueba: Escribir las precondiciones e incluir imágenes donde se

evidencie que se validaron dichas precondiciones.

Paso a Paso de la prueba Paso Resultado Soporte **Figura 15.** *CC\_CP\_19\_Validacion\_Boton\_Pago 4* Al recibir confirmación de Se valida **S** mercado CADI2342090 compra se recibe que pagó no con pqr de fue procesado correctamente. la web. Hubo un error al procesar tu pago No puedes hacer el pago con tu Transferencia bancaria Pero no te preocupes, aún puedes terminar tu<br>compra. Tienes 10 días para hacerlo. Criterios de aceptación Exitoso (S/N) Se escriben los criterios Ndefinidos en diseño y si el criterio fue exitoso o no

acorde a la ejecución de la

prueba.

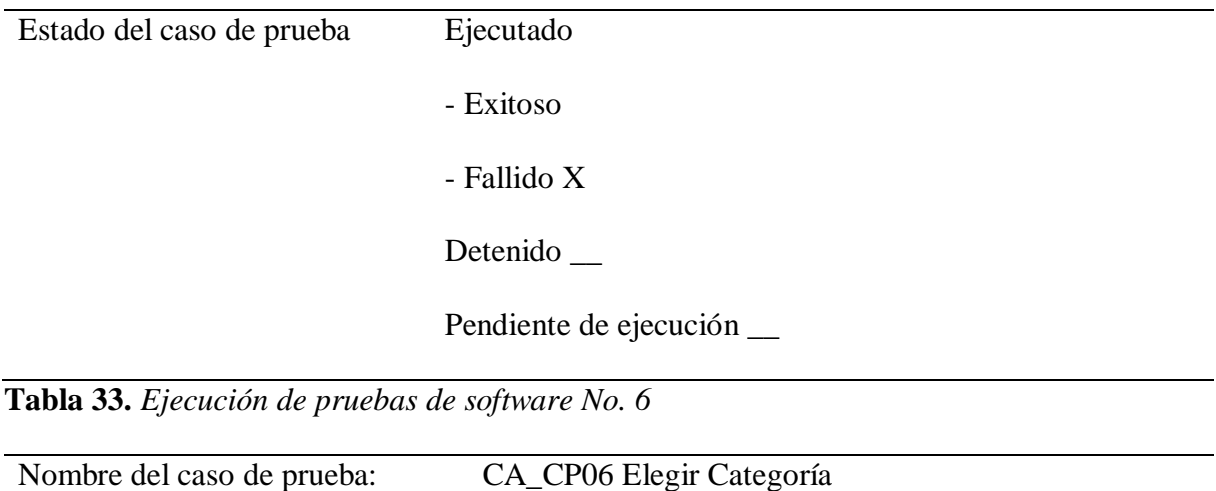

Módulo: Creación de anuncios

Responsable: Alexander Hincapié

Precondiciones de la prueba: El usuario debe haberse *logueado* con sus credenciales en el

panel de *login* de mercado libre.

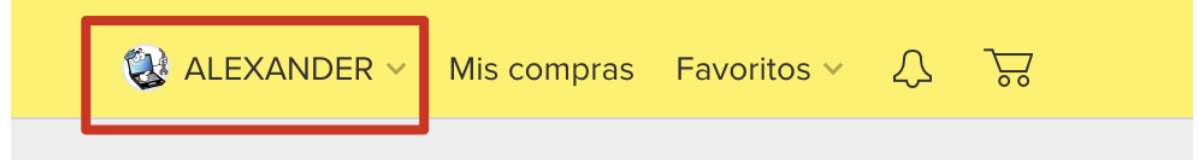

Paso a Paso de la prueba Paso Resultado Soporte El usuario ingresa a la página Url de la **Figura 16.** *CA\_CP06 Elegir Categoría 1*[https://www.mercadolibre.co](https://www.mercadolibre.com.co/) Página disponible. [m.co/.](https://www.mercadolibre.com.co/) VARIEDAD DE **PRODU**<br>PARA TU **COCINA 50%**OF

70

 $\overline{\phantom{0}}$ 

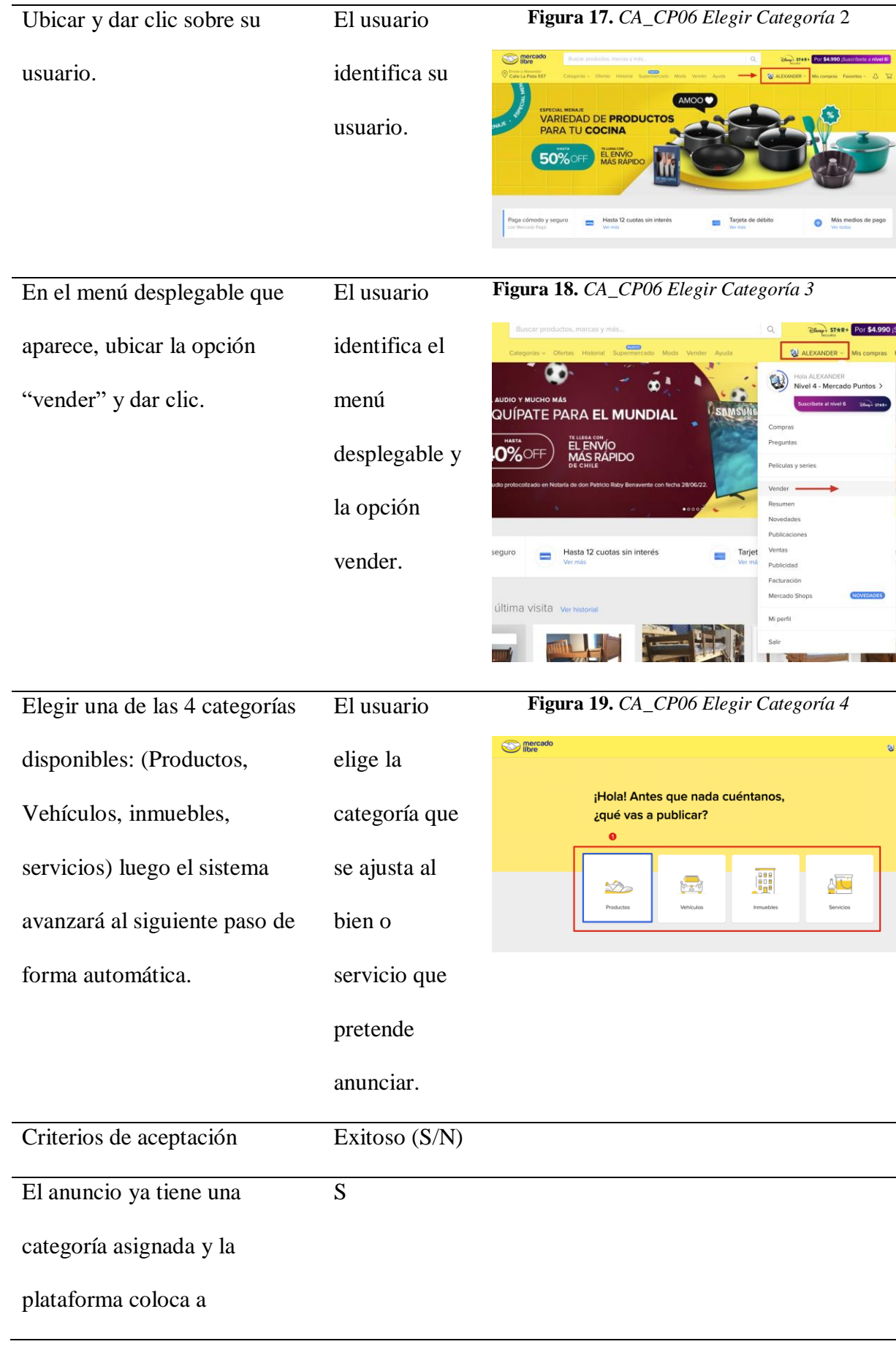

disposición los campos

requeridos de acuerdo a la

categoría elegida en el resto

del flujo del anuncio.

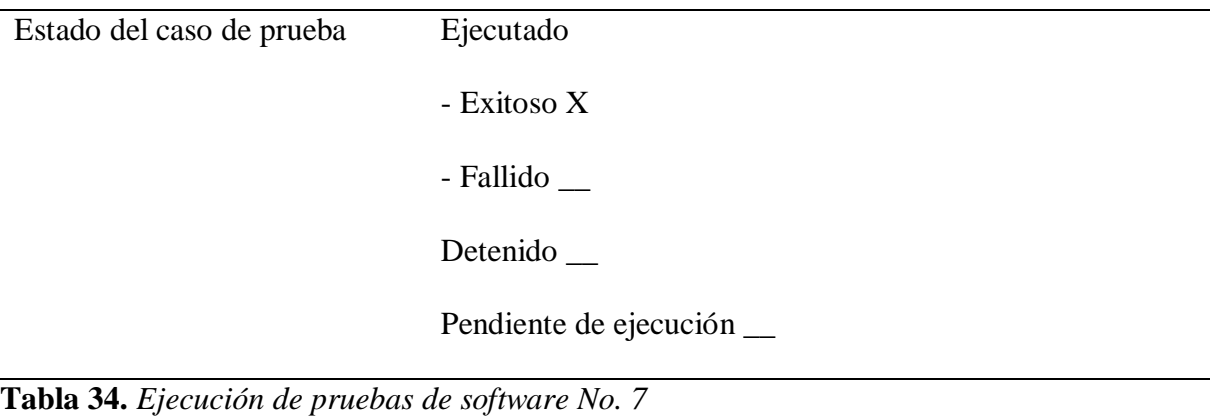

Nombre del caso de prueba: CA\_CP07\_Identificar\_Producto

Módulo: Creación de anuncios

Responsable: Alexander Hincapié

Precondiciones de la prueba: El usuario debe haber escogido la categoría del producto a anunciar.

**Figura 20.** *CA\_CP07\_Identificar\_Producto 1*

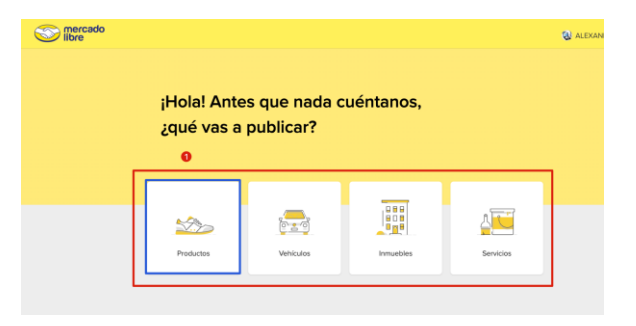

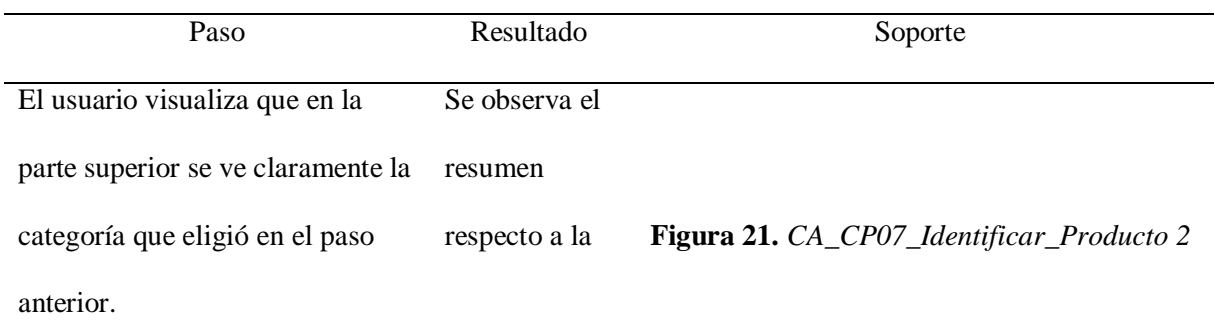

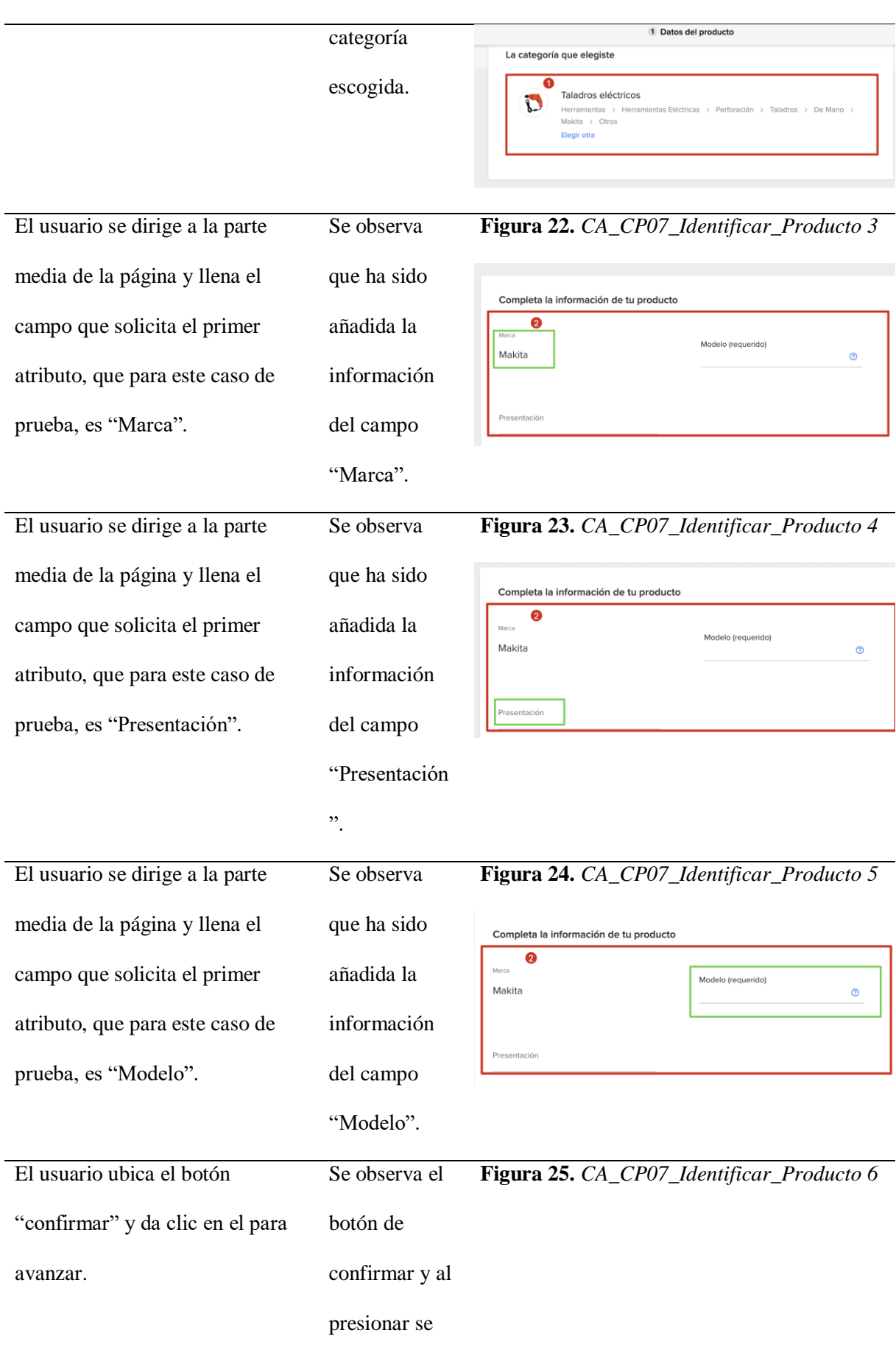
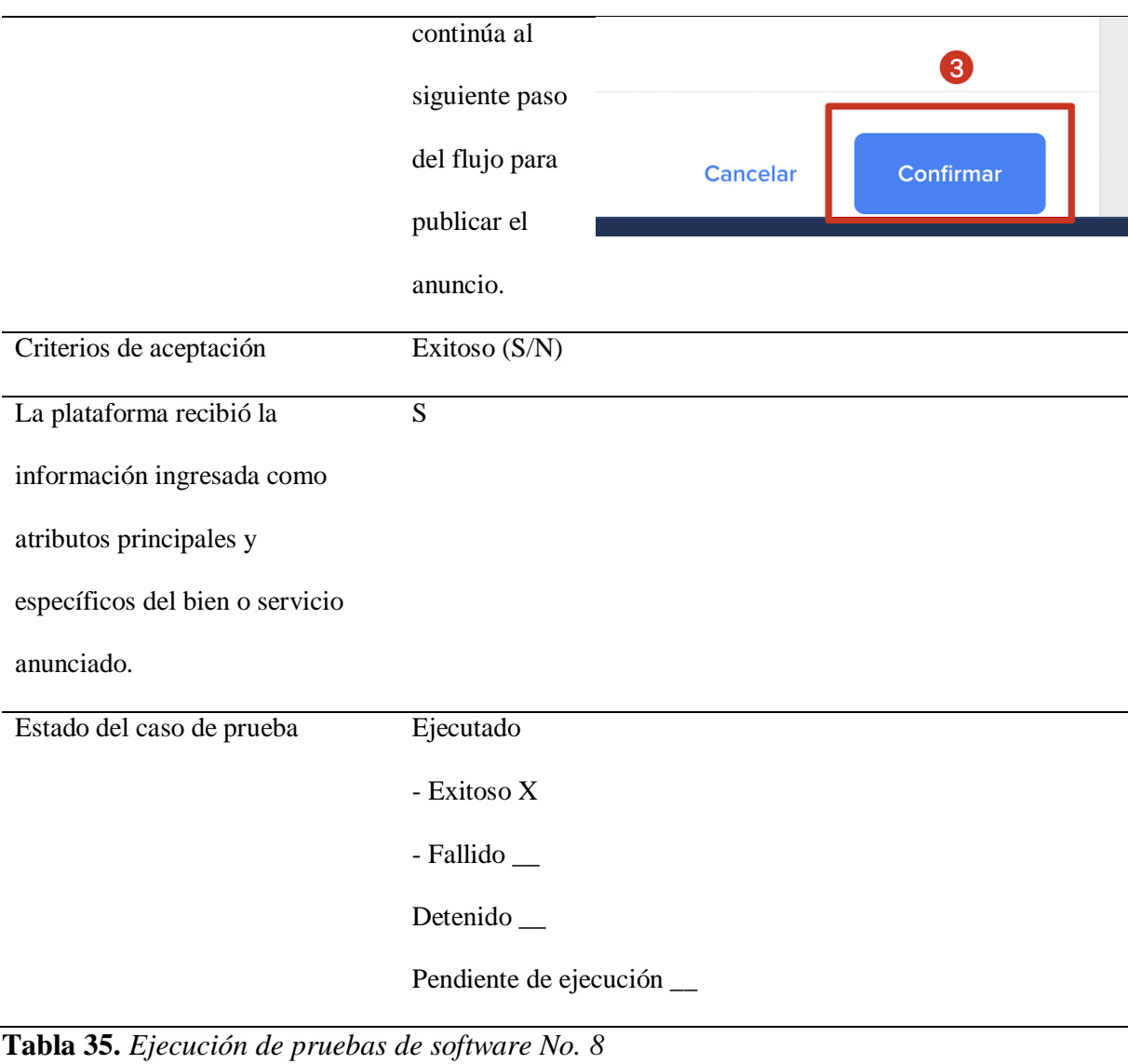

Nombre del caso de prueba: CA CP08 Agregar Imágenes

Módulo: Creación de anuncios

Responsable: Alexander Hincapié

Precondiciones de la prueba: El Usuario debe haber identificado el producto, colocando sus

principales atributos.

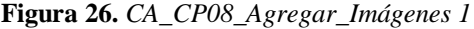

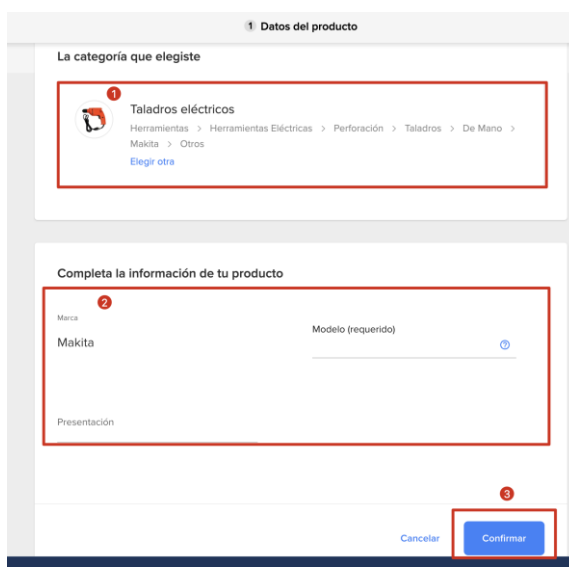

Paso a Paso de la prueba

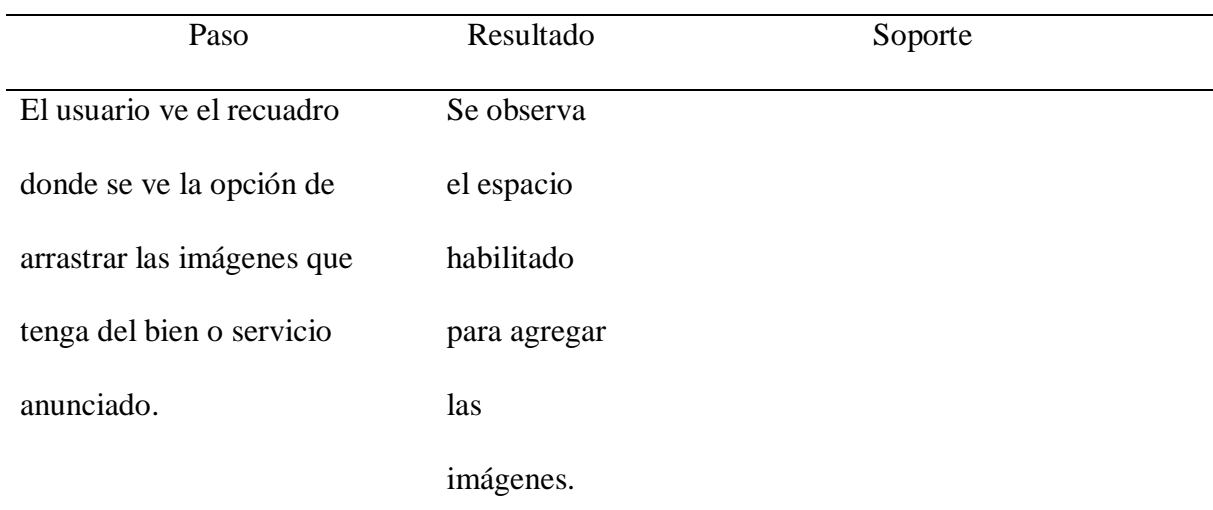

#### **Figura 27.** *CA\_CP08\_Agregar\_Imágenes 2*

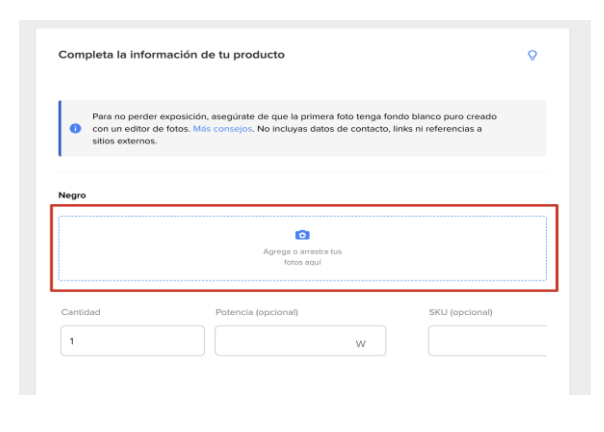

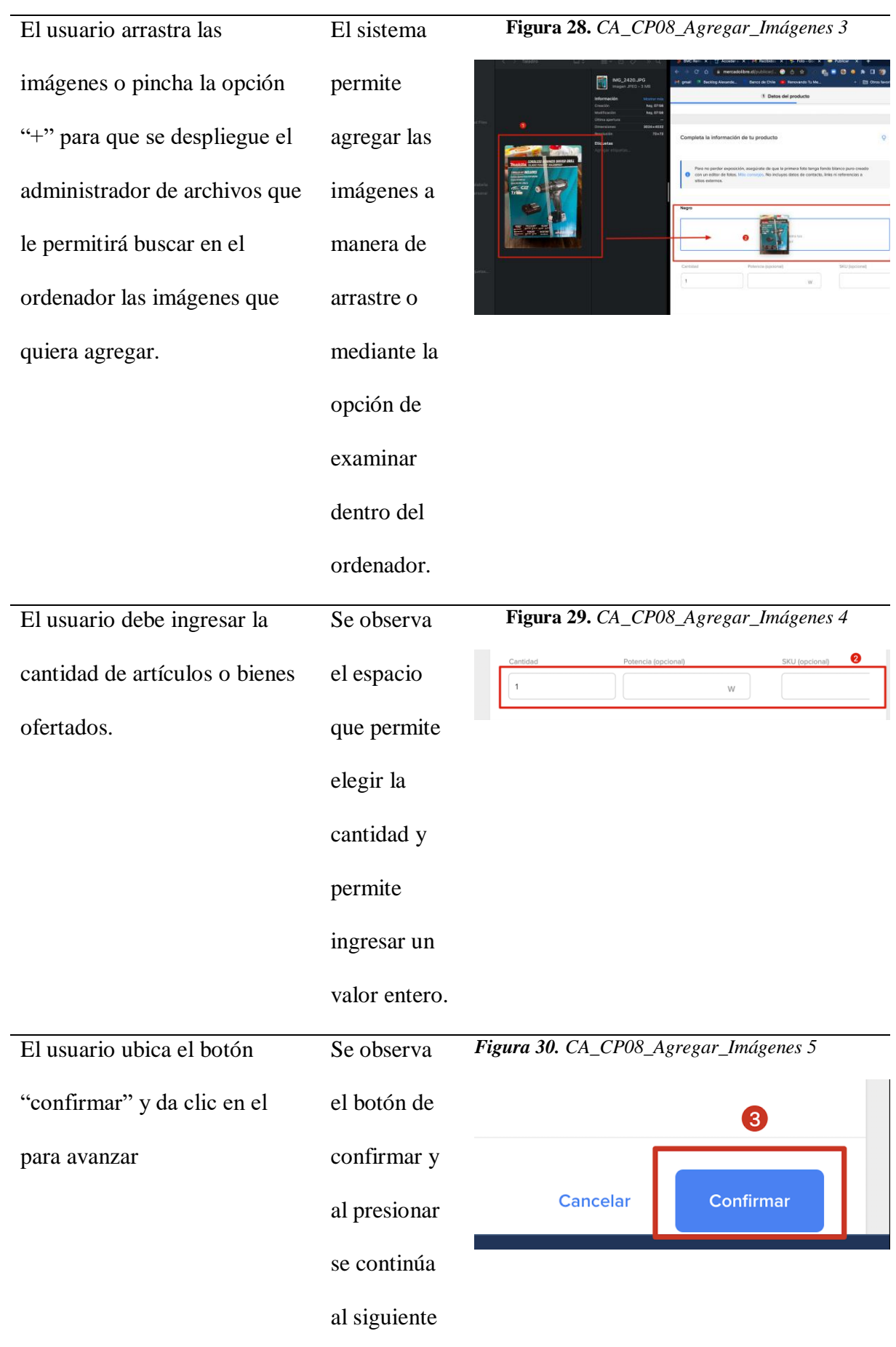

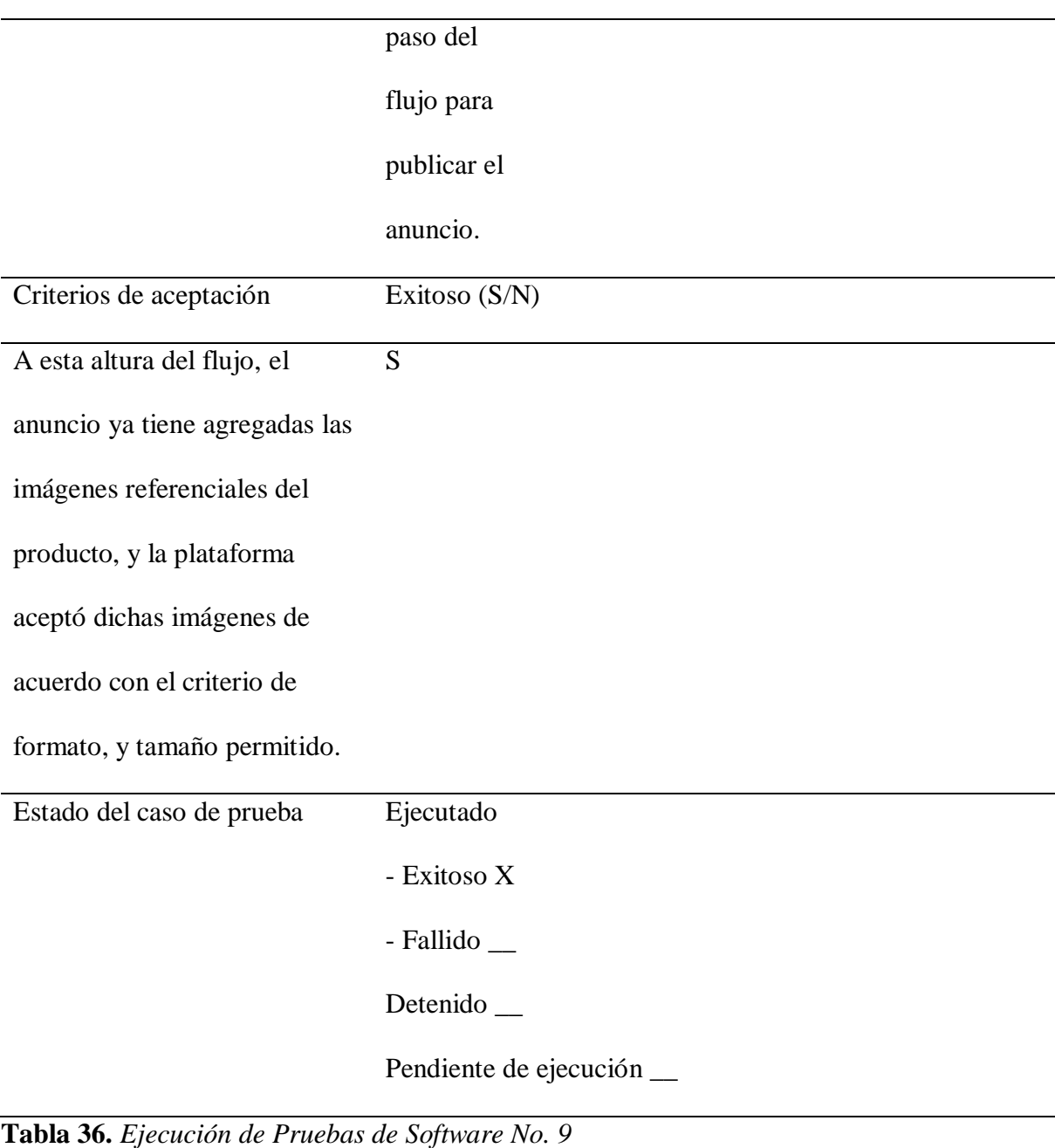

Nombre del caso de prueba:CA\_CP09\_Asignar\_precio

Módulo: Creación de anuncios

Responsable: Alexander Hincapié

Precondiciones de la prueba: El usuario debe haber agregados las imágenes que tendrá el

anuncio.

**Figura 31.** *CA\_CP09\_Asignar\_precio 1*

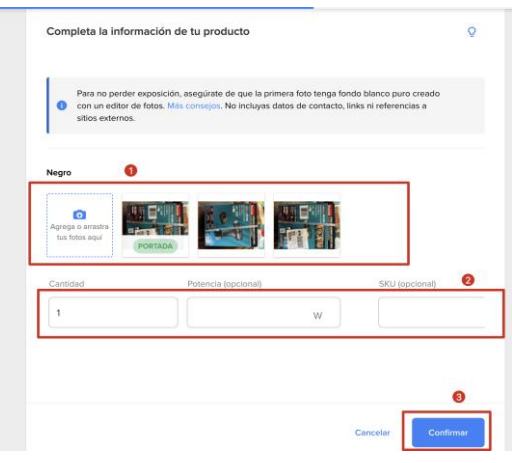

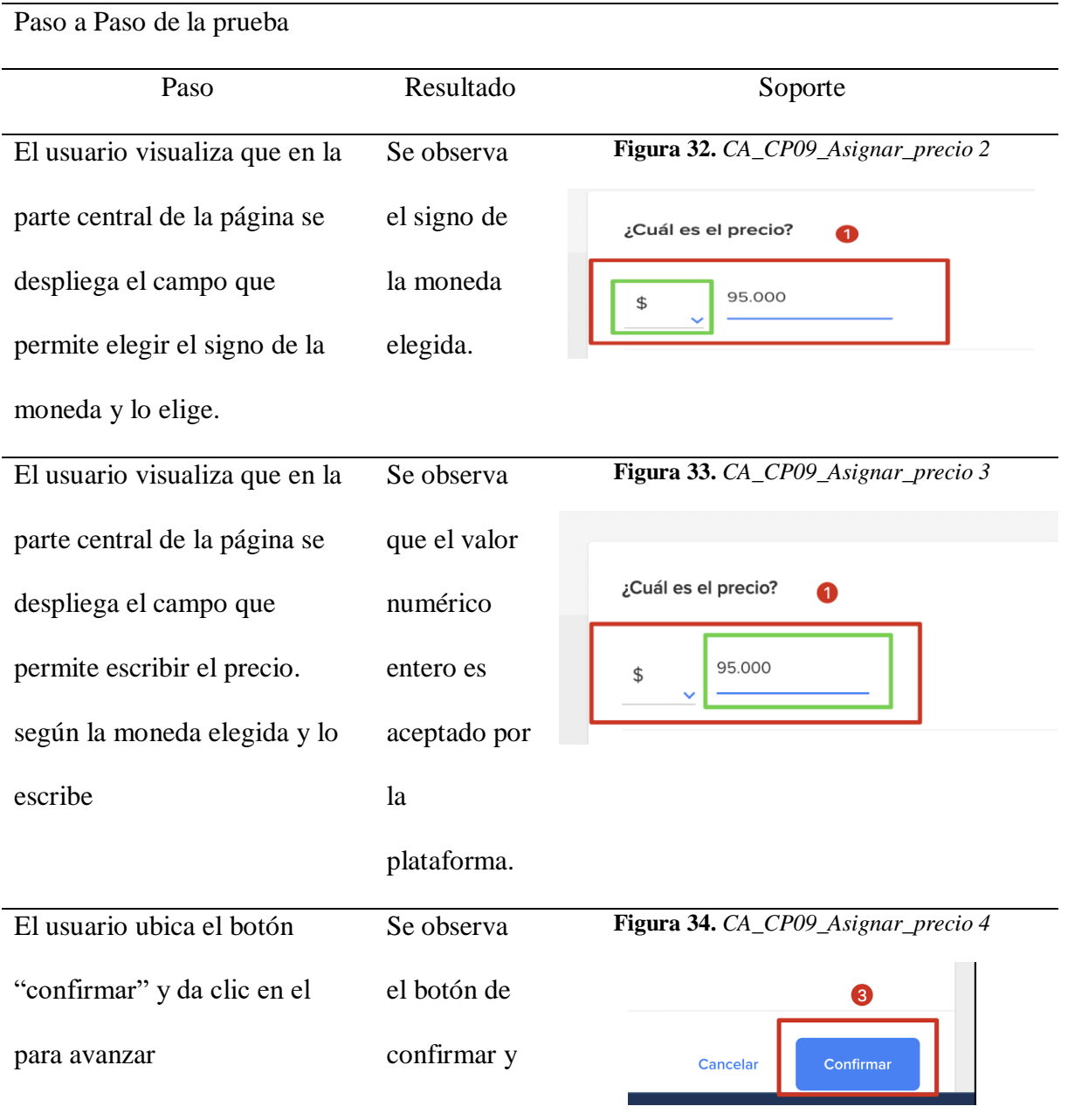

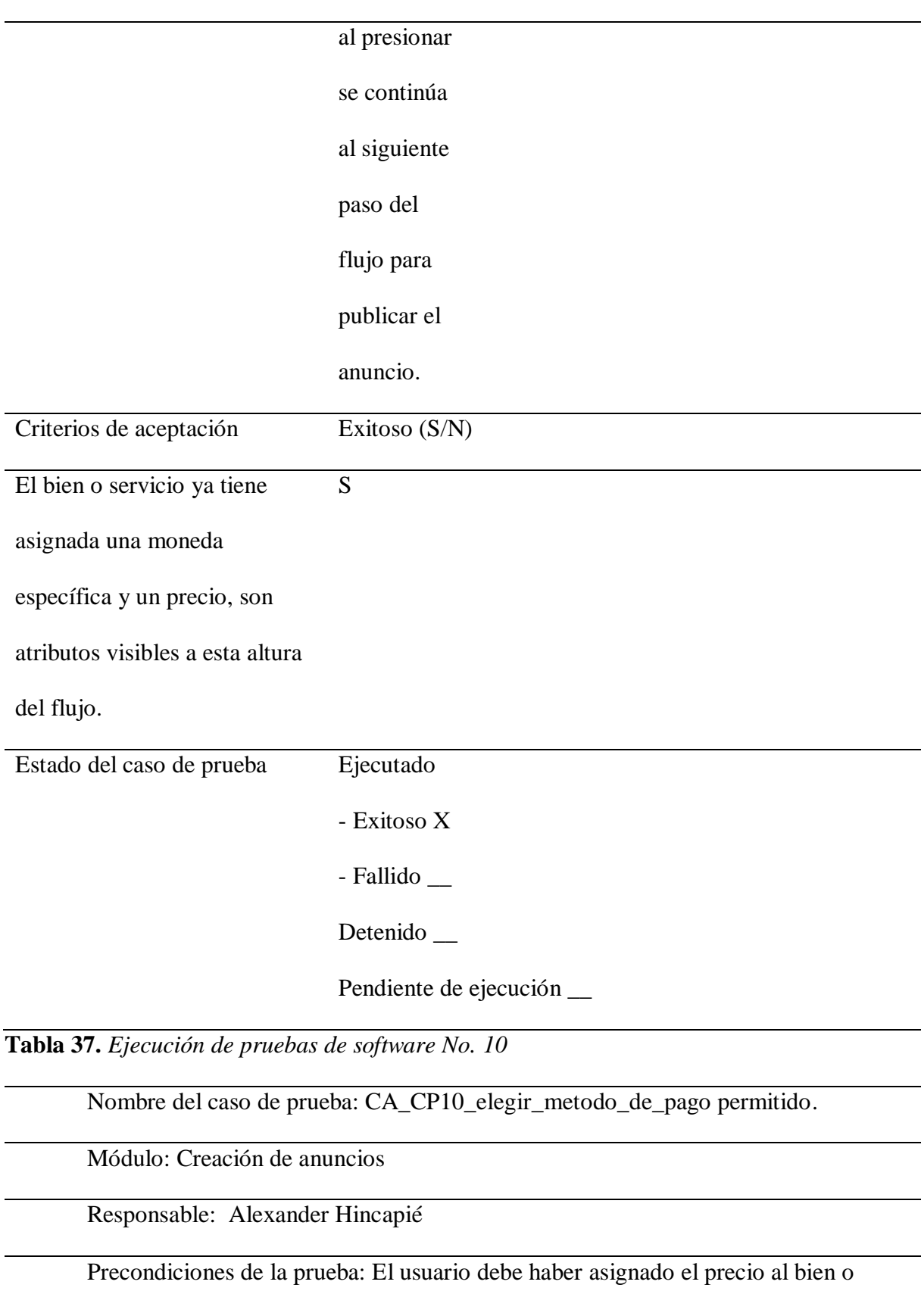

servicio que está anunciando.

# **Figura 35.** *CA\_CP10\_elegir\_metodo\_de\_pago permitido1*

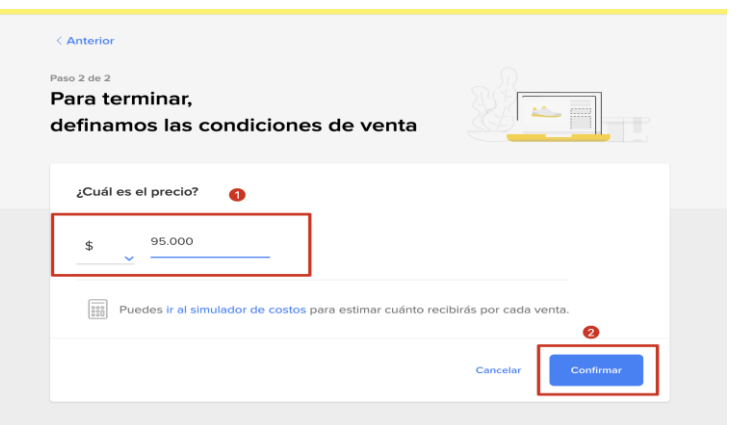

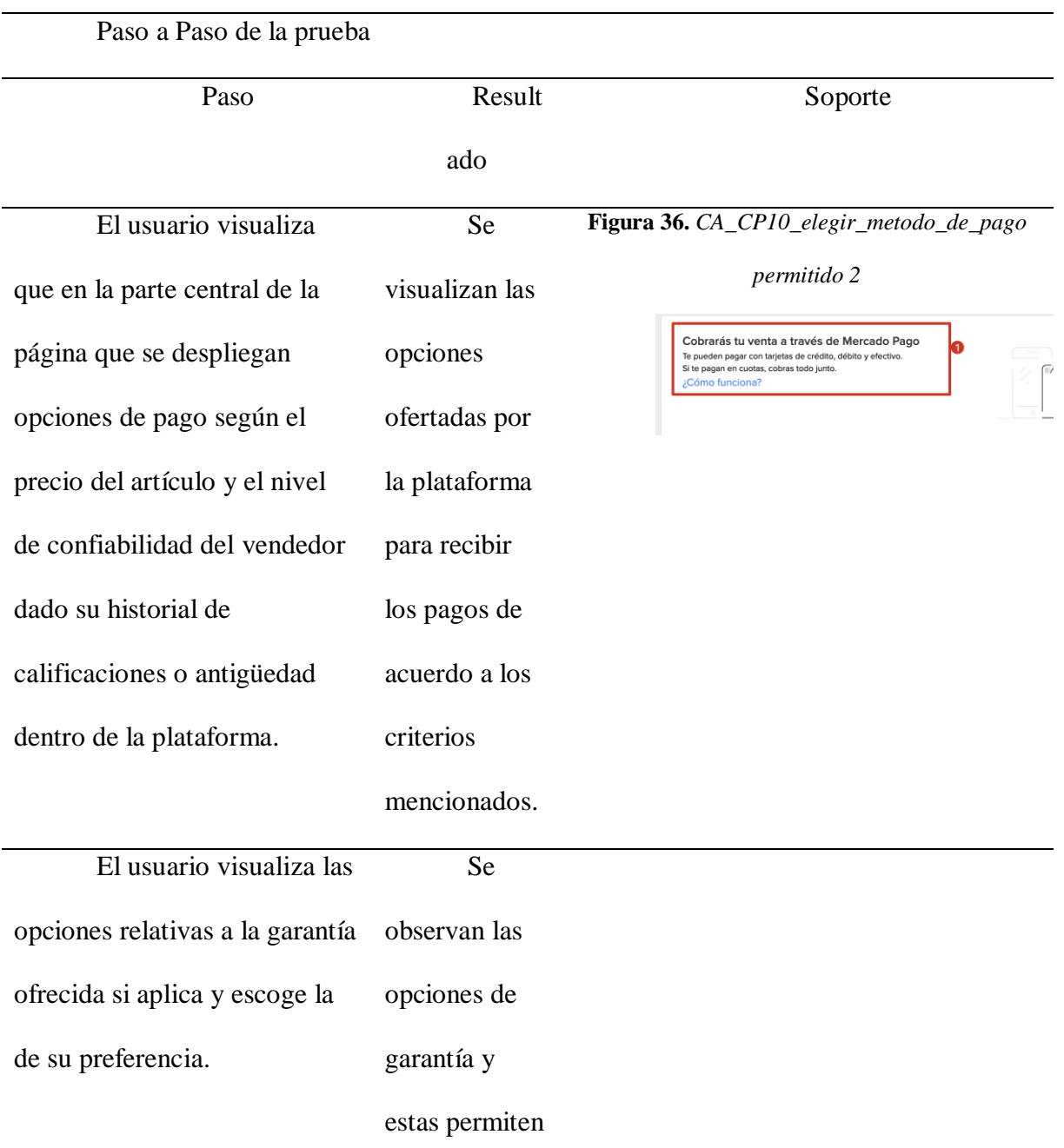

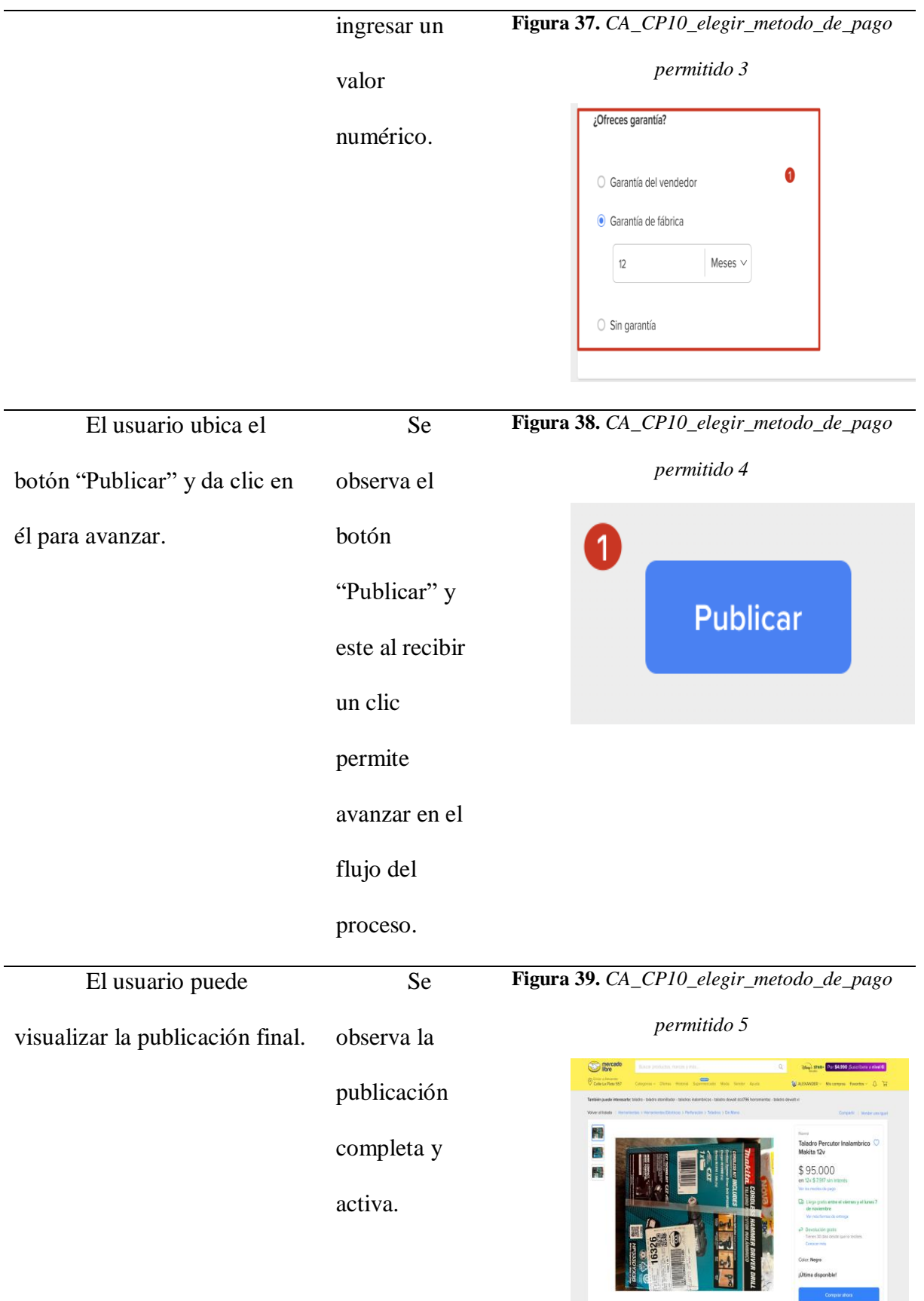

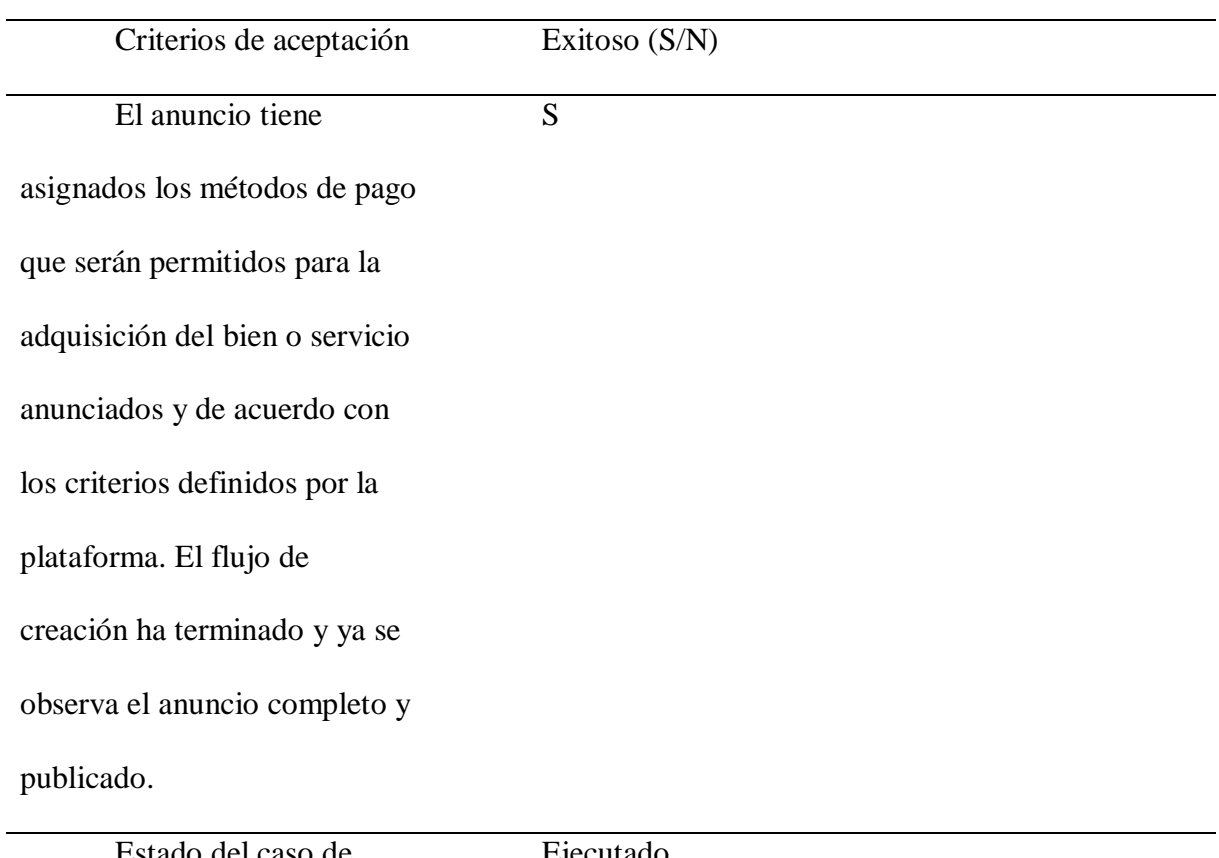

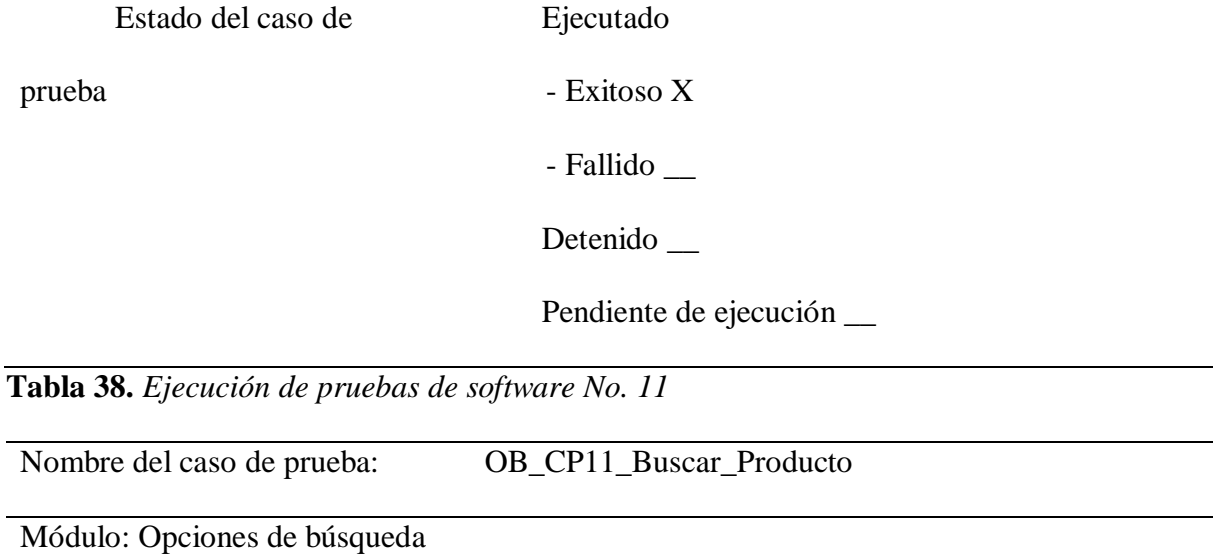

Responsable: Andrés Osorio

Precondiciones de la prueba: Escribir las precondiciones e incluir imágenes donde se

evidencie que se validaron dichas precondiciones

Paso a Paso de la prueba

Paso Resultado Soporte

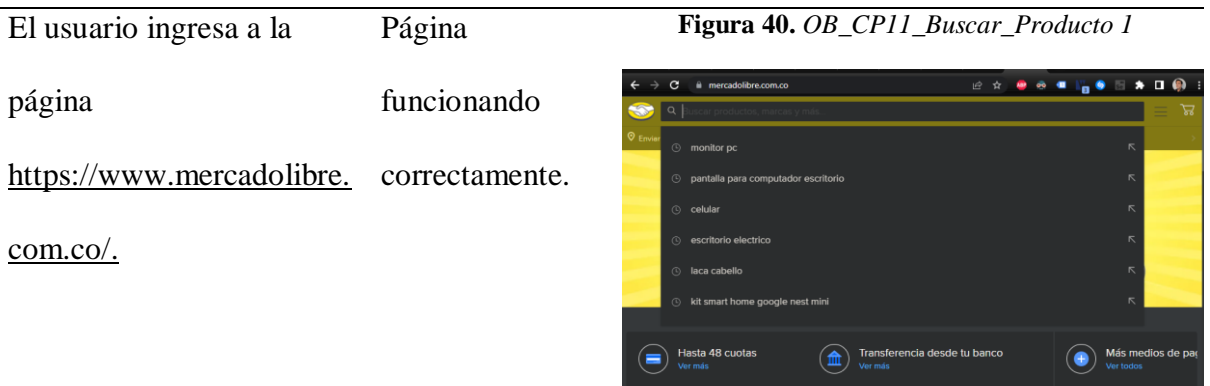

El usuario coloca el puntero en la barra de búsqueda ubicada en la parte superior de la página web. El usuario identifica la barra de búsqueda.

**Figura 41.** *OB\_CP11\_Buscar\_Producto 2*

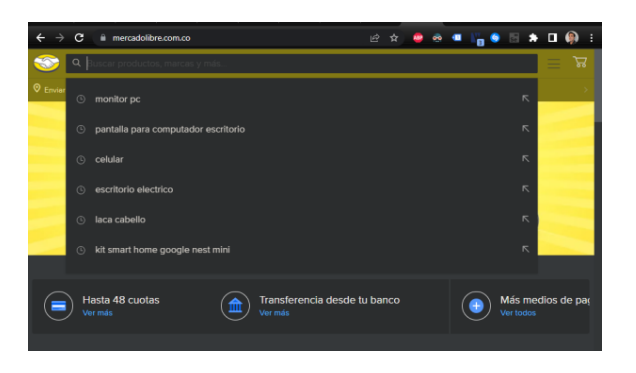

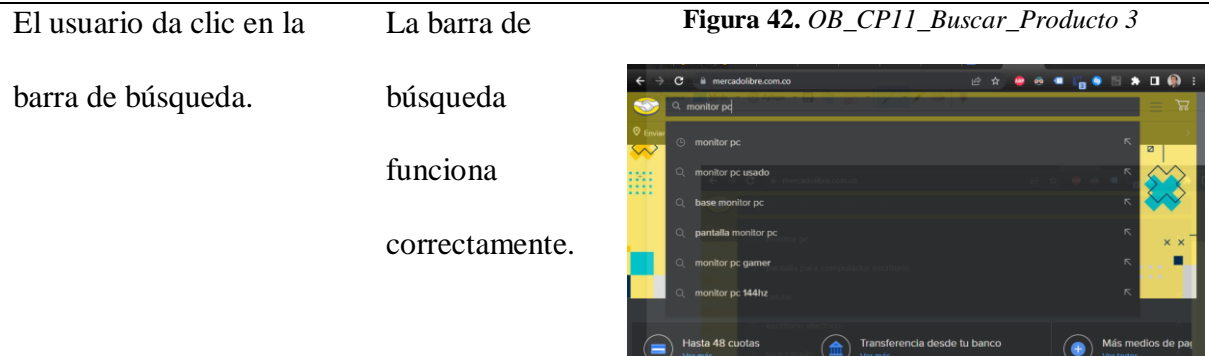

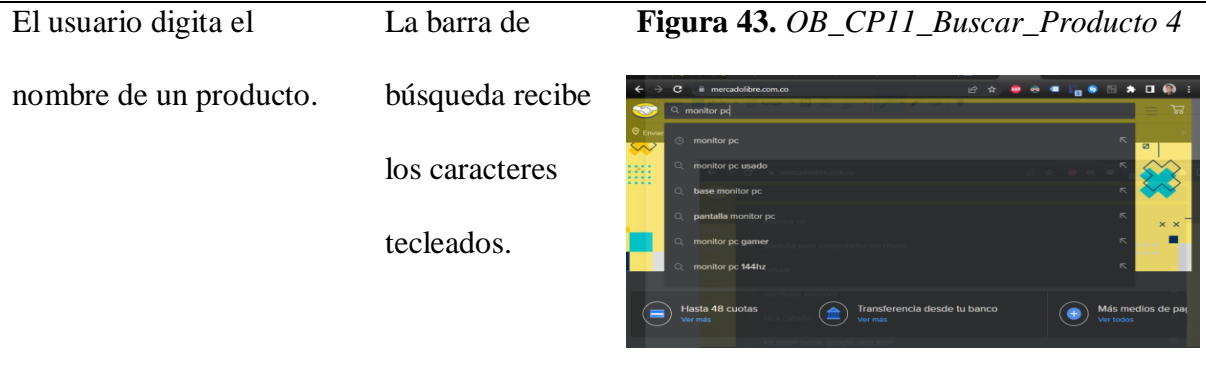

 $(\infty)$ 

sus

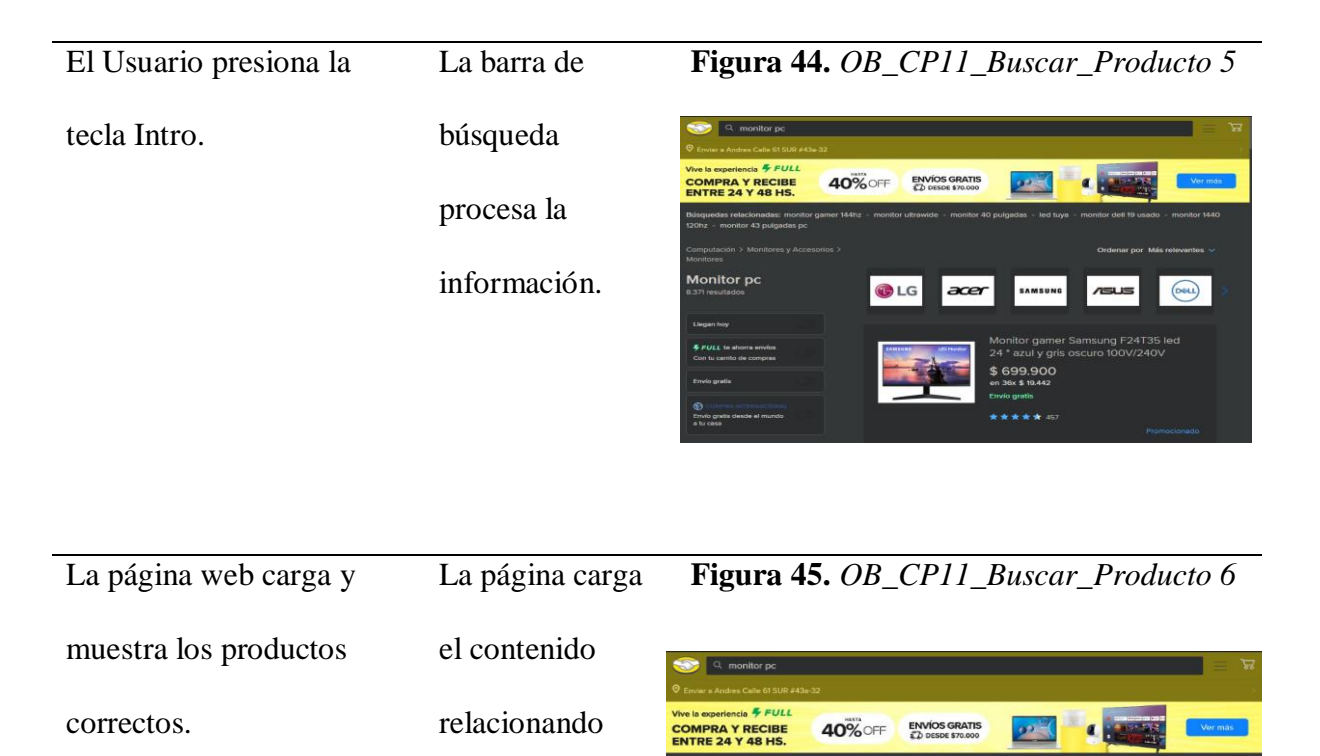

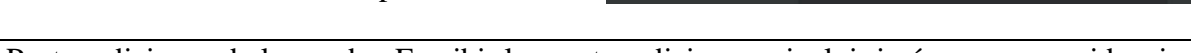

Monitor po

**OLG** 

acer

con lo recibido

en la barra de

búsqueda de

productos.

Postcondiciones de la prueba: Escribir las postcondiciones e incluir imágenes que evidencie

la ejecución del caso de prueba.

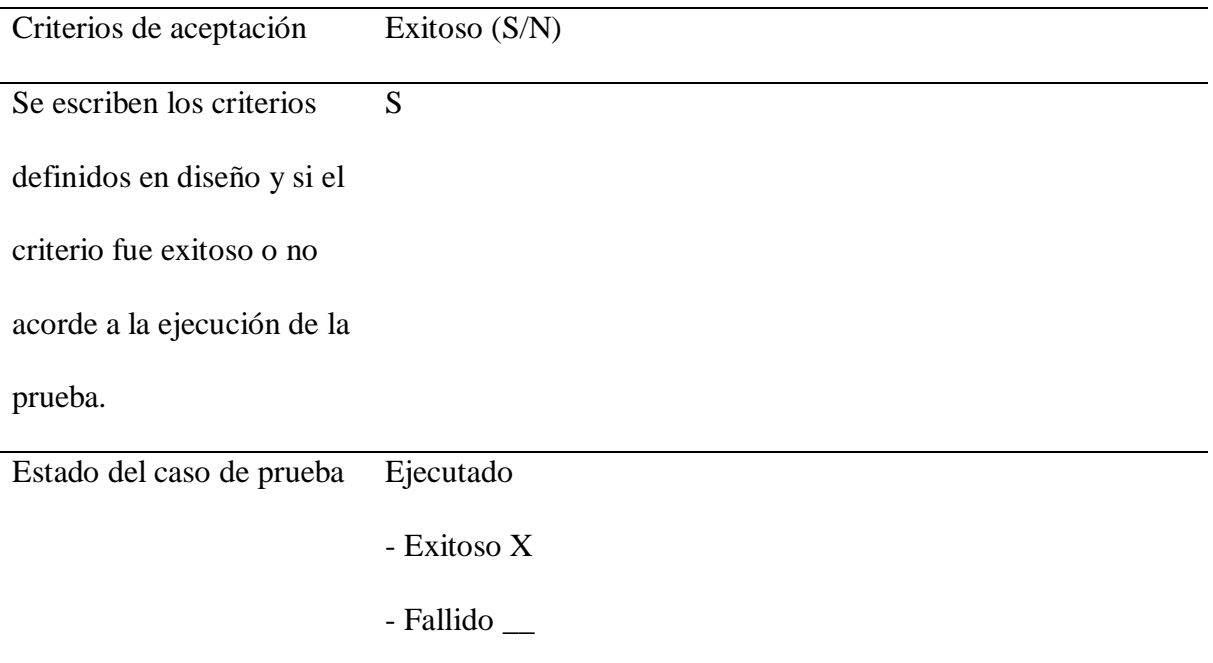

Detenido \_\_

Pendiente de ejecución \_\_

**Tabla 39.** *Ejecución de pruebas de software No. 12*

Nombre del caso de prueba: OB\_CP12\_Desplegar\_Menú\_barra\_busqueda

Módulo: Opciones de búsqueda

Responsable: Andrés Osorio

Precondiciones de la prueba: Escribir las precondiciones e incluir imágenes donde se

evidencie que se validaron dichas precondiciones.

Paso a Paso de la prueba

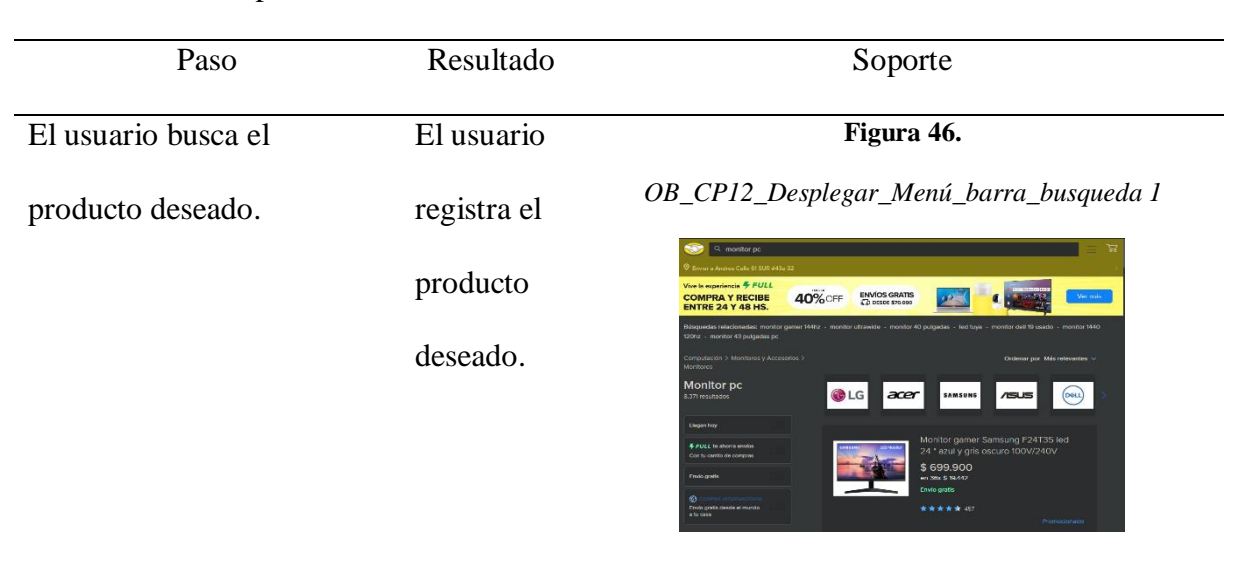

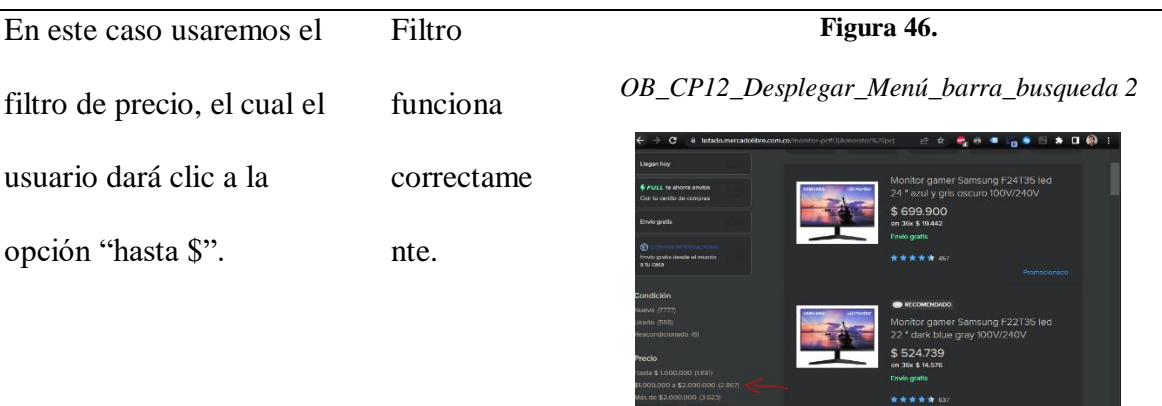

**Executive Contract Contract Contract Contract Contract Contract Contract Contract Contract Contract Contract Contract Contract Contract Contract Contract Contract Contract Contract Contract Contract Contract Contract Cont** 

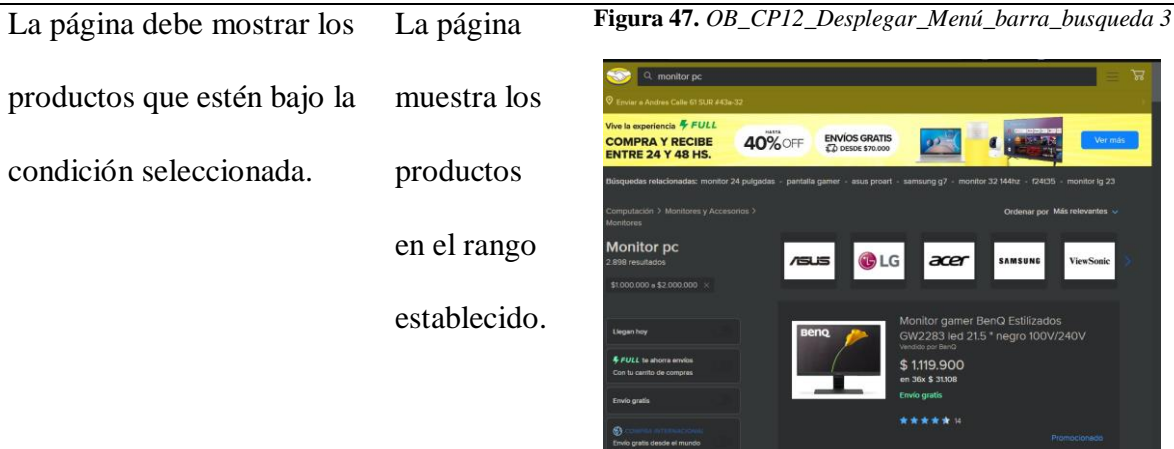

Postcondiciones de la prueba: Escribir las postcondiciones e incluir imágenes que evidencie

la ejecución del caso de prueba.

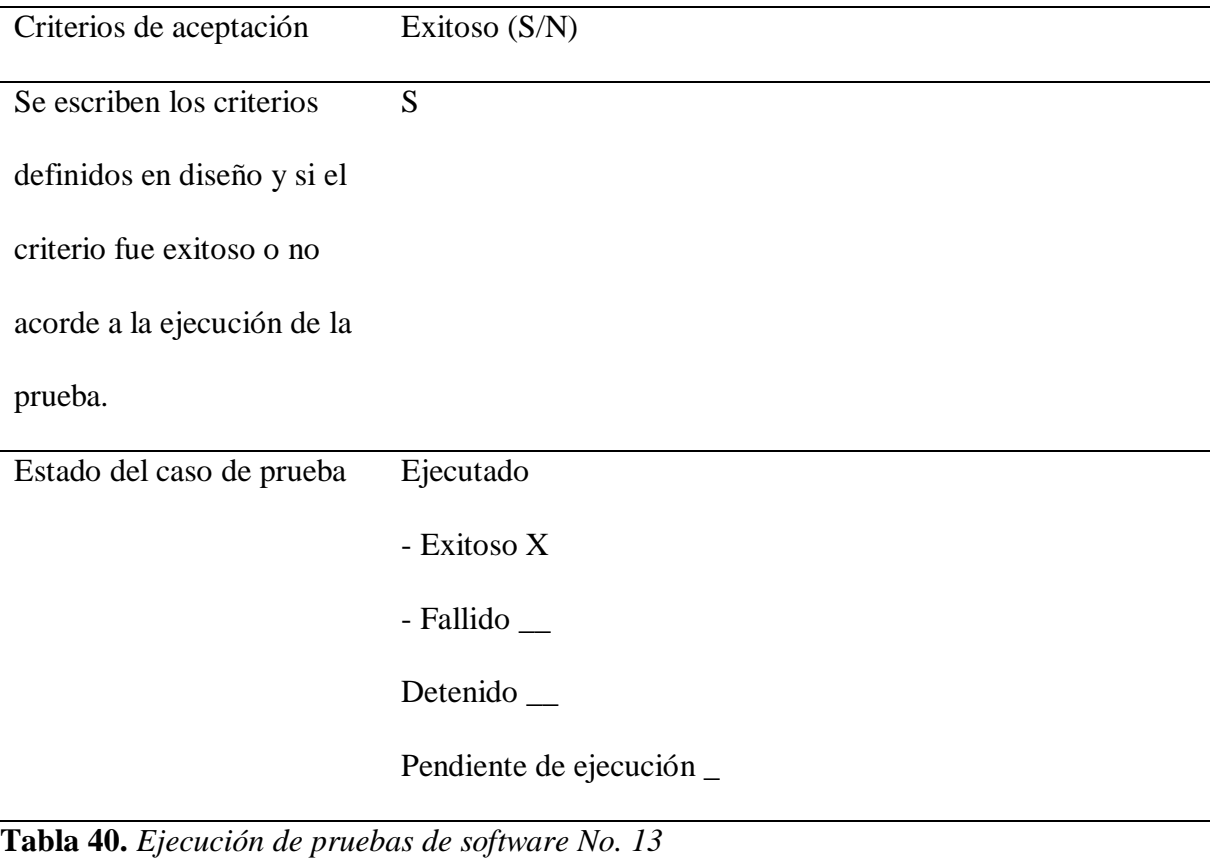

Nombre del caso de prueba: OB\_CP12 Desplegar Menú barra búsqueda

Módulo: Opciones de búsqueda

Responsable: Andrés Osorio

Precondiciones de la prueba: Escribir las precondiciones e incluir imágenes donde se

evidencie que se validaron dichas precondiciones

Paso a Paso de la prueba

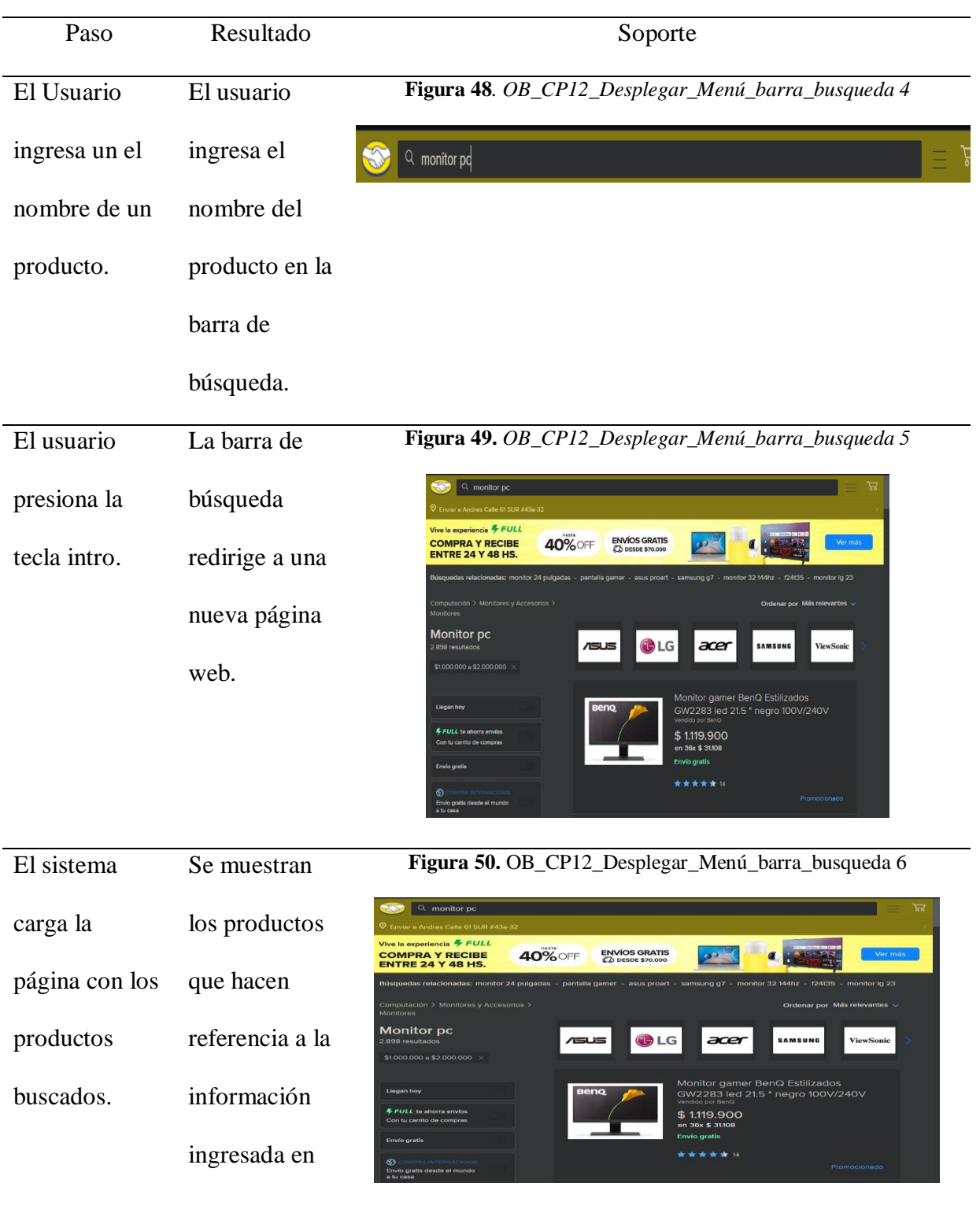

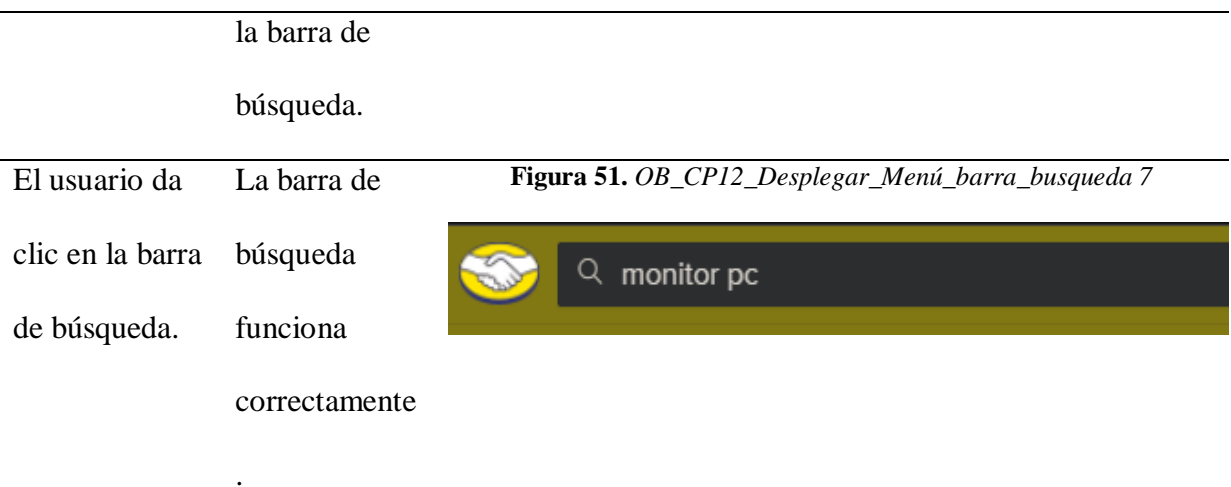

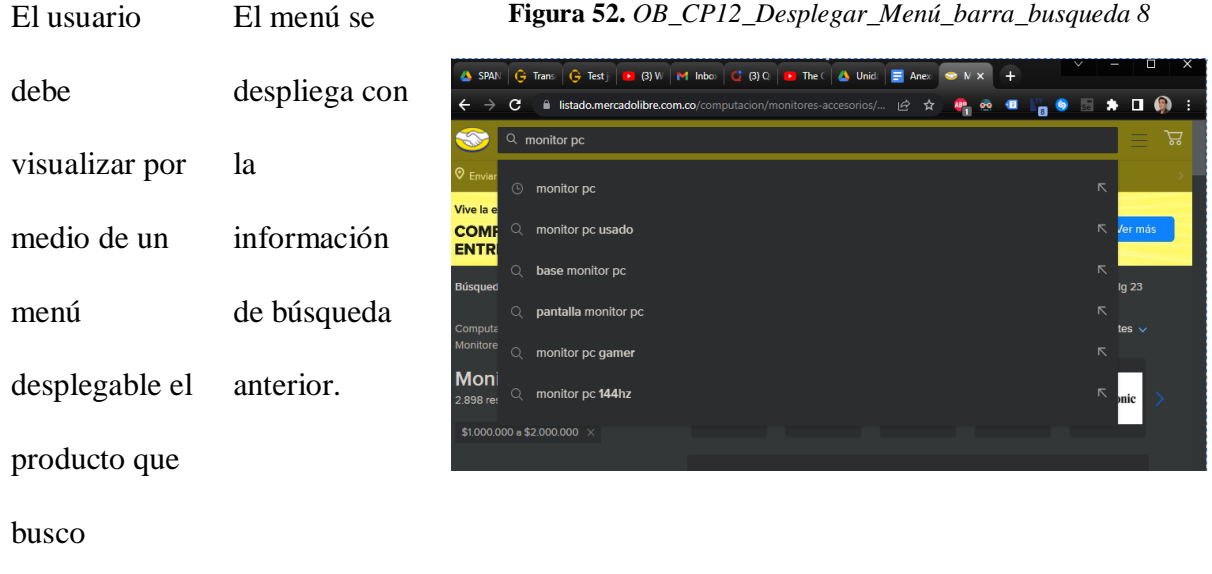

anteriormente.

Postcondiciones de la prueba: Escribir las postcondiciones e incluir imágenes que evidencien

la ejecución del caso de prueba.

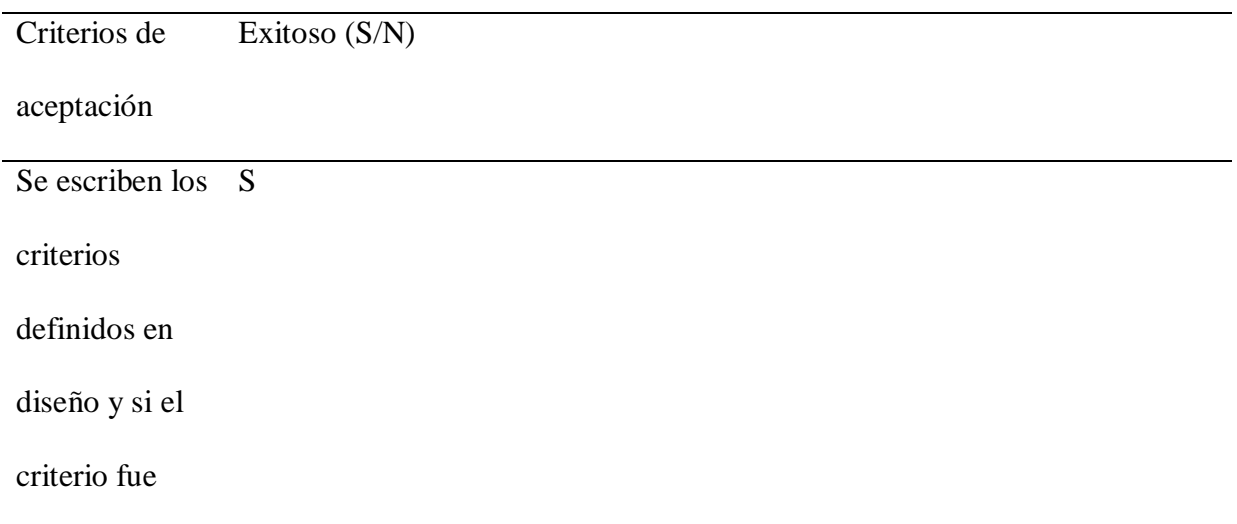

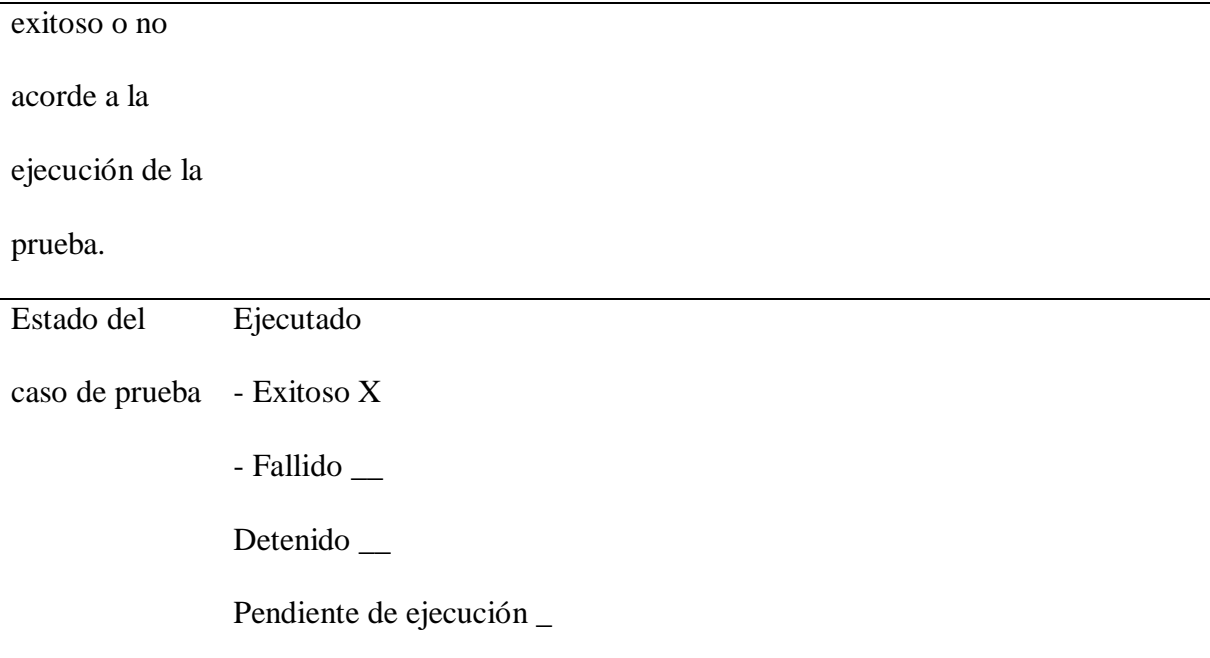

**Tabla 41.** *Ejecución de Pruebas de Software No. 14*

Nombre del caso de prueba: OB\_CP14\_ Filtrar\_Directorio

Módulo: Opciones de búsqueda

Responsable: Andrés Osorio

Precondiciones de la prueba: Escribir las precondiciones e incluir imágenes donde se

evidencie que se validaron dichas precondiciones.

Paso a Paso de la prueba

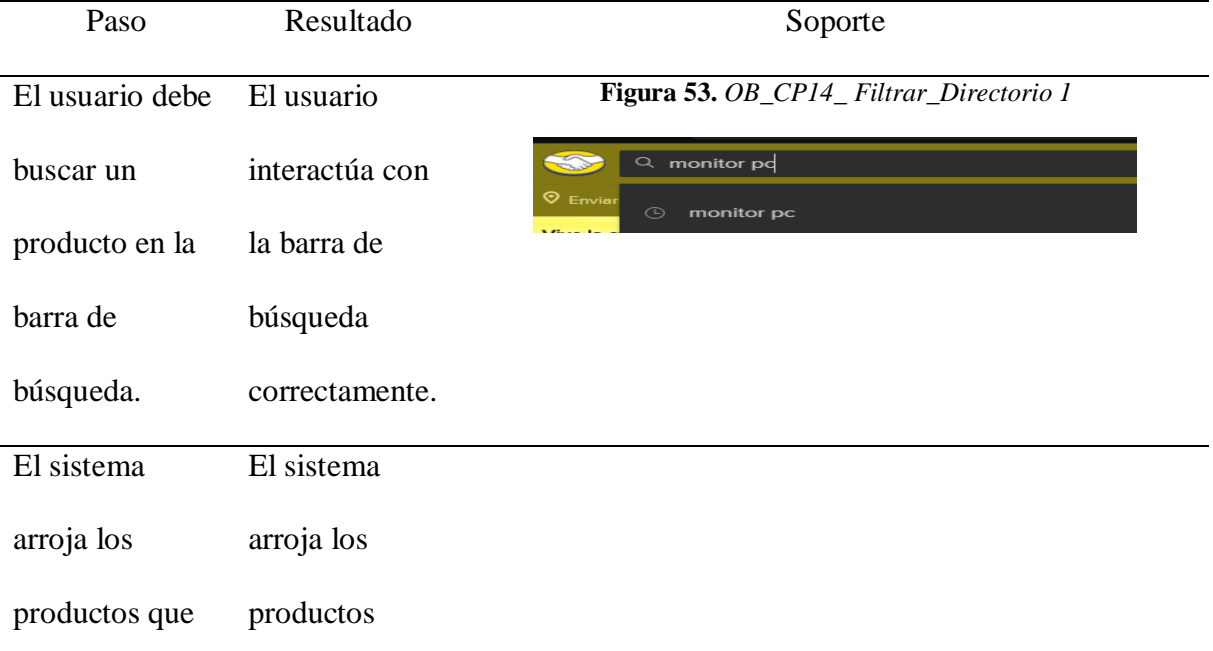

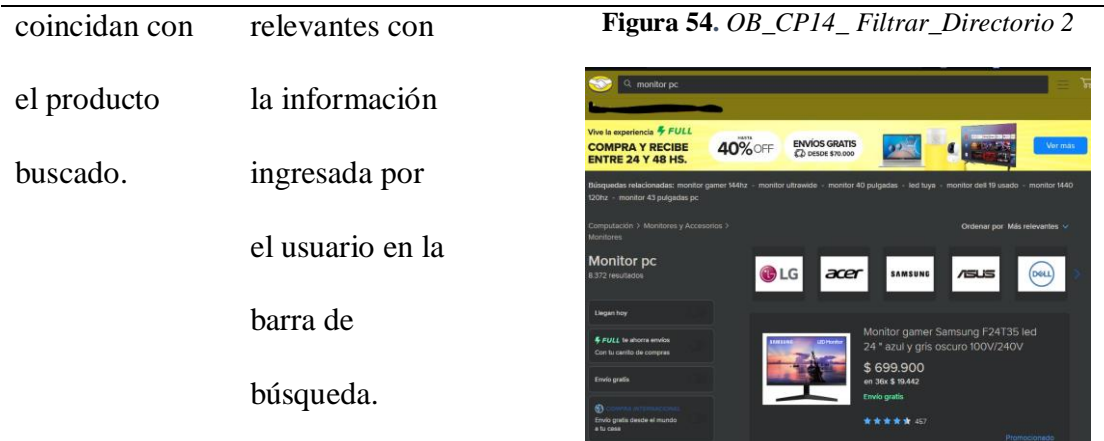

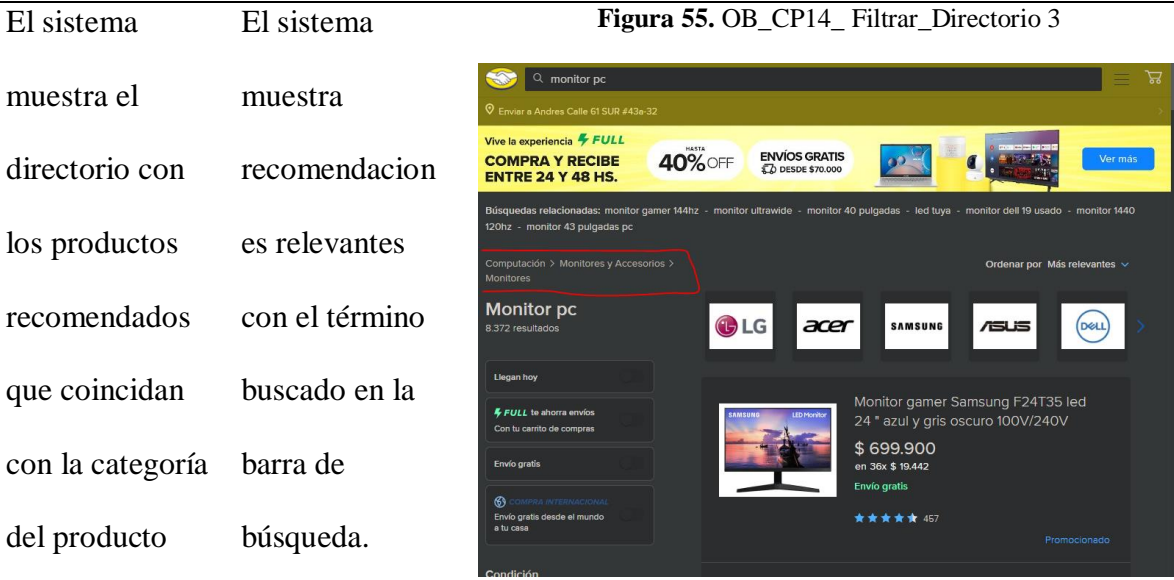

buscado.

Postcondiciones de la prueba: Escribir las postcondiciones e incluir imágenes que evidencie

la ejecución del caso de prueba.

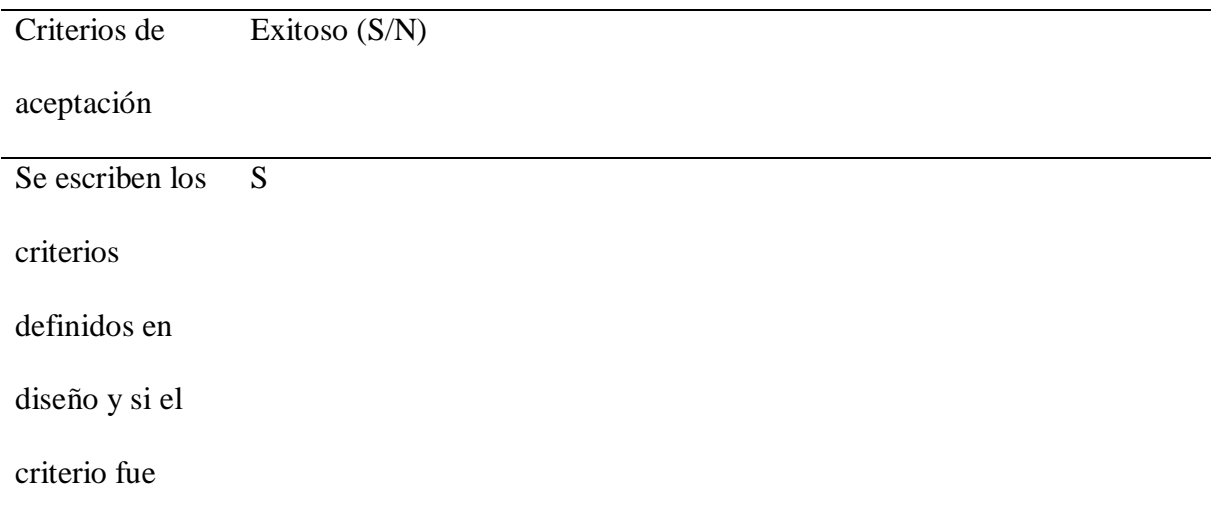

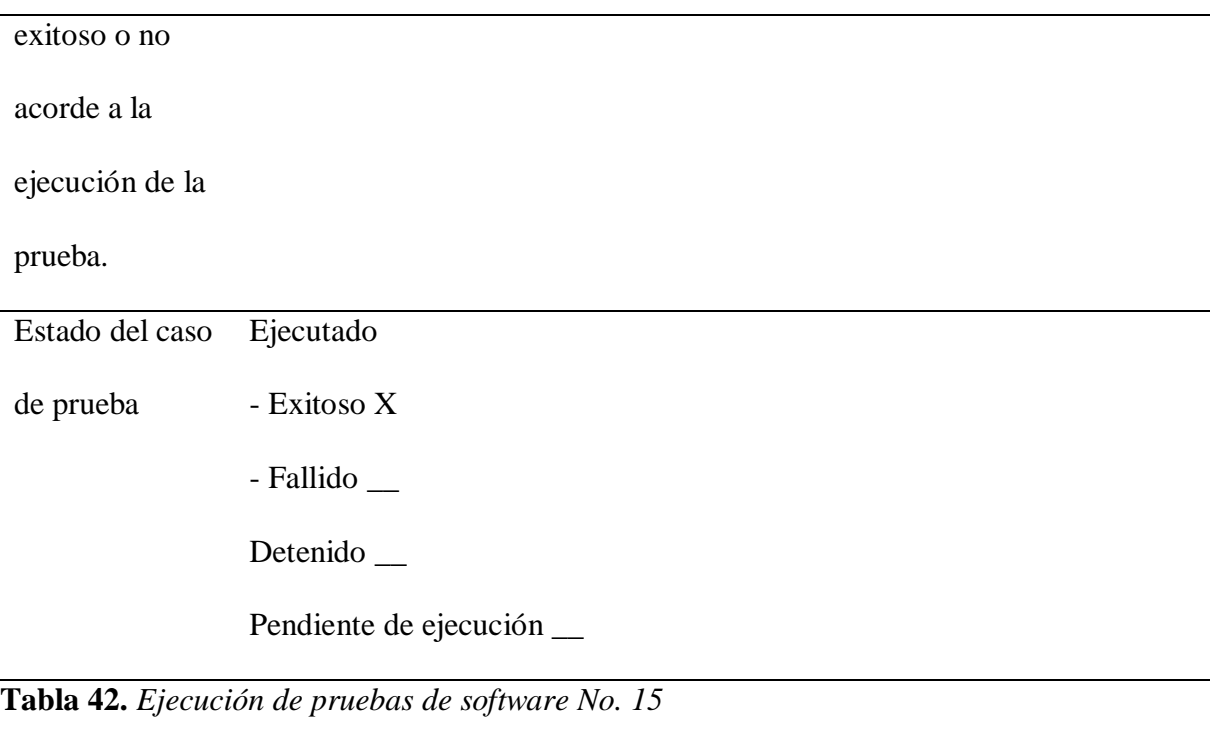

Nombre del caso de prueba: OB\_CP15\_ Usar Búsquedas Relacionadas.

Módulo: opción de

Responsable: Andrés Osorio

Precondiciones de la prueba: Escribir las precondiciones e incluir imágenes donde se

evidencie que se validaron dichas precondiciones.

Paso a Paso de la prueba

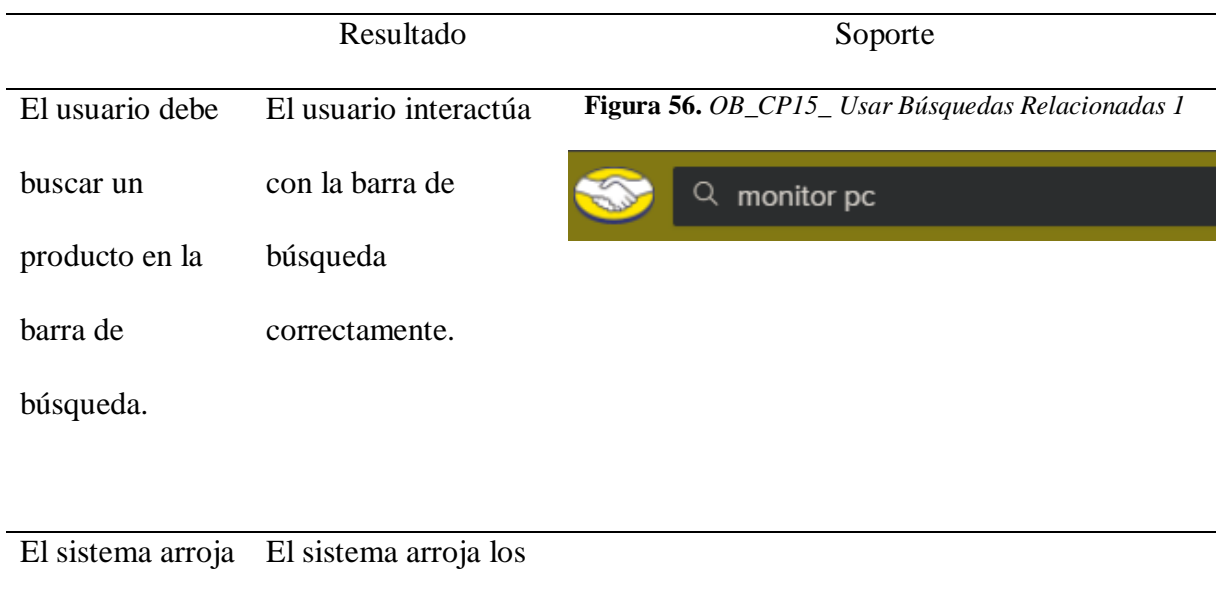

los productos productos relevantes

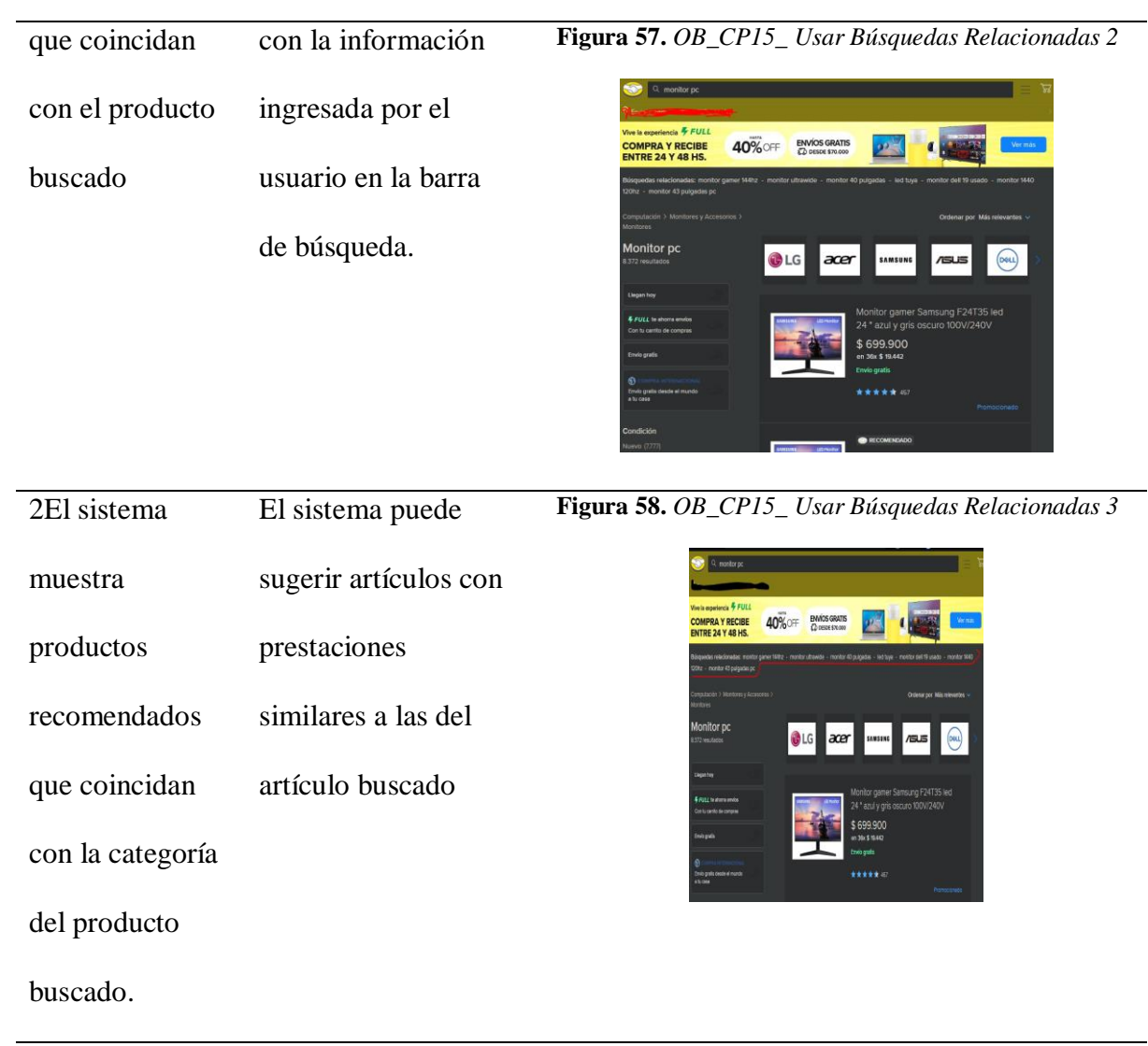

Postcondiciones de la prueba: Escribir las postcondiciones e incluir imágenes que

evidencien la ejecución del caso de prueba.

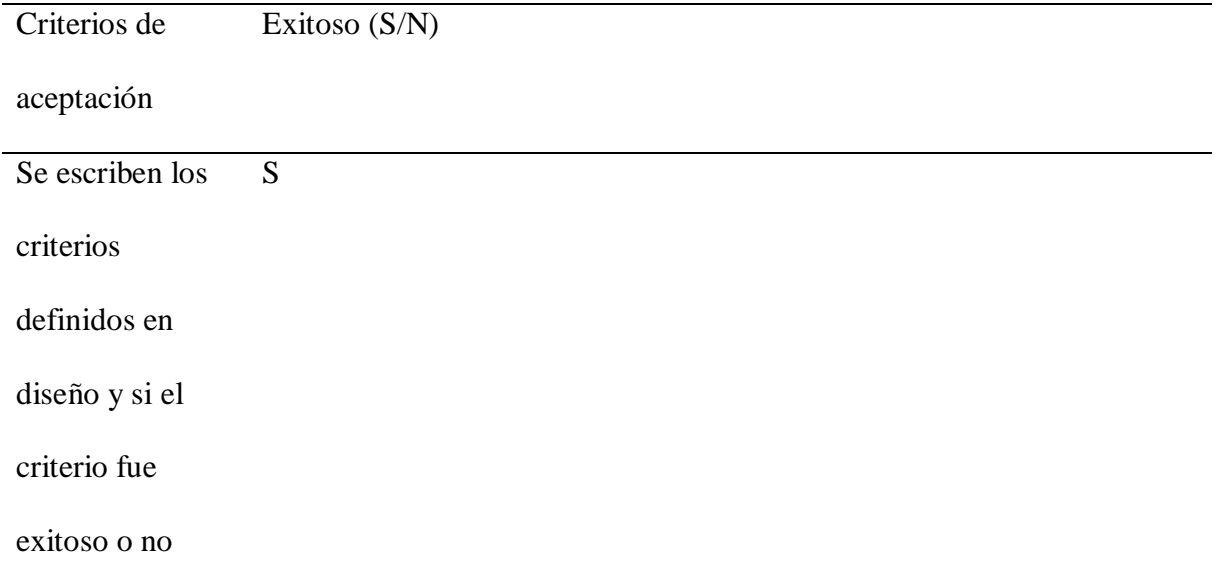

acorde a la

ejecución de la

prueba.

| Estado del caso | Ejecutado                 |
|-----------------|---------------------------|
| de prueba       | - Exitoso X               |
|                 | - Fallido <sub>—</sub>    |
|                 | Detenido __               |
|                 | Pendiente de ejecución __ |
|                 |                           |

**Tabla 43.** *Ejecución de pruebas de software No. 16*

Nombre del caso de prueba: OB\_CP11\_Buscar\_Producto

Responsable: Andrés Osorio

Mediante la herramienta Selenium para Chrome se ejecuta prueba de flujo completo donde se realizan más de 9 casos de prueba asociados a la creación del anuncio. El procedimiento es exitoso hasta el final del proceso de búsqueda. En términos generales la prueba automatizada SI fue exitosa.

**Figura 59.** *OB\_CP11\_Buscar\_Producto 1*

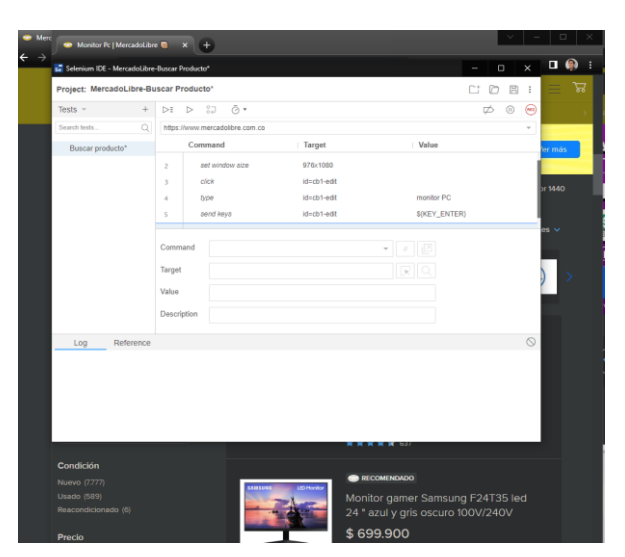

# **Tabla 44.** *Ejecución de pruebas de software No. 17*

Nombre del caso de prueba: LO \_CP01\_Crear Usuario

Módulo: Login/ingreso

Responsable: Luis Albeiro Buitrago

Precondiciones de la prueba: Requerimiento previo registro o login en el sitio web.

Paso a Paso de la prueba

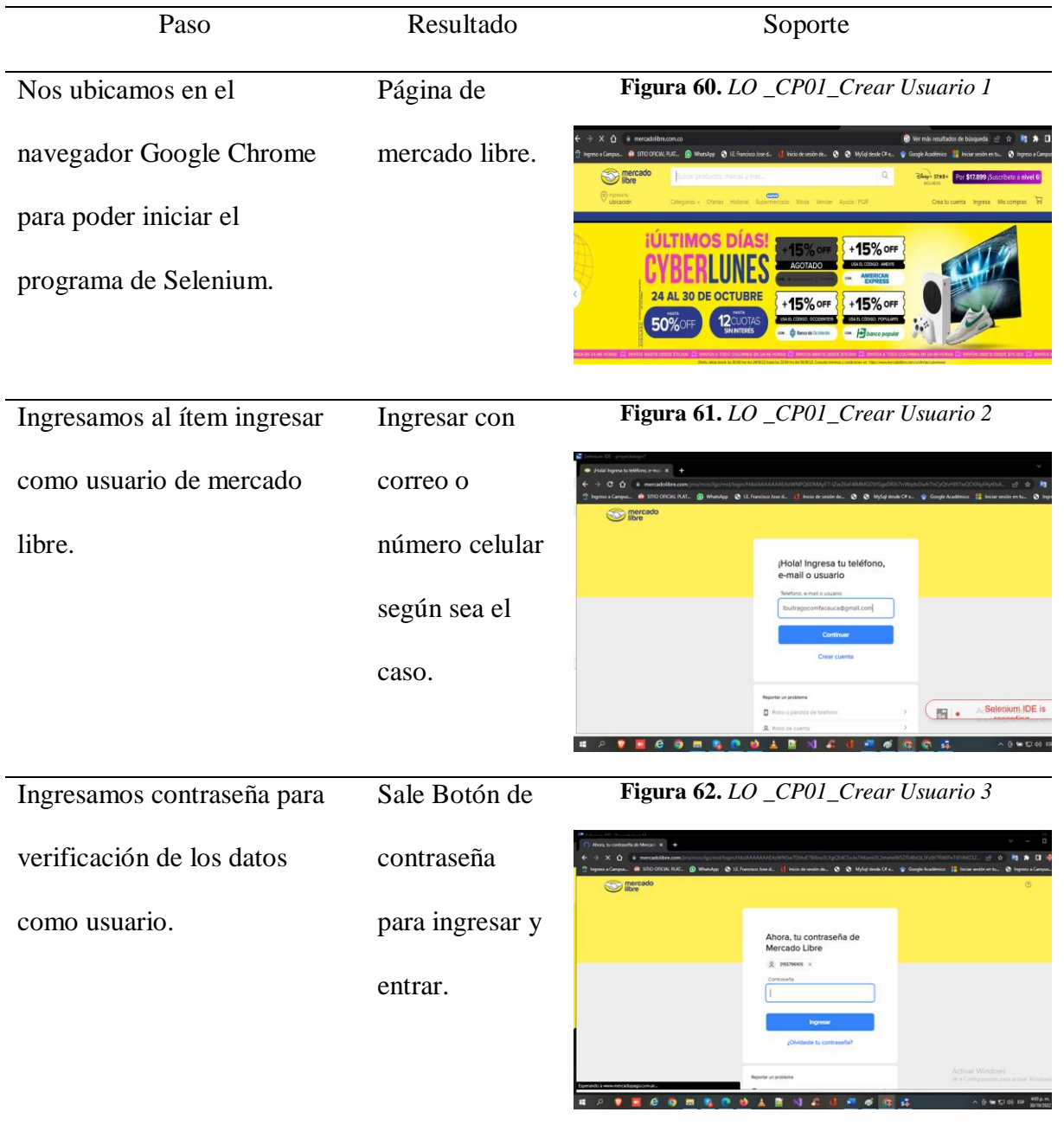

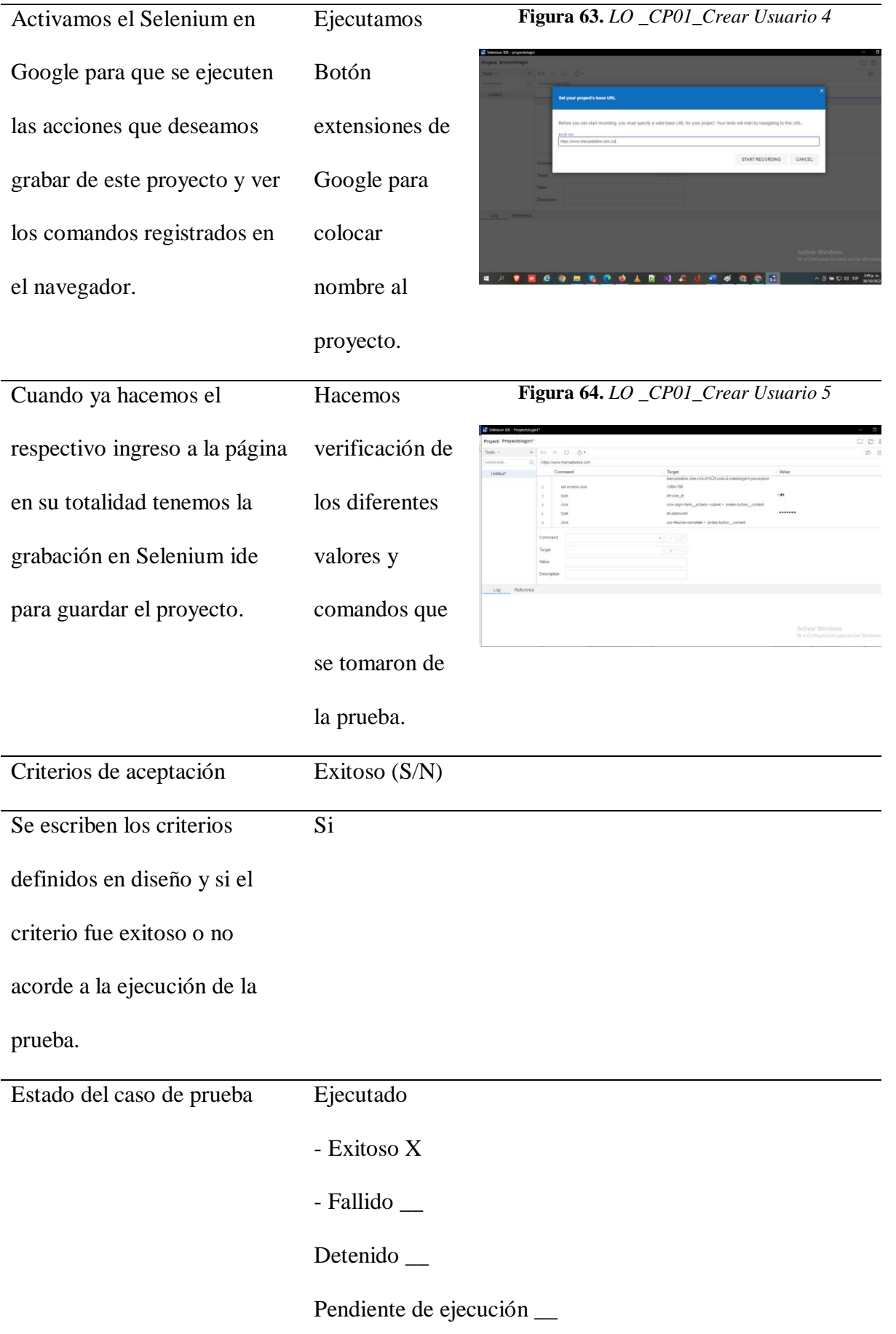

# **Tabla 45.** *Ejecución de pruebas de software No. 18*

Nombre del caso de prueba: LO \_CP02\_Registro\_De\_Datos\_De\_Usuario

Módulo: Login/ingreso

Responsable: Luis Albeiro Buitrago

Precondiciones de la prueba: Escribir las precondiciones e incluir imágenes donde se

evidencie que se validaron dichas precondiciones.

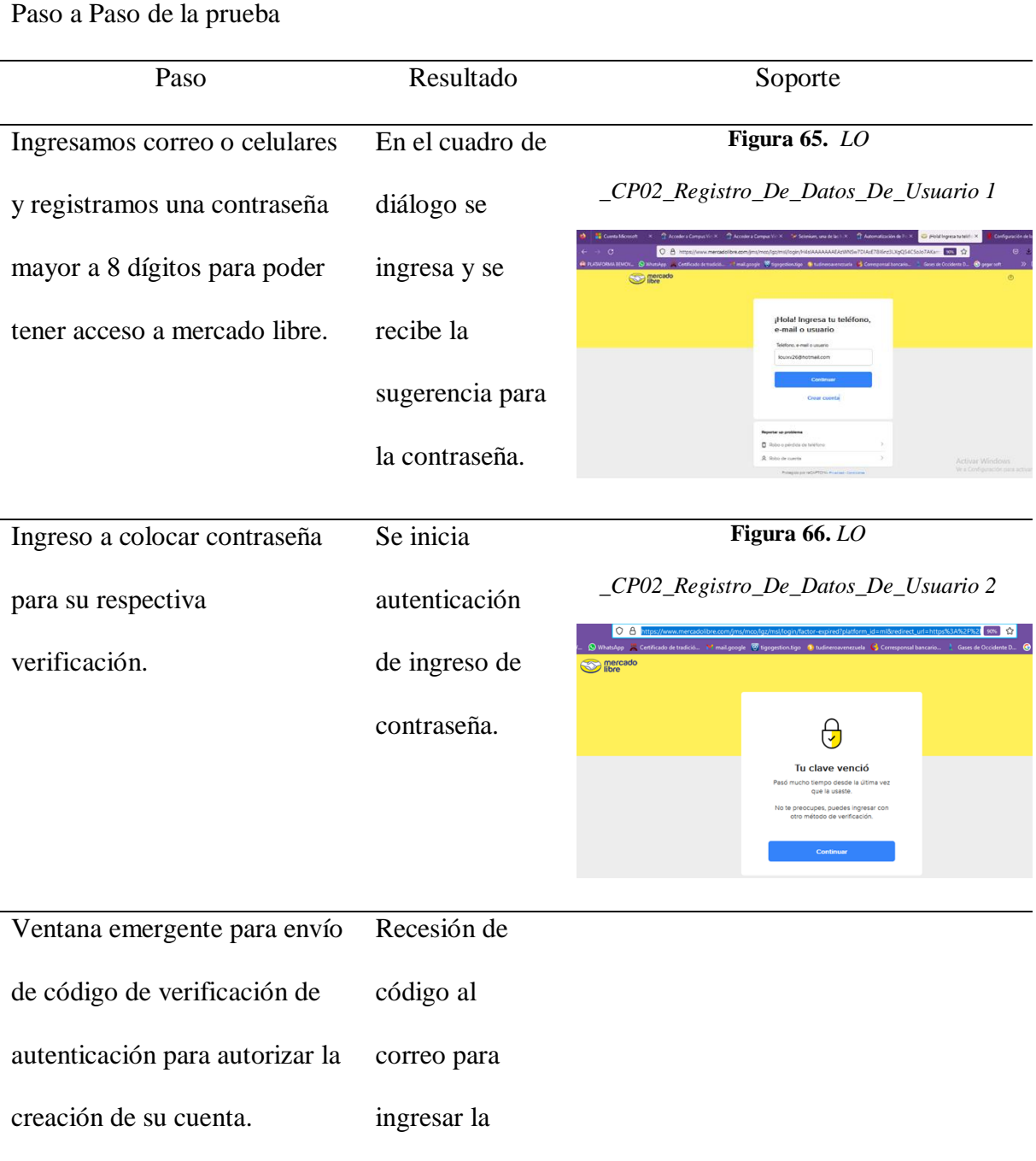

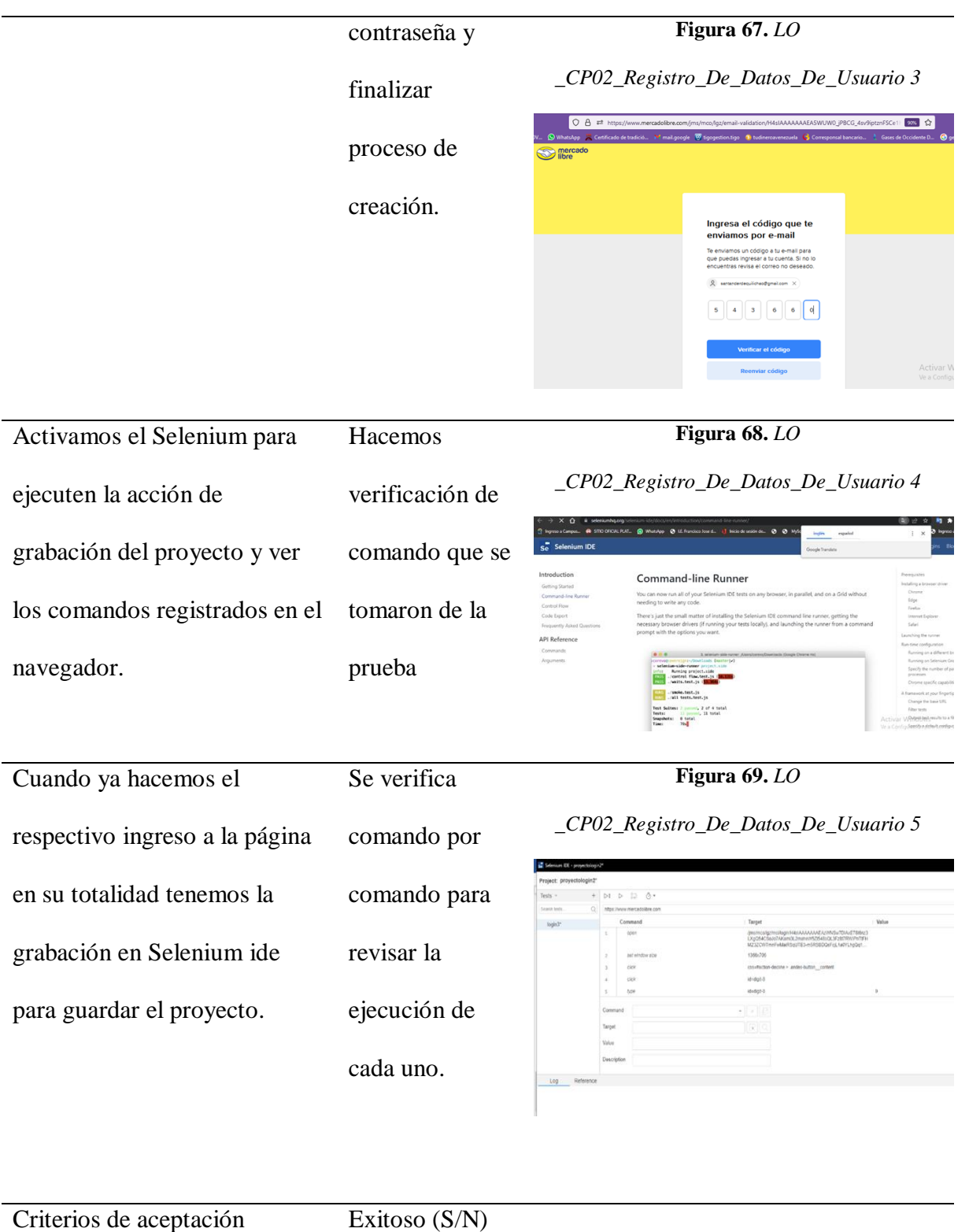

Se escriben los criterios definidos en diseño y si el criterio fue exitoso o no S acorde a la ejecución de la

prueba.

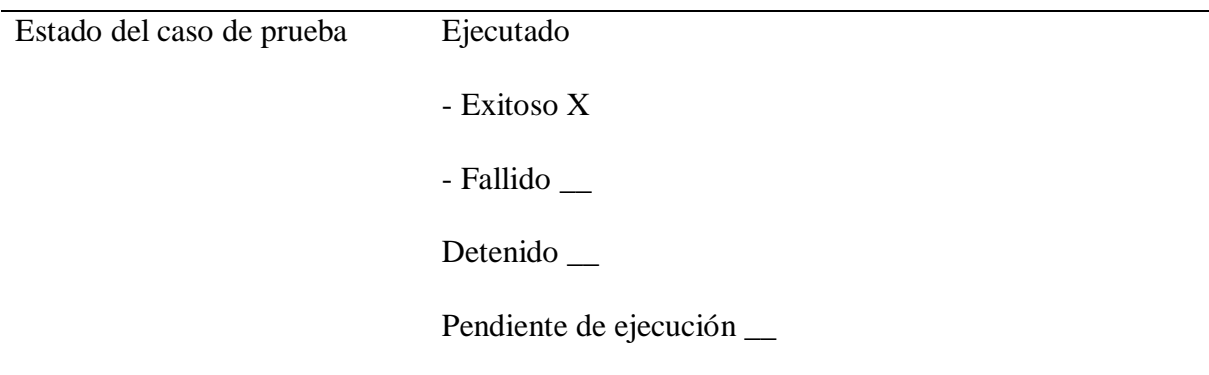

**Tabla 46.** *Ejecución de Pruebas de Software No. 19*

Nombre del caso de prueba: LO CP03 Restablecer Contraseña

Módulo: *Login*/ingreso

Responsable: Luis Albeiro Buitrago

Precondiciones de la prueba: Escribir las precondiciones e incluir imágenes donde se

evidencie que se validaron dichas precondiciones.

Paso a Paso de la prueba

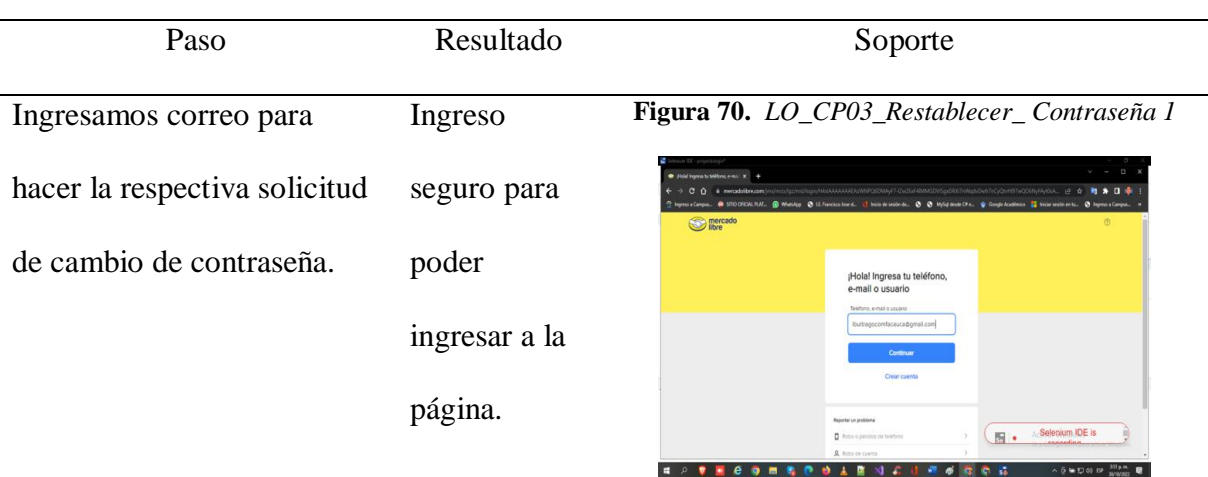

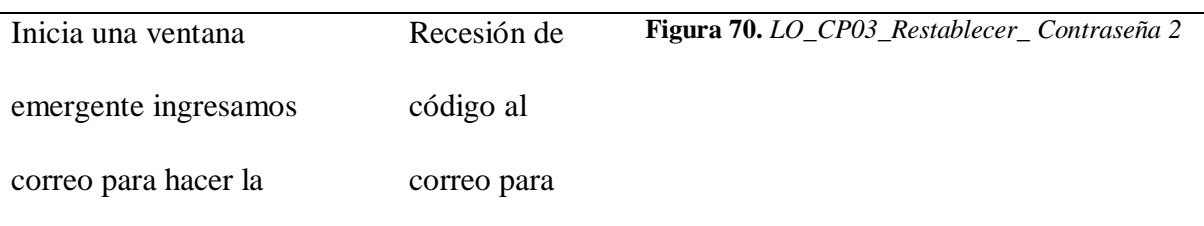

. . . .

**Fil** . Selenium IDE is re

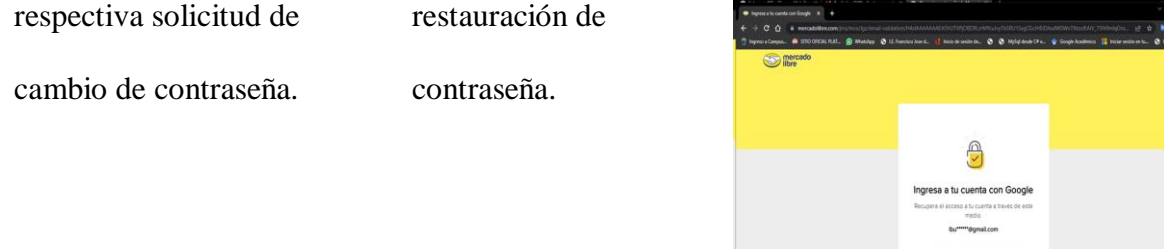

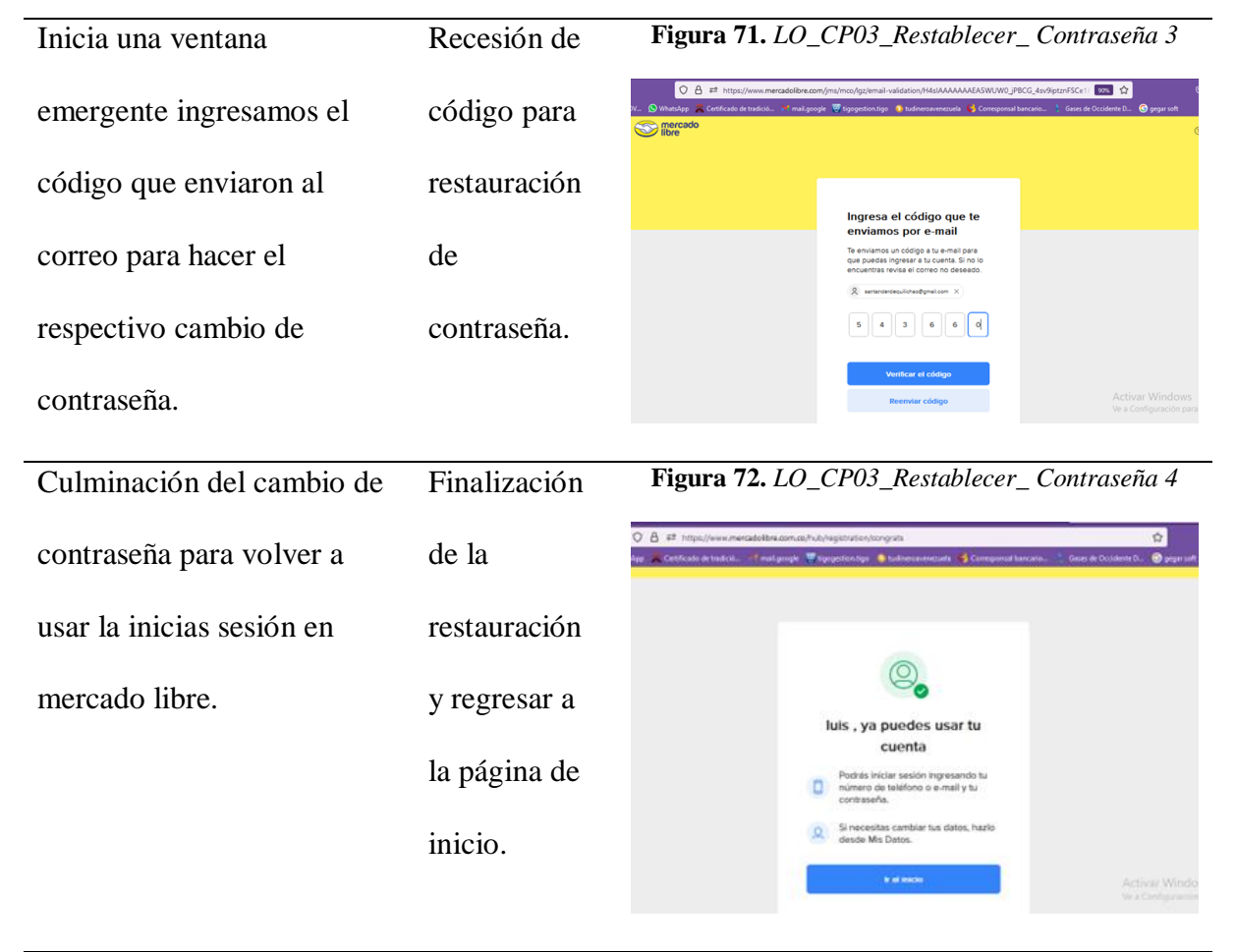

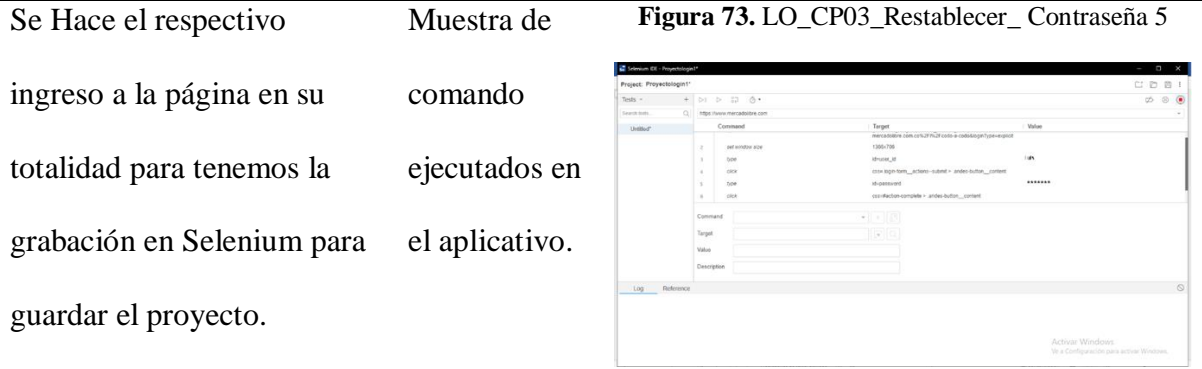

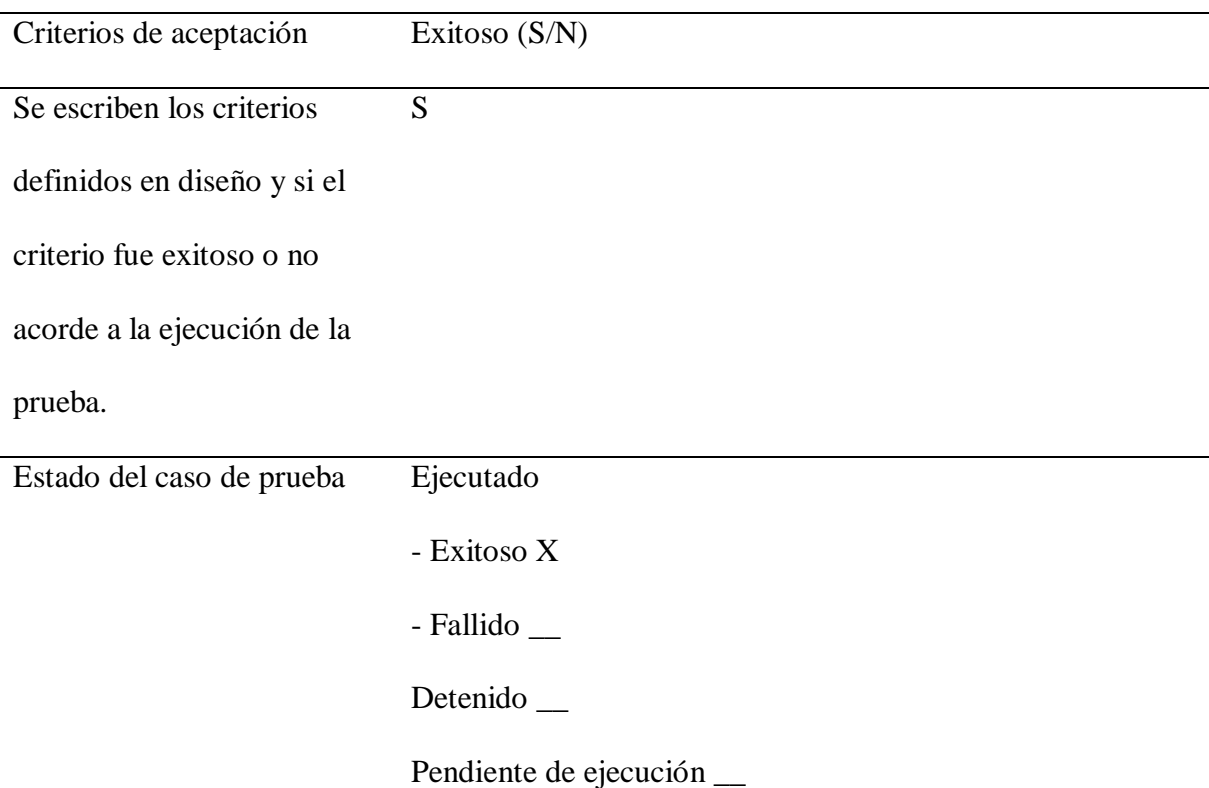

**Tabla 47.** *Ejecución de pruebas de software No. 20*

Nombre del caso de prueba: LO CP04 Ingresar desde otros navegadores

Módulo: *Login*/ingreso

Responsable: Luis Albeiro Buitrago

Precondiciones de la prueba: Escribir las precondiciones e incluir imágenes donde se

evidencie que se validaron dichas precondiciones.

Paso a Paso de la prueba

![](_page_98_Picture_110.jpeg)

**Figura 74.** *LO\_CP04\_Ingresar\_desde\_otros* 

![](_page_99_Picture_1.jpeg)

![](_page_99_Picture_109.jpeg)

![](_page_99_Picture_3.jpeg)

Se Hace el ingreso a Selenium

para para su respectivo acceso

# a la grabación para guardar el

proyecto.

# **Figura 77.** *LO\_CP04\_Ingresar\_desde\_otros*

## *\_navegadores 3*

![](_page_100_Picture_99.jpeg)

![](_page_100_Picture_100.jpeg)

#### **Tabla 48.** *Automatización de pruebas de software No. 21*

Nombre del caso de prueba: Crear Anuncio

Responsable: Alexander Hincapié

## Mediante la herramienta

Selenium para Chrome

se ejecuta prueba de flujo

completo donde se

de prueba asociados a la

realizan más de 9 casos

creación del anuncio.

El procedimiento es

exitoso hasta la parte del

flujo que se encarga de

buscar las imágenes en una ruta específica, ya

que esta parte es rechazada por mi equipo

de prueba (MacBook Pro

14).

En términos generales la

prueba automatizada NO

temas asociados a

fue 1005 exitosa por

recursos de Hardware

Se crea la prueba de manera exitosa.

# **Figura 79.** *Crear anuncio automatizado 1* CIREI  $\phi \circ \Box$ citat<br>citat<br>citat<br>citat<br>citat<br>citat  $\begin{array}{r} 8 \\ 9 \\ 30 \\ 11 \\ 12 \\ 13 \\ 14 \\ 16 \\ \end{array}$

Se replica la prueba de manera automática y la primera parte

del flujo es continua y exitosa

Pro

 $\overline{\mathbf{x}}$ 

**Figura 80.** *Crear anuncio automatizado 2*

![](_page_101_Picture_150.jpeg)

Al intentar subir las imágenes, se obtiene un error asociado a protocolos de seguridad que tiene MAC para este tipo de accesos automatizados, lo cual nos permite determinar que el disponibles para el equipo usado no es el más adecuado para este tipo de pruebas

desarrollo de esta. automáticas.

**Figura 81.** Crear anuncio automatizado 3

![](_page_102_Picture_140.jpeg)

**Tabla 49.** *Automatización de pruebas de software No. 22*

Nombre del caso de prueba: Añadir ítem Carro de Compras

Responsable: Diego A.C *Figura 82.* Añadir ítem carro de compras automatizado 1Paso a paso de la Project: Test Buyer automatización de la  $Executing \begin{array}{ccccccccc} \ast & \odot & \cdots & \circ & \circ & \circ & \circ \end{array}$  $\sqrt{45}$  and  $\sqrt{2}$ Command Target Value open https://ww prueba: set w i<br>Size 1050x708  $click$ css= nav-icon-cart-que click linkText=Comprar ahora  $\overline{4}$ En el primer intento click css=.ui-buttor Comma género congelamiento Target  $\boxed{\mathbb{R}}$ Value del explorador de Description Runs: 1 Failures: 0 Log Reference **Jnknown command name provided** internet; posterior a la actualización se evidencia fluidez al ingresar a la opción de compra a pesar de estar generando una auditoría en vivo.

#### **Métricas**

En las mediciones se consideran como una eficaz herramienta las pruebas de software, es la base para: detectar las desviaciones del rendimiento aceptable en los procesos y producto de software, y las oportunidades de mejora, identificar y priorizar las principales preocupaciones, dar seguimiento a la solución y mejorar la calidad del producto.

Las mediciones permiten además cuantificar tanto el proceso como el producto. Proporcionan la visión del desempeño del proceso permitiendo: desarrollar perfiles de los datos de los proyectos anteriores que se pueden utilizar para la planificación y mejora del proceso; analizar un proceso para determinar cómo mejorarlo; determinar la eficacia de modificaciones en el proceso. (Pomero y Cannon, 2003)

En el proceso de prueba las mediciones pueden ser usadas para:

Monitorizar el proceso de prueba: Mostrar visibilidad sobre las actividades de pruebas. Esta información puede ser usada para medir el criterio de terminación de las pruebas y evaluar el progreso contra lo planificado.

Reportar las pruebas: Métricas recolectadas al finalizar cada etapa de prueba para evaluar la adecuación de los objetivos de la etapa, la adecuación de la estrategia de pruebas tomada y la efectividad de las pruebas con respecto a sus objetivos.

Controlar las pruebas: Acciones correctivas tomadas como el resultado de la información, las métricas tomadas y reportadas. (Kaner y Pretichord, 2001)

#### **Métricas de ejecución**

En la siguiente tabla se muestra el porcentaje de casos de pruebas exitosos y no exitosos por cada módulo:

![](_page_104_Picture_254.jpeg)

![](_page_105_Picture_119.jpeg)

# **Tabla 51.** *Métricas de ejecución*

No hay datos suficientes para mostrar métricas de ejecución.

Métrica acorde y exitosa no se observó ninguna novedad.

![](_page_105_Figure_4.jpeg)

![](_page_105_Figure_5.jpeg)

Métrica exitosa no se observó ninguna novedad en el ingreso al usuario.

![](_page_106_Figure_0.jpeg)

![](_page_106_Figure_1.jpeg)

En la métrica se observa que existió sólo un caso de prueba que no fue exitoso, porque

no fue posible adjuntar un archivo (figura) en las pruebas automatizadas.

**Figura 85.** *Métricas de ejecución opciones de búsqueda*

![](_page_106_Figure_5.jpeg)

Métrica con absoluto éxito al Ejecutar 4to módulo de prueba; tan solo existe novedad

en notificación de compra.

![](_page_107_Figure_0.jpeg)

## **Figura 86.** *Métricas de ejecución opciones de carrito de compras*

## **Métricas acordes a severidad**

En la siguiente tabla se muestran los incidentes encontrados clasificados acorde a su

severidad:

**Tabla 52.** *Métricas acordes a severidad*

|                                                                                              |               | Alta |               | Media |     | Baja     |               |         |
|----------------------------------------------------------------------------------------------|---------------|------|---------------|-------|-----|----------|---------------|---------|
| <b>RESPONSABLE</b>                                                                           | <b>MÓDULO</b> | #    | $\frac{0}{0}$ | #     | #   | #        | $\frac{0}{0}$ | CP      |
|                                                                                              |               |      |               |       |     |          |               | Totales |
| Luis Albeiro                                                                                 | Ingreso       | 4    | 80%           |       | 20% | $\Omega$ | $0\%$         | 5       |
| Buitrago                                                                                     | Contraseña    |      |               |       |     |          |               |         |
| En el módulo de ingreso se denota un error en la prueba de automatización, debido a lentitud |               |      |               |       |     |          |               |         |

del proceso al generar la contraseña.

![](_page_107_Picture_168.jpeg)
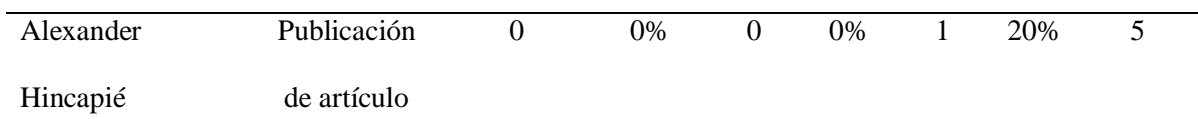

En el módulo de Publicación de artículo se observó un error en las pruebas de

automatización, donde no pudo replicarse la subida de un archivo desde la máquina de prueba, lo cual tiene que ver con permisos locales.

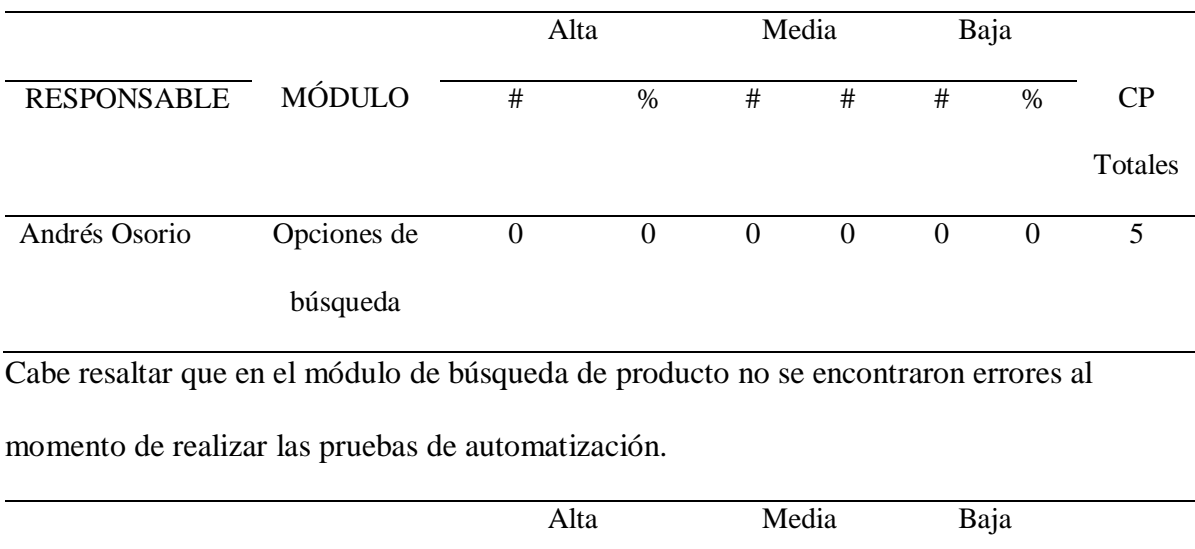

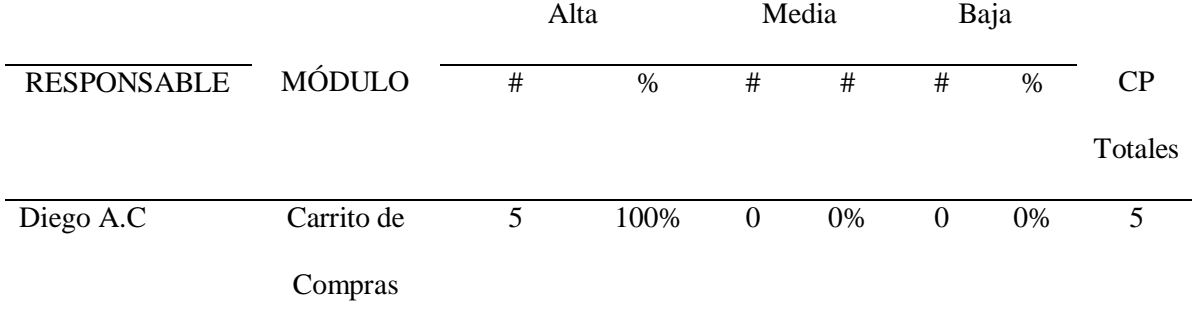

Al ejecutar el módulo no fue exitoso porque al ingresar la contraseña se generó una novedad.

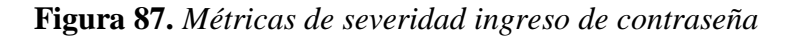

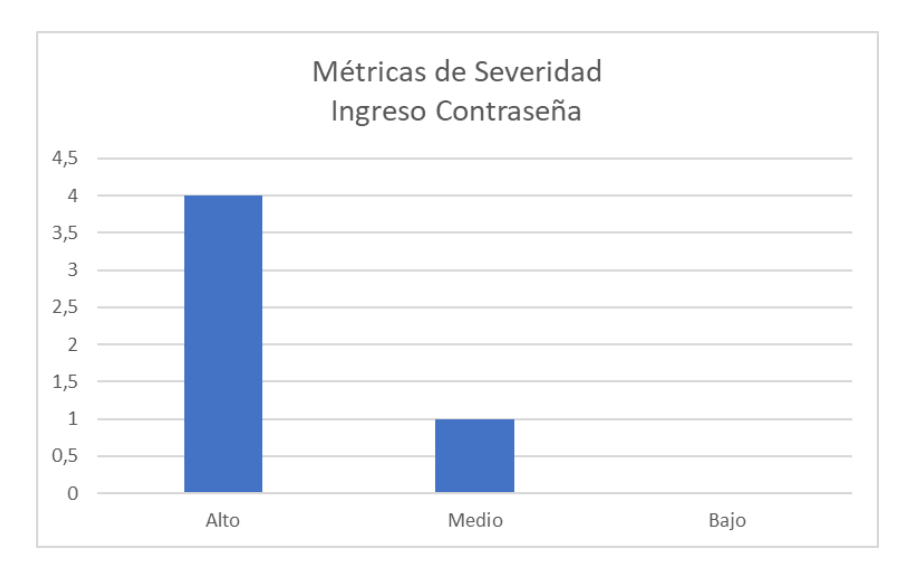

Métricas de severidad, publicación de artículo:

**Figura 88.** *Métricas de severidad publicación de artículo*

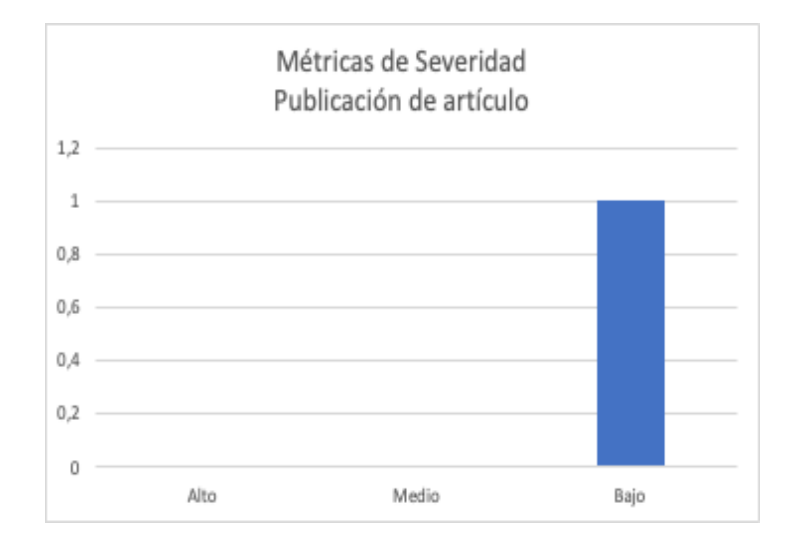

**Figura 89.** *Métricas de severidad opciones de búsqueda*

No Presenta Información

Alto impacto en relación de compras y notificaciones:

**Figura 90.** *Métricas de severidad carrito de compra*

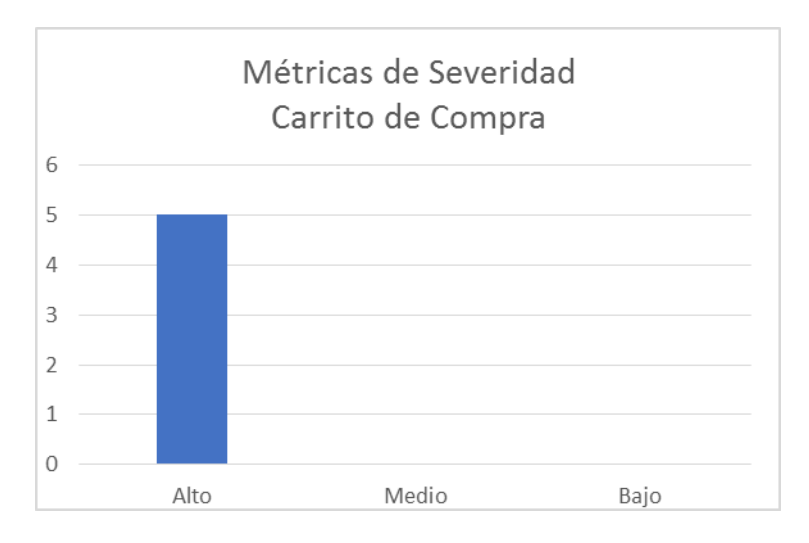

Métricas acordes a tipo de incidencia:

En la siguiente tabla se muestran los incidentes encontrados clasificados acorde al tipo de

Incidencia:

**Tabla 53.** *Métricas acordes al tipo de incidencia*

|                                                                   |               |                | Defecto        |      | Consideración |                | Cambio<br>Sugerencia |      |                |      |                   |
|-------------------------------------------------------------------|---------------|----------------|----------------|------|---------------|----------------|----------------------|------|----------------|------|-------------------|
| <b>RESPONSABLE</b>                                                | <b>MÓDULO</b> |                | #              | $\%$ | #             | $\%$           | #                    | $\%$ | #              | $\%$ | CP                |
|                                                                   |               |                |                |      |               |                |                      |      |                |      | Totales           |
| Luis Albeiro                                                      | Ingresos la   |                | $\overline{0}$ | 0%   | $\mathbf{0}$  | 0%             | 1                    | 20%  | $\overline{0}$ | $\%$ | 5                 |
| Buitrago                                                          | página        |                |                |      |               |                |                      |      |                |      |                   |
|                                                                   | ppal.         |                |                |      |               |                |                      |      |                |      |                   |
| Se genera un error en el módulo de ingreso a la página principal. |               |                |                |      |               |                |                      |      |                |      |                   |
|                                                                   |               |                | Defecto        |      | Consideración |                | Sugerencia           |      | Cambio         |      |                   |
| <b>RESPONSABLE</b>                                                | <b>MÓDULO</b> | #              | $\%$           |      | #<br>$\%$     | #              |                      | $\%$ | $\#$           | $\%$ | <b>CP</b> Totales |
| Alexander                                                         | Publicación   | $\overline{0}$ | 0%             |      | 20%<br>1      | $\overline{0}$ |                      | 0%   | $\overline{0}$ | $\%$ | 5                 |
| Hincapié                                                          | de artículo   |                |                |      |               |                |                      |      |                |      |                   |

El problema presentado sugiere dar permisos locales en el equipo de prueba para que la automatización pueda ejecutar la prueba.

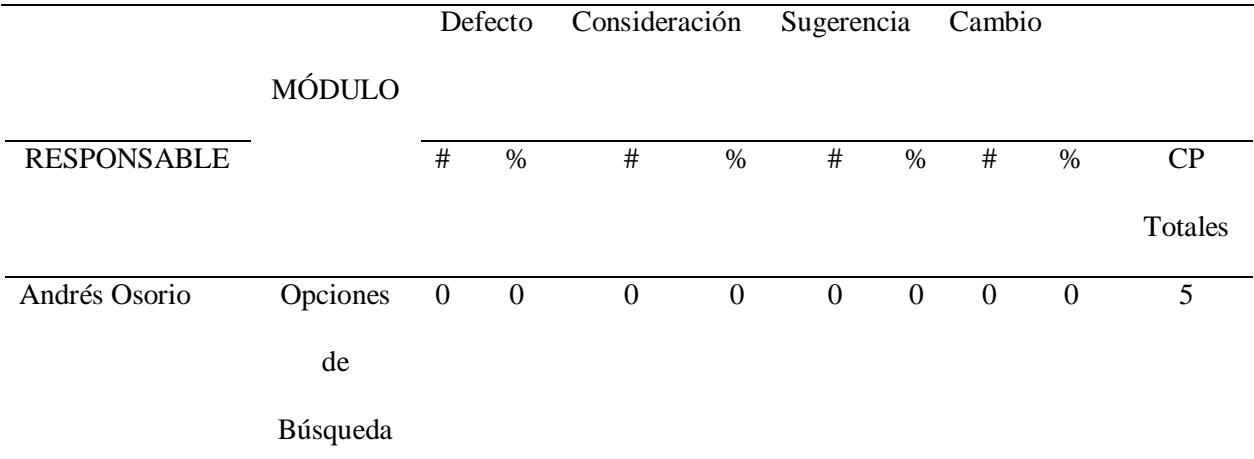

Cabe resaltar que en el módulo de búsqueda de producto no se encontraron errores al momento de realizar las pruebas de automatización, las pruebas realizadas arrojaron los resultados deseados.

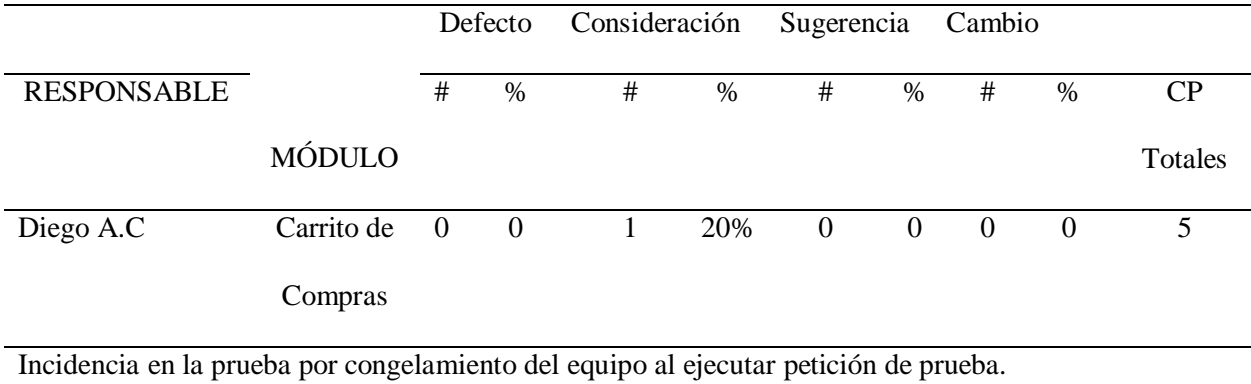

Con la información de la tabla 3 se realizó la gráfica correspondiente.

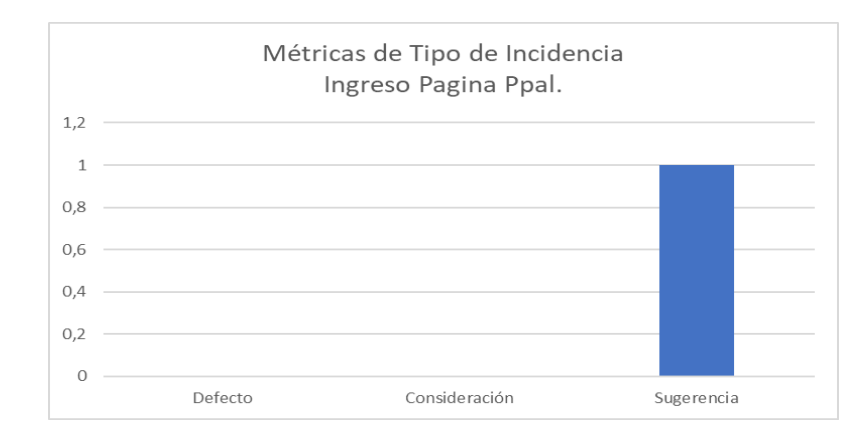

**Figura 91.** *Métricas de tipo de incidencia ingreso página principal*

**Figura 92.** *Métricas de tipo de incidencia publicación de artículo*

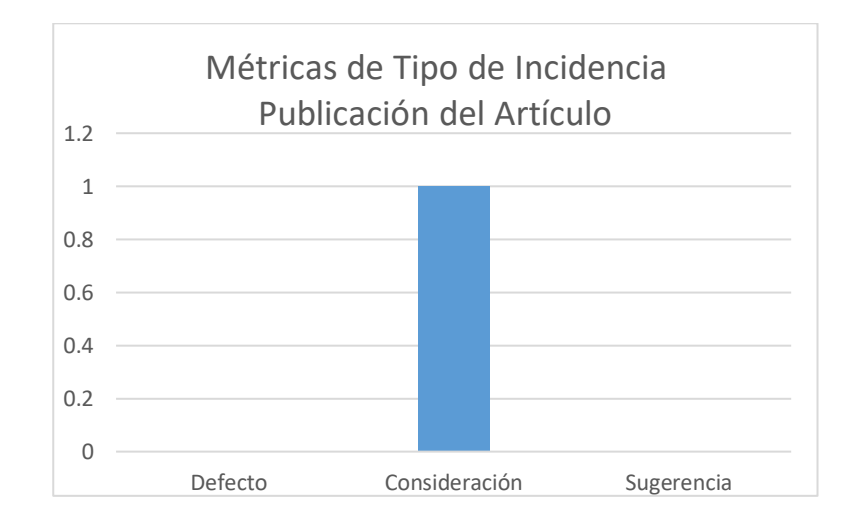

**Figura 93.** *Métricas de tipo de incidencia opciones de búsqueda*

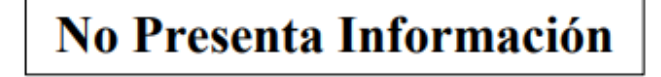

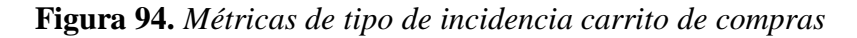

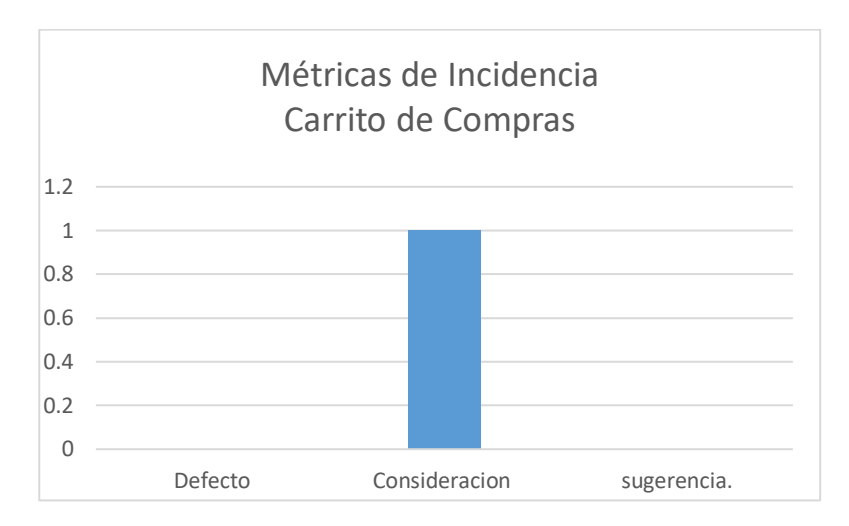

Métricas acordes a su prioridad:

En la siguiente tabla se muestran los incidentes encontrados clasificados acorde a su prioridad: Las métricas acordes a la prioridad organizan todas las pruebas dependiendo de su prioridad, permitiendo establecer un orden al momento de trabajar los posibles errores que surjan en estas.

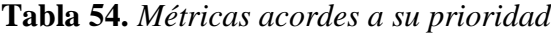

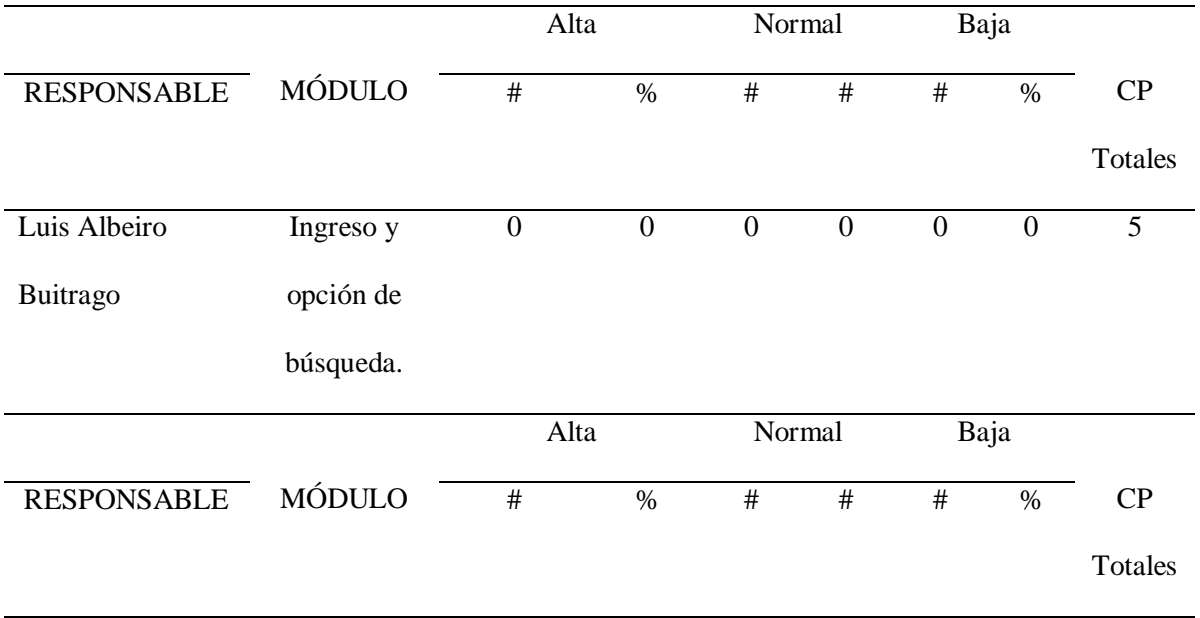

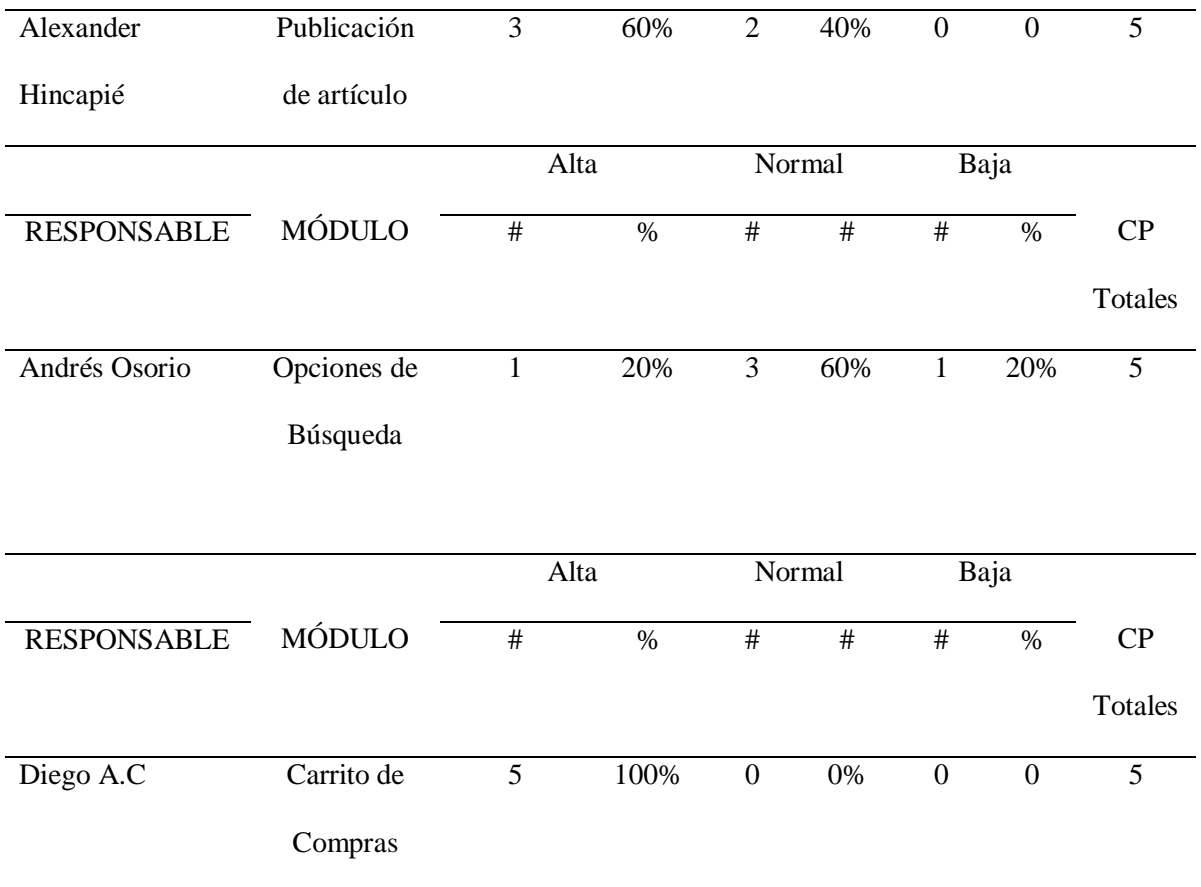

Métricas acordes a su prioridad - Módulo de opción de búsqueda:

**Figura 95.** *Métricas de naturaleza, ingreso y opción de búsqueda*

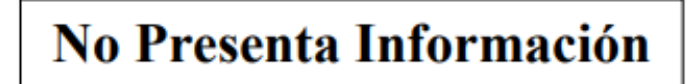

Métricas acordes a su prioridad - Módulo Publicación de artículo:

# **Figura 96.** *Métricas de prioridad, modulo publicación de artículo* Métricas de prioridad

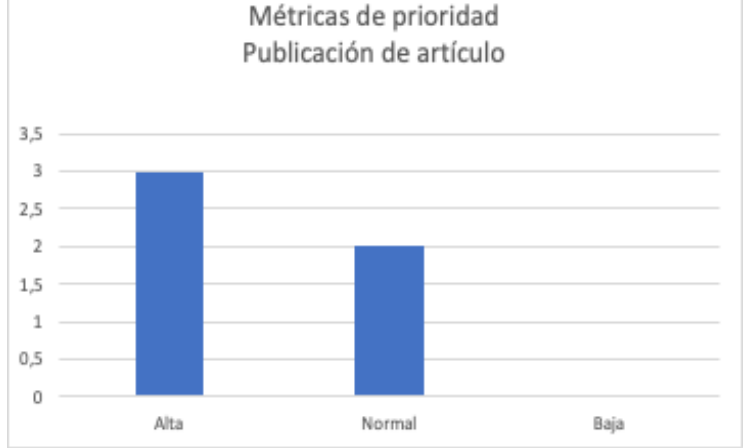

Métricas acordes a su prioridad - Módulo Opciones de Búsqueda:

**Figura 97.** *Métricas de prioridad, opciones de búsqueda*

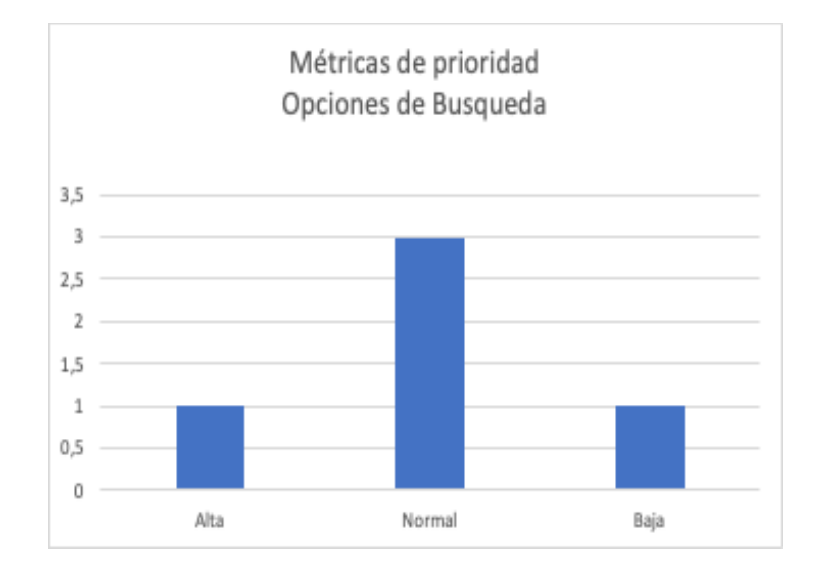

Métricas acordes a su prioridad - Módulo Carrito de compra:

## **Figura 98.** *Métricas de severidad, carrito de compra*

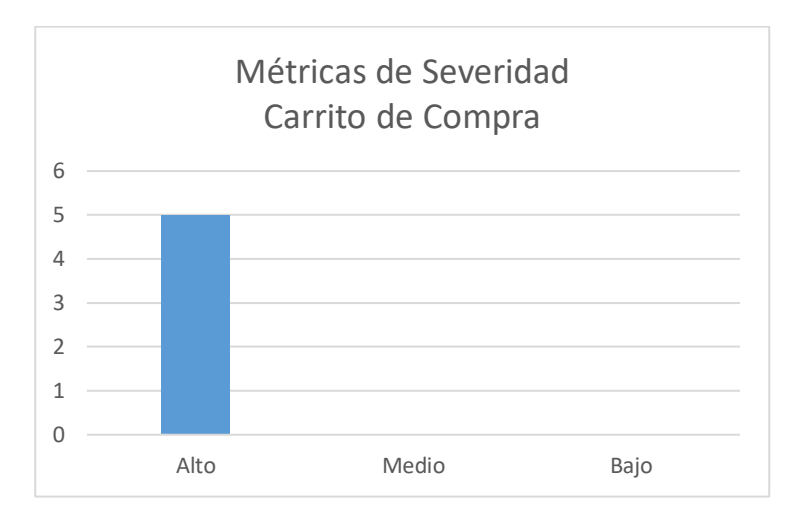

# **Métricas por naturaleza**

En la siguiente tabla se muestran los incidentes encontrados clasificados acorde a su naturaleza, dependiendo de los diferentes tipos de naturaleza que identifiquen, agregue las columnas correspondientes (tenga en cuenta la tabla 5 del anexo 1 de la etapa 3):

**Tabla 55.** *Métricas acordes a su naturaleza – búsqueda*

|                                                            |                |               | Ortografía       |              | Datos                  |                  |              | Funcionalidad    |                |
|------------------------------------------------------------|----------------|---------------|------------------|--------------|------------------------|------------------|--------------|------------------|----------------|
| <b>RESPONSABLE</b>                                         |                | <b>MÓDULO</b> | $\#$             | $\%$         | $\#$                   | $\#$             | $\#$         | $\%$             | CP             |
|                                                            |                |               |                  |              |                        |                  |              |                  | Totales        |
| Luis Albeiro                                               |                | Búsqueda      | $\boldsymbol{0}$ | $\mathbf{0}$ | $\boldsymbol{0}$       | $\boldsymbol{0}$ | $\mathbf{0}$ | $\boldsymbol{0}$ | 5              |
| Buitrago                                                   |                |               |                  |              |                        |                  |              |                  |                |
| Métricas acordes a su naturaleza - publicación de artículo |                |               |                  |              |                        |                  |              |                  |                |
|                                                            |                |               | Ortografía       |              | Funcionalidad<br>Datos |                  |              |                  |                |
| <b>RESPONSABLE</b>                                         | <b>MÓDULO</b>  | #             | $\%$             | #            | #                      |                  | #            | $\%$             | CP             |
|                                                            |                |               |                  |              |                        |                  |              |                  | <b>Totales</b> |
| Alexander                                                  | Publicación de | $\mathbf{0}$  | 0%               | $\theta$     | 0%                     |                  | 1            | 20%              | 5              |
| Hincapié                                                   | artículo       |               |                  |              |                        |                  |              |                  |                |

Métricas Acordes a su naturaleza – módulo de pruebas

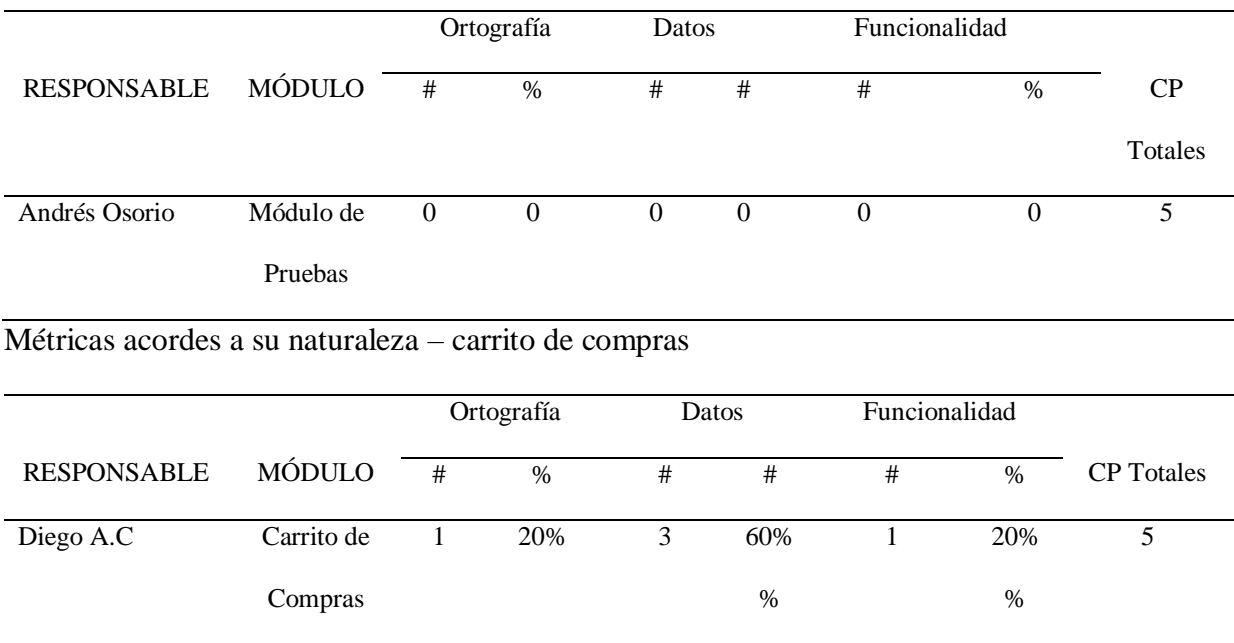

**Figura 99.** *Métricas de prioridad, ingresos a la página*

No Presenta Información

**Figura 100.** *Métricas por naturaleza, opciones de búsqueda*

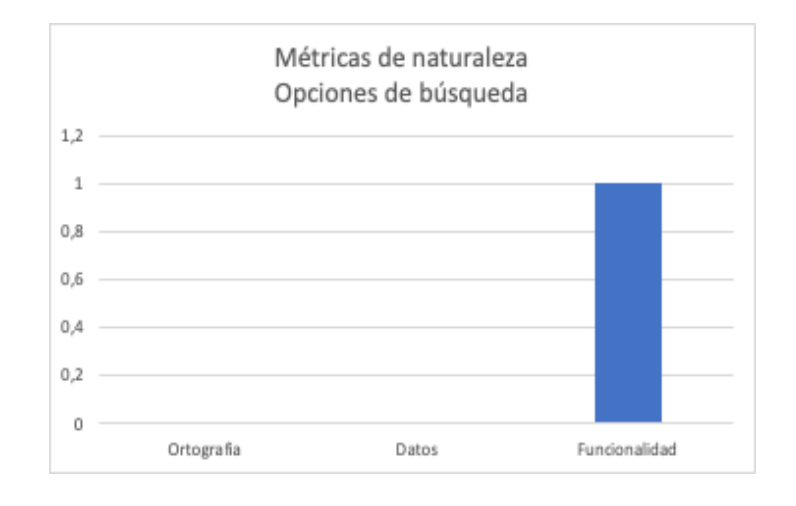

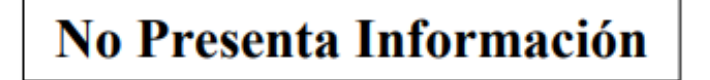

**Figura 102.** *Métricas por naturaleza, carrito de compra*

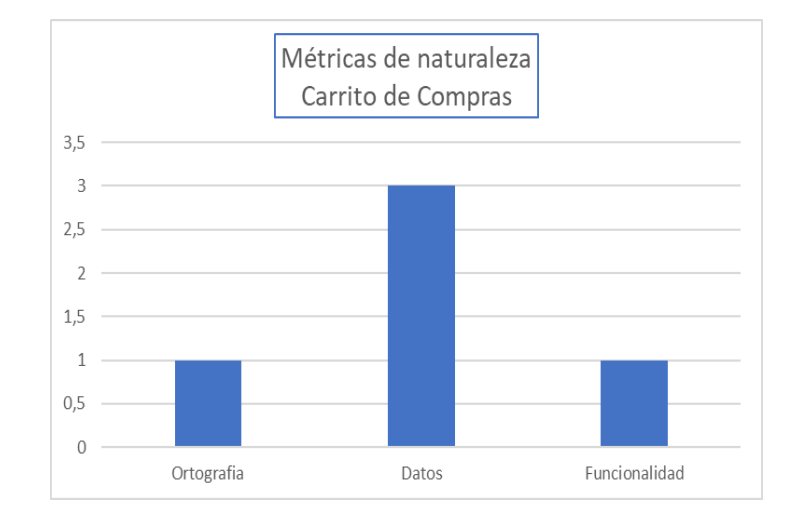

# **Evaluación del producto y proveedor**

Acorde al total de defectos encontrados, se calcula el indicador de calidad del sitio y su

clasificación de calidad por cada módulo así:

**Tabla 56.** *Evaluación del producto y el proveedor*

| Módulo     | Casos de   | # casos   | # casos      | # casos          | Indicador  | Clasificación de  |
|------------|------------|-----------|--------------|------------------|------------|-------------------|
|            | prueba     | severidad | severidad    | severidad        | de calidad | calidad           |
|            | ejecutados | alta      | media        | baja             | del        |                   |
|            |            |           |              |                  | proveedor  |                   |
| Carrito de | 5          | 5         | $\mathbf{0}$ | $\boldsymbol{0}$ | 100%       | Calidad Alta,     |
| Compras    |            |           |              |                  |            | dado que el       |
|            |            |           |              |                  |            | inconveniente del |
|            |            |           |              |                  |            | ordenador solo    |

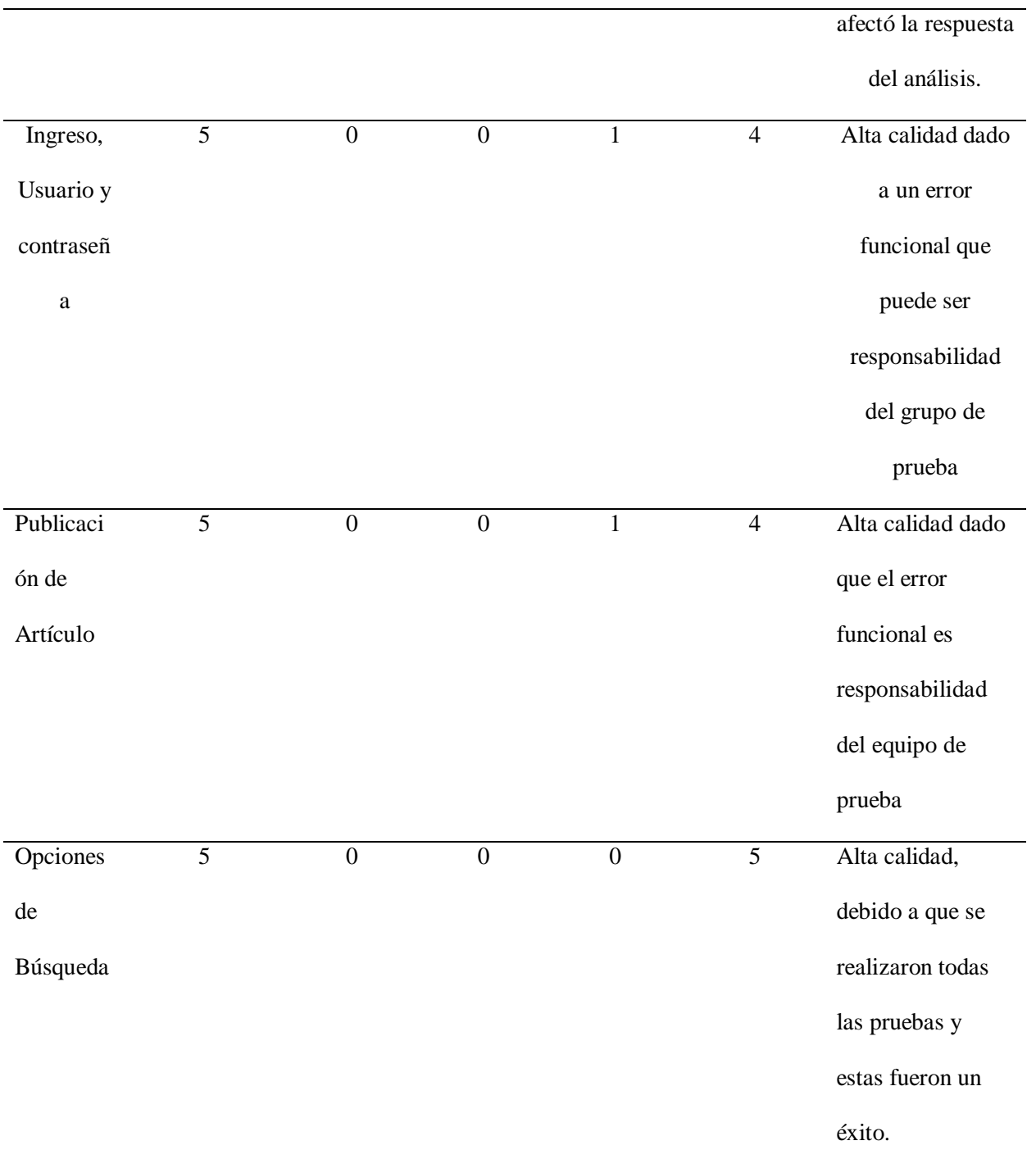

#### **Informe de pruebas**

A lo largo de la historia se han presentado un sin número de desastres asociados a la ausencia de pruebas en la construcción de proyectos de software, en los cuales se vieron comprometidas grandes pérdidas económicas e incluso vidas humanas, lo cual provocó que este aspecto tomará una relevancia mayor, y se ha escrito mucha literatura al respecto.

Se han definido tres procesos fundamentales en el desarrollo de pruebas de software: Desarrollo de casos de prueba, su ejecución, y el análisis de los resultados; de lo anterior se extrae las diferentes tareas o subprocesos que permiten afinar el éxito del ejercicio de pruebas y es aquí donde radica la diferencia entre un proyecto bien ejecutado y otro basado solo en la experiencia de los desarrolladores.

#### **Información básica**

Fecha de inicio del proceso de pruebas: 03/10/2022.

Fecha fin del proceso de pruebas: 30/10/2022.

Responsables:

Andrés Fabián Osorio Lozada.

Alexander Hincapié Gómez.

Diego Alexander Castrillón C.

Luis Albeiro Buitrago G.

#### **Alcance**

Características que fueron probadas (módulos).

Log in/ingreso.

Creación de anuncios.

Opciones de búsqueda.

Carrito de Compra.

#### **Características que no fueron probadas**

Los módulos que no fueron evaluados son el módulo de registro de vendedores, el módulo de calificación desde la perspectiva del comprador como del vendedor, el módulo de pagos usando mercado pagos y el módulo de envío de publicidad al correo y modelos de mercadeo digital (mercadeo programático).

#### **Métricas de ejecución de proyecto**

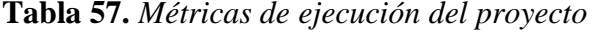

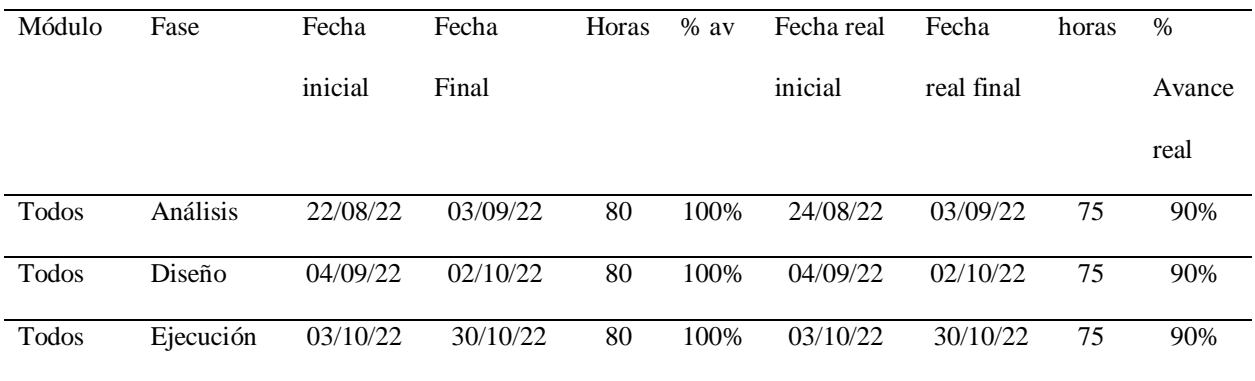

#### **Análisis**

Los tiempos definidos al momento de realizar la prueba de humo nos permitieron organizarnos y cumplir de manera eficiente y efectiva las actividades planeadas por el grupo para la página web de mercado libre, logrando hacer todas las pruebas y entregar los avances en estos tiempos establecidos.

#### **Tendencia de pruebas de software sugerida**

En la mayoría de las pruebas representan una actividad fundamental en el desarrollo de software y, en muchos casos, suponen prácticamente el único medio empleado en los proyectos para la verificación y validación del software. Existen estudios de ámbito internacional sobre las prácticas reales de pruebas en proyectos de la industria y también análisis generales del conjunto de procesos de software, no se localizan estudios específicos sobre las pruebas del software en el ámbito internacional.

### **Lecciones aprendidas**

Con estas respectivas pruebas que representan una actividad fundamental en el desarrollo de software y, en muchos casos, suponen prácticamente el único medio empleado en los proyectos para la verificación y validación del software. Existen estudios de ámbito internacional sobre las prácticas reales de pruebas en proyectos de la industria y también análisis generales del conjunto de procesos de software, no se localizan estudios específicos sobre las pruebas del software en el ámbito genera.

#### **Conclusiones**

El proceso de pruebas impacta en los riesgos del producto final al consumidor; por ende, para las empresas desarrolladoras de software es vital formular y adecuar un buen proceso de pruebas de calidad en el software a producción como es el caso de Mercado libre en su website.

Para lo cual es importante que los múltiples roles en el reto de auditar el website en cuestión, posea un conocimiento básico sobre el proceso de pruebas de calidad, esto permite que cada etapa del ciclo del proyecto se enfoque en mejores estándares de producción y por ende de alta calidad.

Las métricas en el proceso de QA son el termómetro más sensible de que todo anda bien, y de que el proyecto está alineado con las expectativas que se tienen por parte del cliente y todos los actores involucrados.

Cuando existen métricas claras y bien definidas al interior del proceso de prueba, se promueve la organización, productividad y eficiencia del equipo de desarrollo, evitando tener que hacer reprocesos en las etapas finales del producto

Un equipo de QA representa la confianza de cara al cliente, garantiza una gran experiencia del usuario y es por eso que es necesario medir cada frente de avance del proyecto, es aquí donde las métricas nos permiten enfocar los esfuerzos con más objetividad.

#### **Referencias**

- ISTQB®, I. (2018). [Programa de estudio de nivel básico ISTQB.](https://repository.unad.edu.co/handle/10596/26560) Colombia. Páginas 41 56. 58 – 68. 79-94.<https://repository.unad.edu.co/handle/10596/26560>
- León, Y., Góngora, AE., & Febles A. (2013). Aplicando métricas de calidad a proyectos y procesos durante las pruebas exploratorias. Rev. Cubana de ciencias informáticas. Vol.7. No.2. Páginas 193-205. [http://scielo.sld.cu/scielo.php?script=sci\\_arttext&pid=S2227-](http://scielo.sld.cu/scielo.php?script=sci_arttext&pid=S2227-18992013000200008) [18992013000200008](http://scielo.sld.cu/scielo.php?script=sci_arttext&pid=S2227-18992013000200008)
- Sierra, M. (2020). [Gestión de Riesgos en Proyectos de Software](https://repository.unad.edu.co/handle/10596/34680) [OVI]. Bogotá. <https://repository.unad.edu.co/handle/10596/34680>
- Singh, Y. (2011). Software Testing. Cambridge University Press. Páginas 233-245 [https://bibliotecavirtual.unad.edu.co/login?url=https://search.ebscohost.com/login.aspx?di](https://bibliotecavirtual.unad.edu.co/login?url=https://search.ebscohost.com/login.aspx?direct=true&db=nlebk&AN=465756&lang=es&site=eds-live&scope=site&ebv=EB&ppid=pp_233) [rect=true&db=nlebk&AN=465756&lang=es&site=eds](https://bibliotecavirtual.unad.edu.co/login?url=https://search.ebscohost.com/login.aspx?direct=true&db=nlebk&AN=465756&lang=es&site=eds-live&scope=site&ebv=EB&ppid=pp_233)[live&scope=site&ebv=EB&ppid=pp\\_233](https://bibliotecavirtual.unad.edu.co/login?url=https://search.ebscohost.com/login.aspx?direct=true&db=nlebk&AN=465756&lang=es&site=eds-live&scope=site&ebv=EB&ppid=pp_233)
- Singh, Y. (2011). [Software Testing. Cambridge University Press.](https://bibliotecavirtual.unad.edu.co/login?url=https://search.ebscohost.com/login.aspx?direct=true&db=nlebk&AN=465756&lang=es&site=eds-live&scope=site&ebv=EB&ppid=pp_368) Páginas 335-341. 368-372 [https://bibliotecavirtual.unad.edu.co/login?url=https://search.ebscohost.com/login.aspx?di](https://bibliotecavirtual.unad.edu.co/login?url=https://search.ebscohost.com/login.aspx?direct=true&db=nlebk&AN=465756&lang=es&site=eds-live&scope=site&ebv=EB&ppid=pp_368) [rect=true&db=nlebk&AN=465756&lang=es&site=eds](https://bibliotecavirtual.unad.edu.co/login?url=https://search.ebscohost.com/login.aspx?direct=true&db=nlebk&AN=465756&lang=es&site=eds-live&scope=site&ebv=EB&ppid=pp_368)[live&scope=site&ebv=EB&ppid=pp\\_368](https://bibliotecavirtual.unad.edu.co/login?url=https://search.ebscohost.com/login.aspx?direct=true&db=nlebk&AN=465756&lang=es&site=eds-live&scope=site&ebv=EB&ppid=pp_368)

Watkins, J., & Mills, S. (2011). [Testing IT : An Off-the-Shelf Software Testing Process: Vol.](https://bibliotecavirtual.unad.edu.co/login?url=https://search.ebscohost.com/login.aspx?direct=true&db=nlebk&AN=357377&lang=es&site=eds-live&scope=site&ebv=EB&ppid=pp_30)  [2nd ed.](https://bibliotecavirtual.unad.edu.co/login?url=https://search.ebscohost.com/login.aspx?direct=true&db=nlebk&AN=357377&lang=es&site=eds-live&scope=site&ebv=EB&ppid=pp_30) Cambridge University Press. Páginas 30-46. [https://bibliotecavirtual.unad.edu.co/login?url=https://search.ebscohost.com/login.aspx?di](https://bibliotecavirtual.unad.edu.co/login?url=https://search.ebscohost.com/login.aspx?direct=true&db=nlebk&AN=357377&lang=es&site=eds-live&scope=site&ebv=EB&ppid=pp_30) [rect=true&db=nlebk&AN=357377&lang=es&site=eds](https://bibliotecavirtual.unad.edu.co/login?url=https://search.ebscohost.com/login.aspx?direct=true&db=nlebk&AN=357377&lang=es&site=eds-live&scope=site&ebv=EB&ppid=pp_30)[live&scope=site&ebv=EB&ppid=pp\\_30](https://bibliotecavirtual.unad.edu.co/login?url=https://search.ebscohost.com/login.aspx?direct=true&db=nlebk&AN=357377&lang=es&site=eds-live&scope=site&ebv=EB&ppid=pp_30)

Watkins, J., & Mills, S. (2011). [Testing IT : An Off-the-Shelf Software Testing Process:](https://bibliotecavirtual.unad.edu.co/login?url=https://search.ebscohost.com/login.aspx?direct=true&db=nlebk&AN=357377&lang=es&site=eds-live&scope=site&ebv=EB&ppid=pp_53) Vol. 2nd ed. Cambridge University Press. Páginas 53-64 [https://bibliotecavirtual.unad.edu.co/login?url=https://search.ebscohost.com/login.aspx?d](https://bibliotecavirtual.unad.edu.co/login?url=https://search.ebscohost.com/login.aspx?direct=true&db=nlebk&AN=357377&lang=es&site=eds-live&scope=site&ebv=EB&ppid=pp_53) [irect=true&db=nlebk&AN=357377&lang=es&site=eds-](https://bibliotecavirtual.unad.edu.co/login?url=https://search.ebscohost.com/login.aspx?direct=true&db=nlebk&AN=357377&lang=es&site=eds-live&scope=site&ebv=EB&ppid=pp_53)

[live&scope=site&ebv=EB&ppid=pp\\_53](https://bibliotecavirtual.unad.edu.co/login?url=https://search.ebscohost.com/login.aspx?direct=true&db=nlebk&AN=357377&lang=es&site=eds-live&scope=site&ebv=EB&ppid=pp_53)